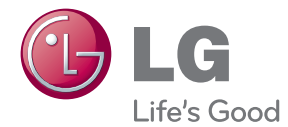

# KÄYTTÖOHJE Cinema 3D Sound Bluray™-kotiteatterijärjestelmä

Lue nämä käyttöohjeet huolellisesti ennen laitteen käyttöä ja säilytä niitä tulevaa tarvetta varten.

BH9520TWN (BH9520TWN, S92T1-S/W, S92T1-C, T2, W2)

# <span id="page-1-0"></span>**Turvallisuusohjeet**

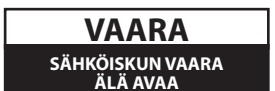

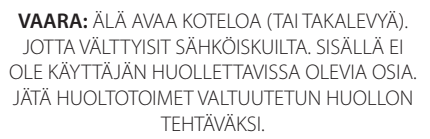

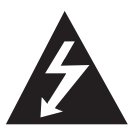

Tämä nuolikärkinen salama tasasivuisen kolmion sisällä on tarkoitettu varoittamaan käyttäjää tuotteen kotelon sisällä olevasta eristämättömästä vaarallisesta

jännitteestä, jonka voimakkuus voi riittää aiheuttamaan ihmisille sähköiskun vaaran.

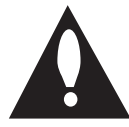

Huutomerkki tasasivuisen kolmion sisällä on tarkoitettu huomauttamaan käyttäjää tuotedokumentaation sisältämistä tärkeistä käyttö- ja huolto-ohjeista.

**VAROITUS:** TULIPALON TAI SÄHKÖISKUN VAARAN VÄLTTÄMISEKSI ÄLÄ JÄTÄ TÄTÄ LAITETTA ALTTIIKSI SATEELLE TALKOSTELIDELLE

**VAROITUS:** Älä asenna laitetta ahtaaseen tilaan, kuten kirjahyllyyn tai vastaavaan tilaan.

**VAARA:** Älä tuki mitään tuuletusaukkoja. Asenna tuote valmistajan ohjeiden mukaisesti. Kotelon aukot ovat tuuletusta varten ja ne varmistavat tuotteen luotettavan toiminnan sekä suojaavat sitä ylikuumenemiselta. Aukkoja ei saa koskaan tukkia sijoittamalla tuote vuoteelle, sohvalle, matolle tai muulle vastaavalla pinnalle. Tätä tuotetta ei saa uppoasentaa esimerkiksi kirjahyllyyn tai laitetelineeseen, ellei järjestetä riittävää tuuletusta tai asennusta tehdä valmistajan ohjeiden mukaisesti.

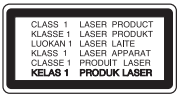

**VAARA:** LUOKAN 1M NÄKYVÄ JA NÄKYMÄTÖN SÄTEILY AVATTAESSA. ÄLÄ KATSO SUORAAN OPTISIIN LAITTEISIIN.

Muiden kuin tässä ohjeessa määriteltyjen toimien, säätöjen tai menetelmien käyttö voi johtaa vaaralliselle säteilylle altistumiseen.

### **VAROITUS koskien virtajohtoa**

Useimmat laitteet suositellaan liitettäväksi omaan virtapiiriin;

Se tarkoittaa yhtä pistorasiaa, joka syöttää virtaa ainoastaan kyseiseen laitteeseen, ja jossa ei ole muita pistorasioita tai haaraliittymiä. Lue käyttöoppaan teknisten tietojen sivu ja varmistu asiasta. Älä ylikuormita pistorasioita. Pistorasioiden ylikuormitus, löysät tai vaurioituneet pistorasiat, jatkojohdot, kuluneet ja rispaantuneet virtajohdot tai murtunut sähköjohdon eriste ovat vaaraksi. Mikä tahansa näistä saattaa aiheuttaa sähköiskun tai tulipalon. Tarkista säännöllisesti laitteen virtajohto, ja jos se näyttää vaurioituneelta tai heikentyneeltä, vedä pistoke irti pistorasiasta, älä jatka laitteen käyttöä, vaan vaihdata johto uuteen tarkalleen samanlaiseen osaan valtuutetussa huoltopisteessä. Suojaa virtajohto fyysiseltä tai mekaaniselta väärinkäytöltä niin, ettei se kierry tai mene tiukalle mutkalle ja ettei se jää nipistyksiin, puristuksiin oven väliin tai ettei sen päälle a stuta. Kohdista huomio erityisesti pistokkeisiin, pistorasioihin ja kohtaan, jossa virtajohto tulee ulos laitteesta. Päävirta katkaistaan laitteesta vetämällä virtajohdon pistoke irti pistorasiasta. Varmista tuotetta asennettaessa, että virtajohdon pistokkeeseen pääsee helposti käsiksi.

Tämä laite on varustettu irrotettavalla paristolla tai akulla.

**Pariston tai akun irrottaminen laitteesta turvallisella tavalla:** Poista vanha paristo tai akkupakkaus ja asenna se takaisin noudattamalla näitä vaiheita päinvastaisessa järjestyksessä. Ympäristön saastumisen estämiseksi ja mahdollisten terveydelle haitallisten vaikutusten välttämiseksi, on vanhat paristot tai akut hävitettävä toimittamalla ne keräyspisteisiin tai kierrätyssäiliöihin. Älä hävitä paristoja tai akkuja kotitalousjätteen tai muun sekajätteen kanssa. Suosittelemme, että käytät paikallista ja ilmaista paristojen ja akkujen palautusjärjestelmää. Älä altista akkua liialliselle kuumuudelle kuten suoralle auringonvalolle, tulelle tai vastaavalle.

**VAARA:** Laitetta ei saa asettaa alttiiksi vuotavalle tai roiskevedelle eikä nesteitä sisältäviä esineitä, kuten maljakoita, saa asettaa laitteen päälle.

### **Vanhojen laitteiden hävittäminen**

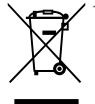

1. Tämä merkki tuotteessa tarkoittaa, että tuote kuuluu sähkö-ja elektroniikkalaiteromusta annetun EUdirektiivin 2002/96/EY soveltamisalaan.

- 2. Kaikki elektroniset laitteet ovat ongelmajätettä, joten ne on toimiettava paikalliseen keräyspisteeseen.
- 3. Vanhan laitteen asianmukainen hävittäminen ehkäisee mahdollisia ympäristöön ja terveyteen kohdistuvia haittavaikutuksia.
- 4. Lisätietoa vanhan laitteen hävittämisestä saat ottamalla yhteyden paikallisiin viranomaisiin, kierrätyskeskukseen tai myymälään, josta ostit laitteen.

#### **Käytettyjen paristojen/akkujen hävitys**

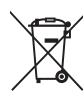

Rastilla peitetyn roskakorin symbolilla varustetut paristot/akut noudattavat Eurooppalaista direktiiviä 2006/66/EC.

- 2. Mikäli paristo tai akku sisältää yli 0.0005% elohopeaa, 0.002% kadmiumia tai yli 0.004% lyijyä, voi tämä symboli sisältää näiden kemiallisten aineiden lyhenteet kuten elohopea (Hg), kadmium (Cd) tai lyijy (Pb).
- 3. Kaikki paristot/akut tulisi hävittää erikseen kotitalousjätteestä ja ne tulisi toimittaa hävitettäväksi valtion tai paikallisten viranomaisten osoittamaan keräyspisteeseen.
- 4. Käytettyjen paristojen/akkujen oikea hävitystapa auttaa estämään mahdollisia negatiivisia vaikutuksia ympäristölle,eläin-ja ihmisterveydelle.
- 5. Käytettyjen paristojen/akkujen hävityksestä saat lisätietoja ottamalla yhteyttä paikallisiin viranomaisiin, jätteenkäsittely-yhtiöön tai tuotteen hankintapaikkaan.

### **Huomautus koskien langattomia tuotteita Euroopan Unionissa**

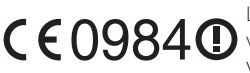

LG Electronics vakuuttaa vastuullisesti, että

tämä tuote / nämä tuotteet noudattavat tärkeitä ja olennaisia määräyksiä sekä muita vastaavia direktiivien 1999/5/EC, 2004/108/EC, 2006/95/EC ja 2009/125/EC vaatimuksia.

Ota yhteyttä seuraavaan osoitteeseen mikäli haluat kopion yhdenmukaisuustodistuksesta DoC (Declaration of Conformity).

### **Euroopan standardointikomitea:**

Krijgsman 1, 1186 DM Amstelveen, The Netherlands

y Huomaa, että tämä EI ole asiakaspalvelun yhteydenottopiste. Kun haluat asiakaspalvelun tietoja, katso takuukortti tai ota yhteyttä jälleenmyyjään, jolta ostit tämän tuotteen.

Vain sisätilakäyttöön.

### **RF Säteilyaltistustila**

Tämä laite tulisi asentaa ja sitä tulisi käyttää 20 cm minimietäisyydellä kehosi ja radiaattorin välillä.

### **Huomautuksia tekijänoikeuksista**

- Koska AACS (Advanced Access Content System) on hyväksytty sisällönsuojausjärjestelmänä Bluray levyformaatille, käytöltään samanlainen kuin CSS (Content Scramble System) DVD-formaatille, tiettyjä rajoituksia esiintyy AACS-suojatun sisällön toistossa, analogisignaalin lähdössä, jne. koskevat tietyt rajoitukset. Laitteen toiminta ja rajoitukset saattavat vaihdella riippuen laitteen ostopäivästä, sillä AACS on saattanut ottaa käyttöön tai muuttaa rajoituksia tämän tuotteen valmistamisen jälkeen.
- y Lisäksi, BD-ROM ja BD+ merkkejä käytetään sisällönsuojausmenetelminä Blue-ray levyformaatille, mikä tarkoittaa tiettyjä rajoituksia, mukaanlukien toistorajoituksia BD-ROM merkitylle ja/tai BD+ suojatulle sisällölle. Lisätietoja AACS-, BD-ROM- ja BD+-lyhenteistä ja tästä laitteesta on saatavissa valtuutetusta huoltopisteestä.
- Monet BD-ROM/DVD-levyt on kopiosuojattu. Täten sinun tulee kytkeä soitin suoraan TVlaitteeseen, ei videonauhuriin. Kopiosuojatun levyn toistaminen videonauhurin kautta aiheuttaa häiriöitä kuvatoistoon.
- y Tässä tuotteessa käytetään kopiosuojaustekniikkaa, joka on suojattu USpatenteilla ja muilla teollisoikeuksien suojilla. Tämän tekijänoikeussuojausmenetelmän käyttö on hyväksyttävä Rovi Corporationin toimesta ja se on tarkoitettu kotitalouskäyttöön, sekä muihin rajoitettuihin katselukäyttöihin ellei muissa tapauksissa Rovi Corporation ole sitä hyväksynyt. Käänteistekniikka tai purkaminen on kielletty.
- Amerikan yhdysvaltojen muiden maiden tekijänoikeuslainsäädäntöjen mukaan tvohjelmien, videonauhojen, BD-ROM-, DVDja CD-levyjen ja muun materiaalin luvaton tallentaminen, käyttö, esittäminen, levittäminen tai muuttaminen voi johtaa siviili- tai rikosoikeudellisiin seuraamuksiin.

### **TV- värijärjestelmää koskeva tärkeä huomautus**

Tämän soittimen värijärjestelmä voi erota johtuen toistettavista levyistä.

Esimerkiksi, kun soitin toistaa NTSCvärijärjestelmällä tallennettuja levyjä, kuva lähetetään NTSC- signaalina.

Vain moniväri TV voi vastaanottaa kaikkia soittimesta lähetettyjä signaaleja.

- y Mikäli sinulla on PAL- värijärjestelmällä varustettu TV, näet vääristettyä kuvaa käytettäessä NTSC järjestelmällä tallennettuja levyjä tai videoita.
- Moniväri TV muuntaa värijärjestelmän automaattisesti tulosignaalien mukaisesti. Mikäli värijärjestelmä ei muutu automaattisesti, sammuta laite ja käynnistä uudelleen tarkastaaksesi, onko näytöllä normaalia kuvaa.
- Jos levy on tallennettu NTSC värijärjestelmällä, ja se näkyisi hyvin TV:ssä, soitin ei kuitenkaan kykene tallentamaan näitä oikein.

- 3D-sisällön katselu pitkäaikaisesti voi aiheuttaa huimausta ja väsymystä.
- Emme suosittele sairaiden, lapsien ja raskaana olevien henkilöiden katsomaan 3D-sisältöä.
- y Mikäli sinulla on päänsärkyä, olet väsynyt tai sinulla on huimausta 3D-sisällön katselemisen aikana, suosittelemme jyrkästi keskeyttämään toiston ja lepäämään niin (<u>1)</u> **Varoitus**<br>
3D-sisällön katselu pitkäaikaisesti voi<br>
aiheuttaa huimausta ja väsymystä.<br>
Emme suosittele sairaiden, lapsien ja<br>
raskaana olevien henkilöiden katsomaar<br>
3D-sisältöä.<br>
Mikäli sinulla on päänsärkyä, olet

# **Sisällysluettelo**

### **[Aloitus](#page-1-0)**

- [Turvallisuusohjeet](#page-1-0)
- [Johdanto](#page-7-0)
- [Tässä käyttöohjeessa käytetään](#page-7-0)  [seuraavia toistettavia levyjä ja](#page-7-0)  [symboleita](#page-7-0)
- 9 Kun "Ø[" Symbol Display](#page-8-0)
- [Huomautuksia yhteensopivuudesta](#page-8-0)
- [Tiedostovaatimukset](#page-9-0)
- [AVCHD \(Advanced Video Codec High](#page-10-0)  [Definition\)](#page-10-0)
- [Tietoa DLNA:sta](#page-11-0)
- [Teräväpiirtotoiston](#page-11-0)  [laitteistovaatimukset](#page-11-0)
- [Aluekoodi](#page-11-0)
- [Järjestelmän valinta](#page-11-0)
- [Kaukosäädin](#page-12-0)
- [Etupaneeli](#page-13-0)
- [Takapaneeli](#page-14-0)

### **[Liitäntä](#page-15-0)**

- [Järjestelmän sijoitus](#page-15-0)
- [Kaiuttimen liitäntä](#page-16-0)
- [Kaiuttimien liitäntä soittimeen](#page-16-0)
- [Langattomien kaiuttimien liitin](#page-17-0)
- [Liittäminen TV:hen](#page-19-0)
- [HDMI- liitäntä](#page-19-0)
- [Mikä on SIMPLINK?](#page-20-0)
- [ARC \(Audion paluukanava\) toiminto](#page-20-0)
- [Video \(vasen\) -liitäntä](#page-21-0)
- [Näyttötarkkuusasetukset](#page-21-0)
- [Antenniliitäntä](#page-22-0)
- [Ulkoisen laitteen kytkennät](#page-23-0)
- [AUC-liitäntä](#page-23-0)
- [PORT. IN-liitäntä](#page-23-0)
- [OPTICAL IN-liitäntä](#page-24-0)
- [HDMI IN 1/2 liitäntä](#page-24-0)
- [Kotiverkon liitäntä](#page-25-0)
- [Langallinen verkkoliitäntä](#page-25-0)
- [Langallisen verkon käyttöönotto](#page-26-0)
- [Langattoman verkon liitäntä](#page-27-0)
- [Langaton verkkoasetus](#page-27-0)
- [USB- laitteen liitäntä](#page-30-0)
- [USB- laitteen toistettava sisältö](#page-30-0)

### **[Järjestelmäasetukset](#page-31-0)**

- [Asetukset](#page-31-0)
- [Alkuvalmistelu](#page-31-0)
- [Setup-asetusten teko](#page-32-0)
- [\[NÄYTÄ\]-valikko](#page-33-0)
- [\[KIELI\]-valikko](#page-34-0)
- [\[ÄÄNI\]-valikko](#page-35-0)
- [\[LUKITUS\]-valikko](#page-37-0)
- [\[VERKKO\]-valikko](#page-38-0)
- [\[MUUT\]-valikko](#page-38-0)
- [Äänitehoste](#page-40-0)
- [Äänen voimakkuus](#page-40-0)  [\(4.1 CH tai 2.1 CH\)](#page-40-0)

### **[Käyttö](#page-41-0)**

- [Yleinen toisto](#page-41-0)
- [Aloitusvalikon \[HOME\] käyttö](#page-41-0)
- [Levyjen toisto](#page-41-0)
- [Tiedoston toisto levyltä/USB-laitteelta](#page-41-0)
- [Blu-ray 3D-levyjen toisto](#page-42-0)
- [BD-Live™ toiminnon käyttö](#page-42-0)
- [Tiedoston toisto verkkopalvelimella](#page-43-0)
- [Wi-Fi Direct™ -yhteys](#page-43-0)
- [Video- ja audiosisällön perustoiminnot](#page-45-0)
- [Valokuvasisällön perustoiminnot](#page-46-0)
- [Levyvalikon käyttö](#page-46-0)
- [Palaa toistoon](#page-46-0)
- [Viimeisimmän kohtauksen muisti](#page-46-0)
- [Edistynyt toisto](#page-47-0)
- [Uudelleen toisto](#page-47-0)
- [Tietyn osion uudelleentoisto](#page-47-0)
- [Sisältötietojen näyttäminen](#page-47-0)
- [Sisältölistan näkymän muuttaminen](#page-48-0)
- [Tekstitystiedoston valinta](#page-48-0)
- [Toiminnot valokuvien katselun aikana](#page-49-0)
- [Musiikin kuuntelu kuvaesityksen](#page-49-0)  [aikana](#page-49-0)
- [Kuvaruutunäyttö](#page-50-0)
- [Sisältötietojen näyttö](#page-50-0)  [kuvaruutunäytöllä](#page-50-0)
- [Toiston aloitus tietystä ajankohdasta](#page-51-0)
- [Tekstityksen kielen valinta](#page-51-0)
- [Eri audion kuuntelu](#page-51-0)
- [Katselu toisesta kuvakulmasta](#page-51-0)
- [TV:n kuvasuhteen muuttaminen](#page-52-0)
- [Tekstityksen koodisivun muuttaminen](#page-52-0)
- [Kuvatilan muuttaminen](#page-52-0)
- [Gracenote Media tietokannan](#page-53-0)  [katselutiedot](#page-53-0)
- [iPodin toisto](#page-54-0)
- [IPodin tiedostojen katselu näytöllä](#page-54-0)
- [IPodin käyttö IN-tilassa](#page-54-0)
- [Radiotoiminnot](#page-56-0)
- [Radion kuuntelu](#page-56-0)
- [Radioasemien uudelleenasetus](#page-56-0)
- [Tallennetun aseman poisto](#page-56-0)
- [Kaikkien tallennettujen asemien](#page-56-0)  [poisto](#page-56-0)
- [Huonon FM vastaanoton](#page-56-0)  [parantaminen](#page-56-0)
- [Katso tietoja radioasemasta](#page-56-0)
- [Premium:in käyttö](#page-57-0)
- [LG Apps -palvelun käyttö](#page-57-0)
- [Sisäänkirjautuminen](#page-58-0)
- [My Apps sovellusten hallinta](#page-58-0)
- [Bluetooth teknologian käyttö](#page-59-0)
- [Bluetooth-laitteisiin tallennetun](#page-59-0)  [musiikin kuunteleminen](#page-59-0)

### **[Vianetsintä](#page-61-0)**

- [Vianetsintä](#page-61-0)
- [Yleistä](#page-61-0)
- [Verkko](#page-62-0)
- [Kuva](#page-63-0)
- [Son](#page-63-0)
- [Asiakastuki](#page-63-0)
- [Huomautus koskien avointa](#page-63-0)  [lähdekoodia](#page-63-0)

### **[Liite](#page-64-0)**

- [TV:n ohjaus toimitukseen kuuluvalla](#page-64-0)  [kaukosäätimellä](#page-64-0)
- [Kaukosäätimen asetus TV:n](#page-64-0)  [ohjaamista varten](#page-64-0)
- [Verkko-ohjelman päivitys](#page-65-0)
- [Huomautus koskien verkon päivitystä](#page-65-0)
- [Ohjelmistopäivitys](#page-65-0)
- [Tietoa Nero MediaHome 4 Essentials](#page-67-0)  [ohjelmistosta](#page-67-0)
- [Järjestelmävaatimukset](#page-67-0)
- [Nero MediaHome 4 Essentials](#page-68-0)  [asennus](#page-68-0)
- [Tiedostojen ja kansioiden jakelu](#page-68-0)
- [Aluekoodilista](#page-69-0)
- [Kielikoodilista](#page-70-0)
- [Tavaramerkit ja lisenssit](#page-71-0)
- [Audion Ulostulon tekniset tiedot](#page-74-0)
- [Tekniset tiedot](#page-75-0)
- [Huolto](#page-78-0)
- [Laitteen käsittely](#page-78-0)
- [Huomautuksia levyistä](#page-78-0)
- [Tärkeää tietoa koskien verkkopalveluja](#page-79-0)

# <span id="page-7-0"></span>**Johdanto**

# **Tässä käyttöohjeessa käytetään seuraavia toistettavia levyjä ja symboleita**

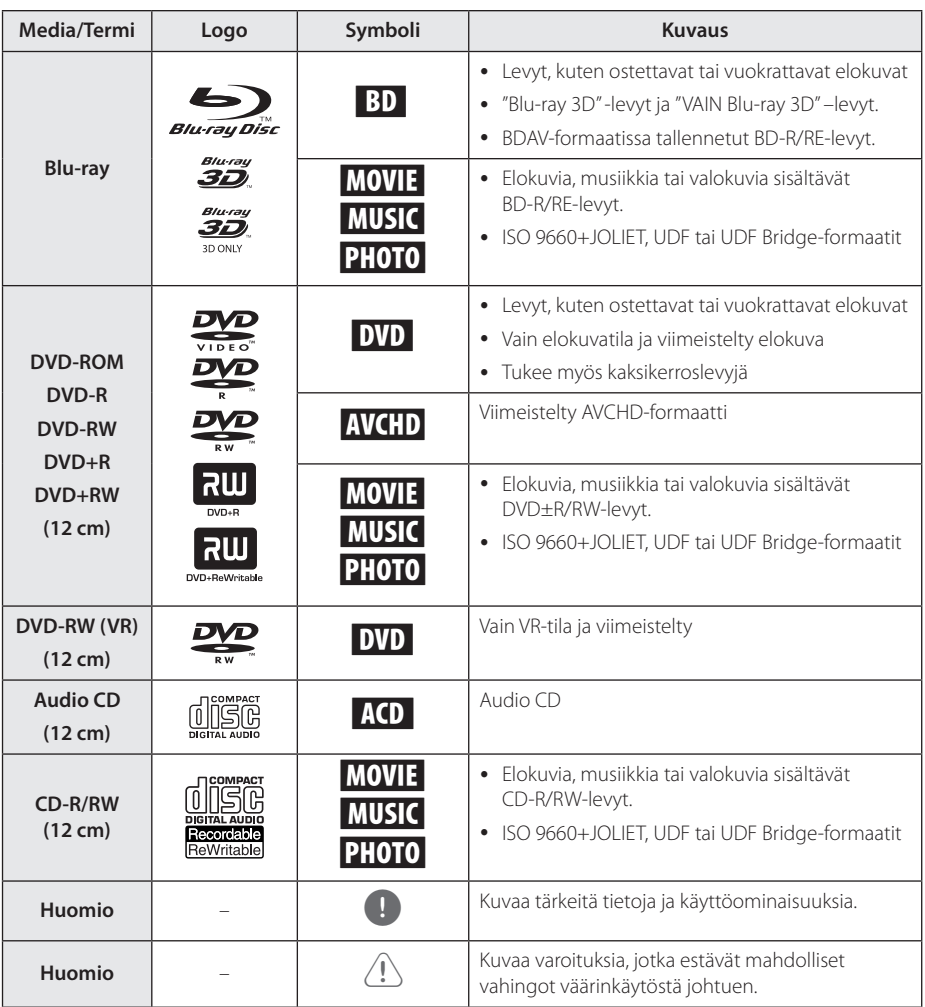

- <span id="page-8-0"></span>y Tämä laite ei voi toistaa kaikkia CD-R/RW- (tai DVD±R/RW)-levyjä, jos tallennuslaitteen tai CD-R/RW- tai (DVD±R/RW)-ominaisuudet estävät tämän.
- y Kaikkia tallennettuja (CD-R/RW- tai DVD±R/ RW, BD-R/RE)-levyjä ei voida toistaa, jos tallennusohjelma tai viimeistely estävät tämän.
- Tietokoneella, DVD- tai CD-tallentimella tallennettuja BD-R/RE-, DVD±R/RW- ja CD-R/RW-levyjä ei voi toistaa jos levy on vaurioitunut tai likainen, tai jos soittimen lukupäässä on likaa tai kondensoitunutta vettä.
- Jos tallennat levyn tietokoneessa, sitä ei aina voida toistaa, vaikka muoto olisi yhteensopiva, jos levyä laadittaessa käytetyn ohjelman asetukset estävät tämän. (Saat lisätietoa ohjelman julkaisijalta).
- y Tämän soittimen hyvä toiston laatu saavutetaan, kun levyt ja tallenteet ovat standardien mukaisia.
- Valmiiksi tallennetut DVD-levyt toistetaan automaattisesti näiden standardien mukaisesti. Tallennettaville levyille on olemassa useita eri tiedostomuotoja. Esimerkiksi MP3- ja WMA-tiedostoille on määritetty muoto CD-R-levyjä varten).
- y Asiakkaiden tulisi huomioida, että lupa vaaditaan MP3/WMA-tiedostojen ja musiikin lataamiseen internetistä. Yrityksellämme ei ole oikeutta antaa tällaista lupaa. Lupa on aina pyydettävä tekijänoikeuksien omistajalta.
- Sinun täytyy asettaa levyformaatin toiminto kohtaan [Mastered], jotta levyt voidaan tehdä yhteensopiviksi LG:n soittimien kanssa formatoidessa uudelleenkirjoitettavia levyjä. Asetettaessa toiminnon kohtaan Live System, et voi käyttää sitä LG-soittimessa. (Mastered/Live File System: Levyn formatointijärjestelmä käyttöjärjestelmälle Windows Vista)

# Huomio **Kun "0" Symbol Display**

" $Q$ " saattaa ilmestyä TV-ruudulle käytön aikana ja osoittaa sen, että käyttöohjeessa mainittu toiminto ei ole käytettävissä tietyssä tallenteessa.

# **Huomautuksia yhteensopivuudesta**

- Johtuen siitä, että BD-ROM on uusi formaatti, joidenkin levyjen, digitaalisten yhteyksien tai muiden yhteensopivuusseikkojen kanssa voi esiintyä ongelmia. Mikäli yhteensopivuusongelmia ilmenee, ota yhteys valtuutettuun huoltopalveluun.
- Tällä laitteella voit nauttia toiminnoista, kuten kuva kuvassa, toisioääni- ja virtuaalipaketit, jne. BD-ROM:lla, joka tukee BONUSVIEW:tä (BD-ROM versio 2 Profiili 1 versio 1.1). Toissijaista videota ja audiota voidaan toistaa kuva kuvassa toiminnon yhteensopivalta levyltä. Katso lisätietoja toistotavoista levyn ohjeista.
- Teräpiirtosisällön ja taajuusmuunnetun standardin DVD-sisällön katselemiseksi näyttölaitteesi voi vaatia HDMI-tehokasta sisääntuloa tai HDCP-tehokasta DVI-sisääntuloa.
- Jotkut BD-ROM- ja DVD-levyt voivat rajoittaa joidenkin käyttökomentojen ja toimintojen käyttöä.
- Voit käyttää USB-laitetta joiden levyä koskevien tietojen tai ladattujen on-line-sisältöjen tallentamiseen. Käyttämäsi levy valvoo kuinka kauan tätä tietoa säilytetään.

# <span id="page-9-0"></span>**Tiedostovaatimukset**

### **Elokuvatiedostot**

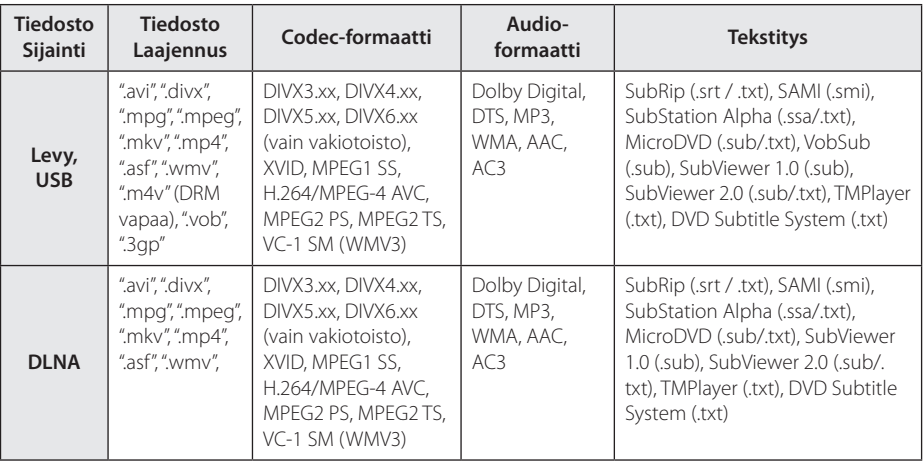

### **Musiikkitiedostot**

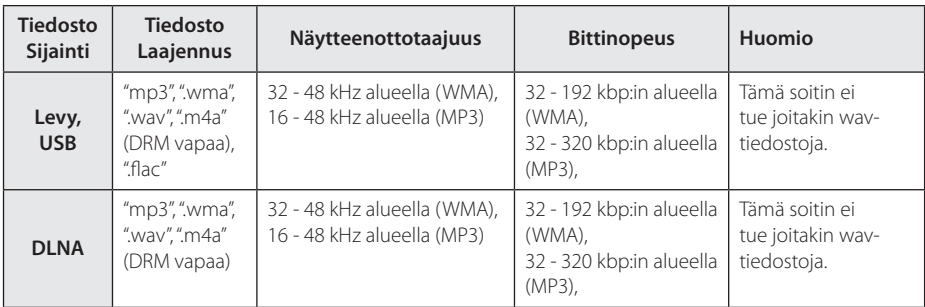

## **Valokuvatiedostot**

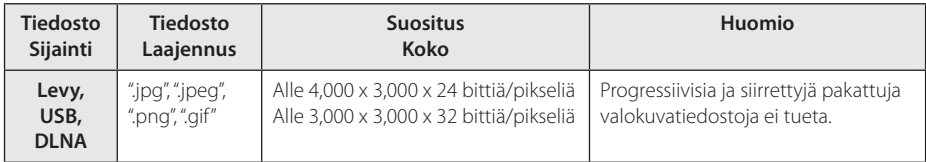

• Nipussa toimitettavan DLNA-palvelimen (Macintoshia varten) tiedostojen yhteensopivuus on rajoitettua esim. ASF:n, WMA:n ja WMV:n kanssa.

# <span id="page-10-0"></span>, Huomio

- Tiedoston nimi on rajoitettu 180 merkkiin.
- y Enintään tiedostoja/kansiossa: Alle 2000 (tiedostojen ja kansioiden kokonaismäärä)
- Tiedostojen koosta ja määrästä riippuen, mediasisällön lukeminen voi kestää useita minuutteja.
- Tiedoston yhteensopivuus voi poiketa palvelimesta riippuen.
- Koska yhteensopivuutta DLNApalvelimilla testataan nipussa DLNApalvelinympäristössä (Nero MediaHome 4 Essentials Windows edition), tiedostovaatimukset ja toistotoiminnot voivat poiketa mediapalvelimista riippuen.
- Sivulla 10 kuvatut tiedostovaatimukset eivät aina ole yhteensopivia. Tiedostoominaisuuksissa ja mediapalvelimen tehossa voi olla rajoituksia.
- Videotekstitystiedostojen toistoa tuetaan vain DLNA-mediapalvelimessa, joka on luotu tämän soittimen mukana toimitetulla Nero MediaHome 4 Essentials -ohjelmistolla.
- Palvelimella olevia kannettavia mediatiedostoja, kuten USB-asema, DVDasema jne. ei ehkä jaeta oikealla tavalla.
- y Tämä laite ei tue ID3 Tag sisältäviä MP3 tiedostoja.
- y Näytöllä näkyvä audiotiedoston kokonaistoistoaika ei ehkä ole oikea VBRtiedostoille.
- y CD/DVD-levyllä tai USB 1.0/1.1 laitteessa olevia HD-elokuvatiedostoja ei ehkä toisteta oikein. Blu-ray-levy tai USB 2.0 suositellaan toistamaan HD-elokuvatiedostoja.
- y Tämä soitin tukee H.264/MPEG-4 AVC profiilia Pää, Korkea Tasolla 4.1. Korkeamman tason tiedostoa varten näkyy näytöllä varoitusviesti.
- Tämä soitin ei tue GMC\*1 tai Qpel\*2 tallennettuja tiedostoja.
	- \*1 GMC Global Motion Compensation
	- \*2 Qpel Quarter pixel

### ) Huomio –

- "avi"-tiedostoa, joka on salattu "WMV 9 koodekilla" ei tueta.
- Tämä soitin tukee UTF-8-tiedostot jopa se sisältää Unicode Tekstityksen sisältö. Tämä soitin ei tue aitoja Unicodetekstitystiedostoja.
- Toistoa ei ehkä voi suorittaa tiedostotyypistä tai tallennustavasta johtuen.
- Tämä soitin ei tue useassa istunnossa suoritettua tavallisella tietokoneella (PC) tallennettua levyä.
- Jotta elokuvatiedosto voidaan toistaa, elokuvatiedoston nimen ja tekstitystiedoston nimen on oltava samat.
- Jos videon koodi on MPEG2 TS tai MPEG2 PS, tekstitystä ei voida toistaa.
- Näytöllä näkyvä musiikkitiedoston kokonaistoistoaika ei ehkä ole oikea VBRtiedostoille.

# **AVCHD (Advanced Video Codec High Definition)**

- Tämä soitin toistaa AVCHD-levyjä. Näitä levyjä käytetään usein videokameroissa.
- AVCHD-formaatti on teräväpiirtoinen digitaalinen videoformaatti.
- MPEG-4 AVC/H.264 -formaatti pakkaa kuvan tehokkaammin kuin perinteiset kuvanpakkausformaatit.
- Tämä soitin toistaa AVCHD-levyjä, joissa on käytetty x.v.Color-formaattia.
- Voi olla, että laite ei pysty toistamaan joitakin AVCHD-formaatissa olevia levyjä, riippuen niiden tallennusasetuksista.
- AVCHD-levyt on viimeisteltävä.
- y "x.v.Color" tarjoaa laajemman väriskaalan kuin tavanomainen DVD-videolevy.

# <span id="page-11-0"></span>**Tietoa DLNA:sta**

Tämä soitin on DLNA hyväksytty mediasoitin joka näyttää ja toistaa elokuvia, valokuvia ja musiikkia yhteensopivalta DLNA- digitaaliselta mediapalvelimelta (PC ja kuluttajatuotteet).

Digital Living Network Alliance (DLNA) on kuluttajaelektroniikan, tietokoneteollisuuden ja kannettavien laitevalmistajien maailmanlaajuinen teollisuusorganisaatio. Digital Living mahdollistaa kuluttajille digitaalisen median helppokäyttöisen jakelun kotiverkon välityksellä.

DLNA hyväksyntälogo helpottaa näiden tuotteiden löytämistä, jotka noudattavat DLNA Interoperatiivisia määräyksiä. Tämä laite noudattaa DLNA Interoperatiivisia määräyksiä v1.5.

Kun PC on käytössä DLNA- palveluohjelmassa tai muu DLNA yhteensopiva laite on liitettynä tähän soittimeen, muutamien ohjelma-asetuksien muutos tai muiden laitteiden käyttö voi olla pakollista. Katso lisätietoja ohjelman tai laitteen käyttöohjeesta.

# **Teräväpiirtotoiston laitteistovaatimukset**

Teräväpiirtotoistoon:

- y Teräväpiirtonäyttö, jossa HDMI-tuloliittimet.
- BD-ROM-teräväpiirtolevyt.
- HDMI- tai HDCP-yhteensopiva DVI-tulo näyttölaitteessa vaaditaan joidenkin sisältöjen toistamiseksi (levyn tekijöiden määritysten mukaisesti).

# **Aluekoodi**

Tämän laitteen aluekoodi on painettu laitteen takaosaan. Tämä laite voi toistaa vain BD-ROM- ja DVD-levyjä jotka on merkitty laitteen takaosaan tai kaikkia "ALL".

# **Järjestelmän valinta**

Paina ▲ (OPEN/CLOSE) kun levy on asetettu laiteeseen, äläkä poista levyä. Paina ja pidä painettuna II (PAUSE) yli viiden sekunnin ajan, kun [OPEN] näkyy näytössä.

# <span id="page-12-0"></span>**Kaukosäädin**

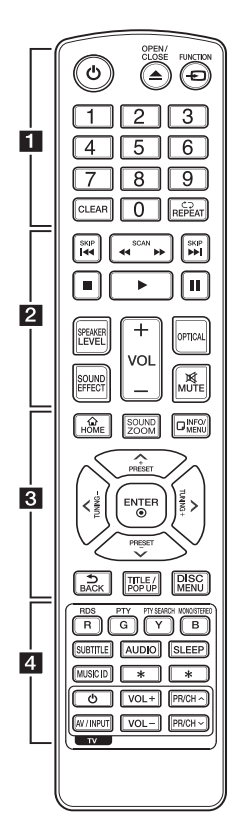

### **Pariston asennus**

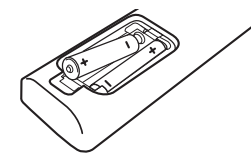

Avaa kaukosäätimen pohjassa oleva paristokotelon kansi ja aseta sinne R03 (AAA-koko) -paristo  $\bullet$ ja  $\bullet$  navat oikein päin.

• • • • • • a•

1 **(POWER):** Kytkee laitteen päälle/pois.

**≜ (OPEN/CLOSE):** Levyn poisto ja sisäänpano.

**FUNCTION:** Vaihtaa tulolähteen.

**Numeronäppäimet 0-9** Valitsee valikon numeroidut kohteet.

**CLEAR:** Poistaa merkin hakuvalikossa tai numeron salasanaa syötettäessä.

**REPEAT (CD):** Toistaa uudelleen halutun osion tai jakson.

### • • • • • • **2** • • • • •

c/v **(SCAN):** Haku taaksepäin tai eteenpäin.

**K4/PH (SKIP): Siirry** seuraavaan tai edelliseen tiedostoon/raitaan/kappaleeseen.

**Z** (STOP): Pysäyttää toiston.

d **(PLAY):** Aloittaa toiston.

M **(PAUSE):** Keskeyttää toiston.

**SPEAKER LEVEL:** Asettaa halutun kaiuttimen äänitason.

**SOUND EFFECT:** Valitsee äänitehostetilan.

**VOL +/-:** Säätää kaiuttimen äänenvoimakkuutta.

**OPTICAL:** Vaihtaa tulolähteeksi optisen tulon.

**MUTE:** Mykistää laitteen äänen. • • • • • • <mark>3</mark> • • • • •

**HOME ( ):** Näyttää [Home Menu] -valikon tai poistuu siitä.

**SOUND ZOOM :** Valitsee äänen voimakkuuden tilan.

**INFO/MENU (**m**):** Näyttää/ piilottaa kuvaruutuvalikon.

**Nuolipainikkeet:** Käytetään valikkovaihtoehtojen valitsemiseen.

**PRESET +/-:** Valitsee radioohjelmat.

**TUNING +/-:** Virittää halutun radioaseman.

**ENTER (**b**):** Vahvistaa valikon kohdan valinnan.

**BACK (**1**):** Sulkee valikon tai palaa edelliselle sivulle.

**TITLE/POP-UP:** Näyttää DVD:n päävalikon tai BD-ROM-levyn ponnahdusvalikon, mikäli tällainen on käytettävissä.

**DISC MENU:** Siirtyy levyn valikkoon.

### • • • • • • **4** • • • • •

### **Värilliset (R, G, Y, B) painikkeet:**

- Käytetään navigoitaessa BD ROM -valikoissa. Niitä käytetään myös [Elokuva], [Valokuva], [Musiikki], [Premium] ja [LG Apps]. - B painike: Valitsee monon/ stereon FM-tilassa.

**RDS:** Radiodatajärjestelmä.

**PTY:** Näyttää RDS-ohjelmatyypin.

**PTY SEARCH:**  Hakee ohjelmatyypin.

**SUBTITLE:** Valitsee tekstityksen kielen.

**AUDIO:** Valitsee äänen kielen tai äänen kanavan.

**SLEEP:** Asettaa tietyn aikajakson laitteen sammutustoiminnolle.

**MUSIC ID:** Kun laite on liitettynä verkkoon, on mahdollista saada tietoja sen hetkisestä kappaleesta toiston aikana.

? **:** Ei toimintoa.

**TV-painikkeet:** Katso sivu 65.

# <span id="page-13-0"></span>**Etupaneeli**

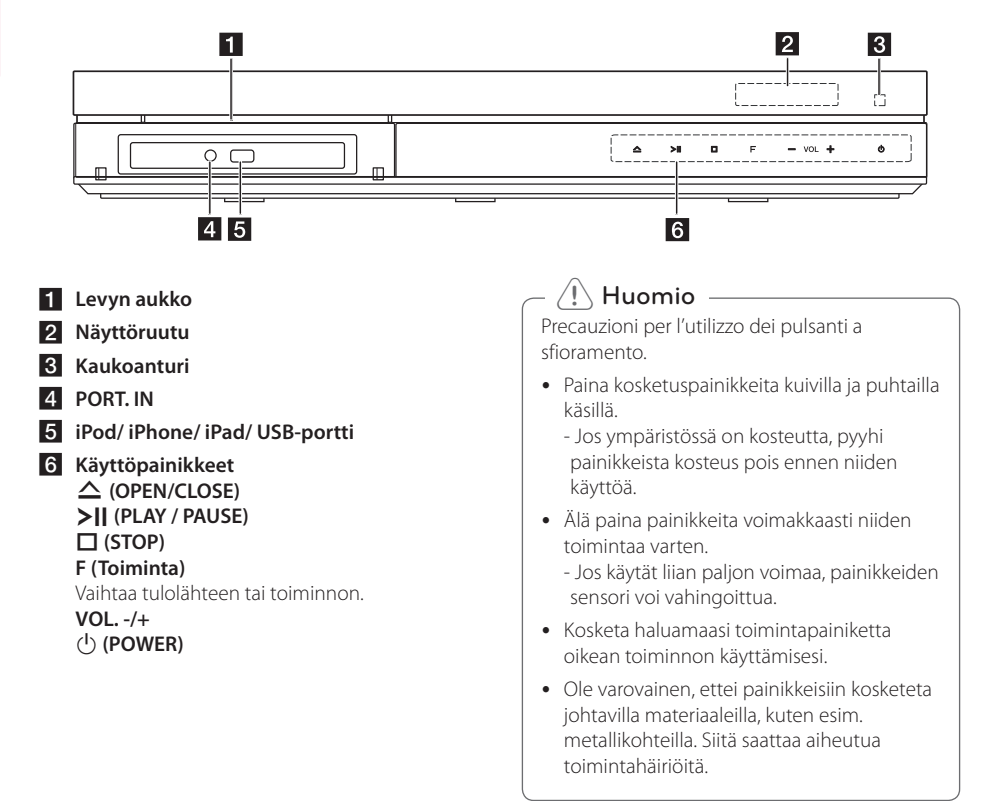

# <span id="page-14-0"></span>**Takapaneeli**

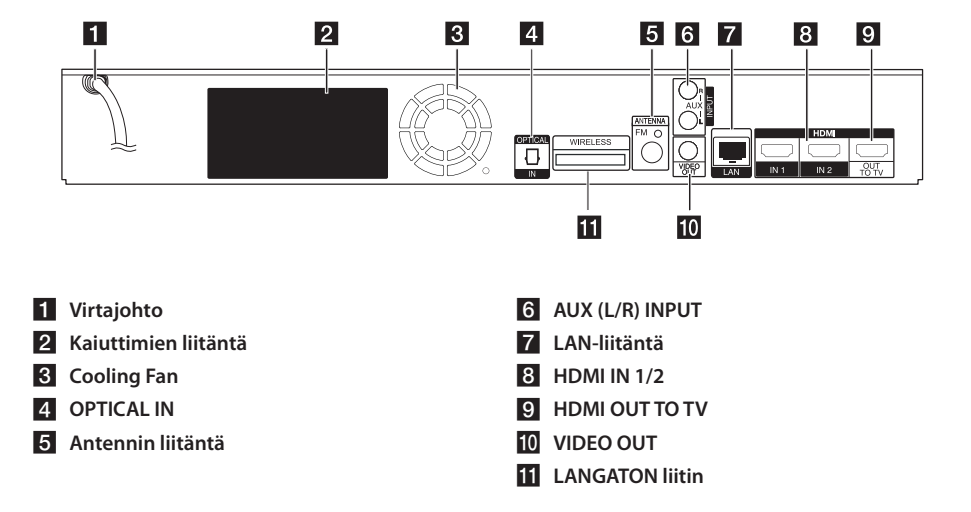

# <span id="page-15-0"></span>**Järjestelmän sijoitus**  $\mathbf{A}$

Seuraavassa kuvassa on esimerkki järjestelmän sijoittamisesta. Ota huomioon, että näiden ohjeiden kuvat poikkeavat laitteen todellisesta ulkonäöstä ja A että ne ovat vain viitteellisiä.

Parhaan mahdollisen surround-äänen vastaanottamiseksi, kaikkien muiden kaiuttimien, paitsi bassokaiuttimen täytyy olla samalla etäisyydellä kuuntelupaikasta ( $\spadesuit$ ).

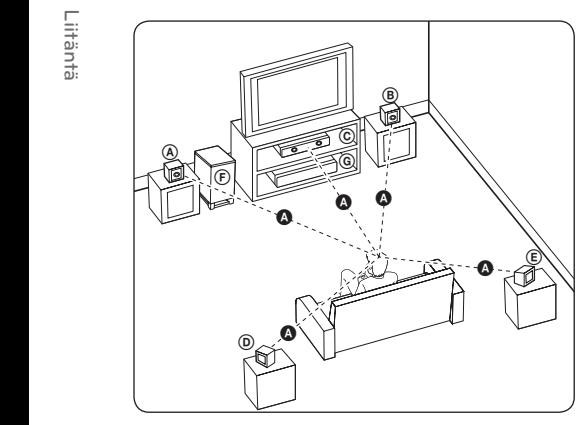

### **(A)** Vasen etukaiutin (L) **B** Oikea etukaiutin (R):

Aseta etukaiuttimet näytön tai monitorin sivuille ja niin näytön pinnan kanssa tasossa kuin mahdollista.

# **C** Keskikaiutin:

Aseta keskikaiutin näytön tai monitorin ala- tai yläpuolelle.

### D E F G A A B C **Vasen surround-kaiutin (L)**

### E F G A A B C **Oikea surround-kaiutin (R):**

Aseta nämä kaiuttimet kuuntelunpaikan taakse E osoittaen hieman sisäänpäin.

### F G A A B C **Bassokaiutin:**

Bassokaiuttimen sijainti ei ole tarkka koska matalat bassoäänet eivät ole suuntaavia. Mutta on aina parempi asettaa bassokaiutin etukaiuttimien lähelle. Käännä sitä hieman huoneen keskiosaa kohti seinäheijastumien pienentämiseksi.

### G A A B C **Yksikkö**

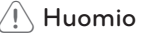

E

 $\overline{\phantom{a}}$ 

- Ole varovainen ja varmista ettei lapset aseta käsiään tai mitään muita esineitä \*kaiuttimien aukkoihin. \*Kaiuttimen aukko: Runsaan bassoäänen reikä kaiuttimen kotelossa (suojattu).
- Aseta keskikaiutin turvalliselle etäisyydelle lasten ulottumattomiin. Muussa tapauksessa voi seurauksena olla kaiuttimen putoaminen alas ja henkilötapaturma ja/tai omaisuusvahinko.
- y Kaiuttimet voivat sisältää magneettisia osia, joten värihäiriöitä voi esiintyä CRT- TVnäytöllä tai PC-näytöllä. Käytä kaiuttimia kaukana TV-näytöstä tai PC-näytöstä.
- Poista vinyylisuojus ennen alibassokaiuttimen käyttöönottoa.
- Tämä laite on suunniteltu erityisesti 3D-äänen toistoon. Muut kuin laitteiston mukana toimitetut kaiuttimet eivät välttämättä toimi normaalisti.

# <span id="page-16-0"></span>**Kaiuttimen liitäntä**

# **Kaiuttimien liitäntä soittimeen**

1. Liitä kaiutinjohdot laitteeseen. Kunkin kaiuttimen liitin on värikoodattu. Liitä kaiutin vastaavan väriseen liittimeen. Työnnä liitintä sisäänpäin, kunnes se napsahtaa paikalleen.

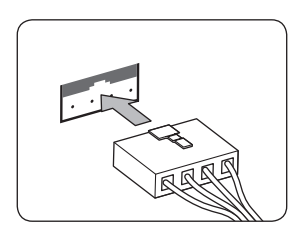

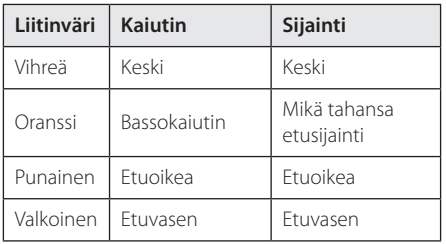

2. Liitä kaiuttimen johto kaiuttimeen.

# <span id="page-17-0"></span>**Langattomien kaiuttimien liitin**

### **Langattoman vastaanottimen LEDmerkkivalo**

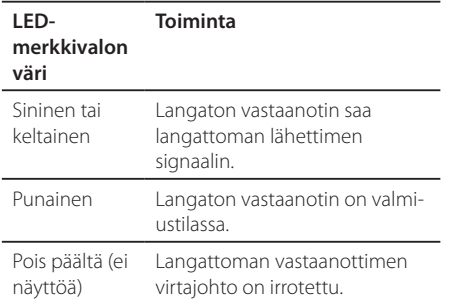

### **Langattoman vastaanottimen asentaminen ensimmäistä kertaa**

1. Yhdistä langaton vastaanotin ja takana oleva kiuitin (oikea, vasen) kaiuttimen kaapeleihin.

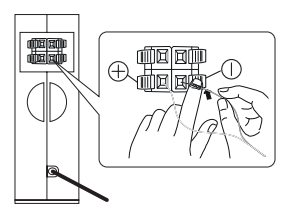

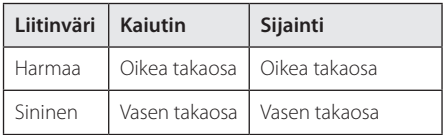

- 2. Kytke langattoman vastaanottimen virtajohto pistorasiaan.
- 3. Pane laite pois päältä ja pane langaton lähetin LANGATTOMAAN liittimeen laitteen takana.

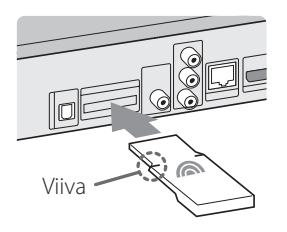

4. Käynnistä pääyksikkö: Pääyksikkö ja langaton vastaanotin kytkeytyvät toisiinsa automaattisesti.

### $\left\langle \right\vert$  Huomio

- Pane langaton lähetin laitteen takaosaan niin että "langaton lähetin" etiketti on ylöspäin.
- y Paina langaton lähetin siinä olevaan viivaan asti LANGATTOMAAN liittimeen laitteen takana.
- y Älä käytä muuta kuin laitteseen tarkoitettua langatonta lähetinosaa. Laite voi olla viallinen tai sitä ei voi irroittaa helposti.

### **Manuaalinen langattoman vastaanottimen yhdistäminen**

Jos liitäntä ei ole valmis, langattomassa vastaanottimessa näkyy punainen LED valo ja takaosan kaiuttimet eivät toimi. Ratkaise ongelma seuraavasti.

- 1. Paina yhtä aikaa pitkään pääyksikön 1 STOP painiketta ja kaukosäätimen painiketta MUTE. - Näytössä näkyy "REMATE"".
- 2. Paina PAIRING-painiketta langattoman vastaaottimen takana.
	- Sininen tai keltainen LED-valo vilkkuu.
- 3. Kytke pääyksikkö pois päältä ja päälle: - Jos näet "sinisen tai keltaisen" LED-valon, yhdistäminen onnistui.
- 4. Jos et näe "sinistä tai keltaista" LED-valoa, toista vaiheet 1 - 3.

### **Ferriittisydän (EMI-suojausta varten)**

Varmista että liität ferriittisydämen virtajohtoon (liittääksesi tämän laitteen ja langattoman **About Ferrite Core (for EMI only)** vastaanottimen). Ferriittisydän voi vähentää ylimääräistä kohinaa.

# **Kuinka liität ferriittisydämen How to attach the ferrite core**

- 1. Paina ferriittisydämen sulkijaa [a] avataksesi sen.
- 2. Kierrä langattoman vastaanottimen virtajohto ferriittisydämen keskelle.
- 3. Sulje ferriittisydän niin että se napsahtaa kiinni. Katso kuvaa 3.

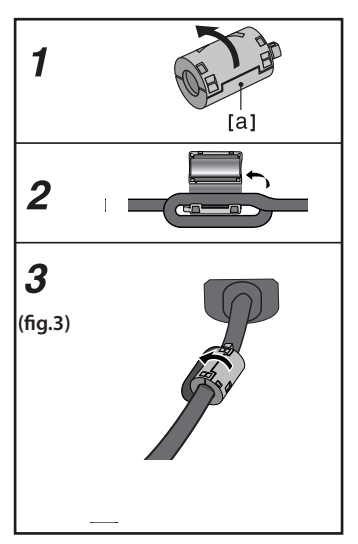

### D Huomio -

- y Jos lähellä on laite joka lähettää voimakasta sähkömagneettista säteilyä, häiriöitä voi esiintyä. Aseta laite (langaton vastaanotin ja keskusyksikkö) riittävän kauas häiriölähteestä.
- Jos signaali katkeaa yli 10 minuutin ajaksi, langaton vastaanotin menee automaattisesti virransäästötilaan. Virransäästötilassa molemmat ledit muuttuvat punaisiksi. Ledit vaihtuvat sinisiksi tai keltaisiksi kun signaali jälleen jatkuu.
- y Jos säädät keskusyksikköä niin langattomat (taka)kaiuttimet alkavat toistaa musiikkia hetken kuluttua, palatessaan jälleen virransäästötilasta.
- Aseta keskusyksikön ja langattoman vastaanottimen välimatkaksi enintään 10 metriä.
- Optimaalinen äänentoisto saavutetaan vain jos langaton lähetin ja vastaanotin ovat 2-10 metrin päässä toisistaan koska yhteys voi katketa jos välimatka on pidempi.
- Varmista että kaiuttimen johdot on liitetty oikein + -napa +, ja - -napa - -päätteeseen. Jos johdot on liitetty väärin päin ääni vääristyy ja matalat äänet kuuluvat vaimeammin.
- y Voi kestää hetken, kun langaton lähetin ja -vastaanotin kommunikoivat keskenään.
- y Käytä takakaiuttimia vähintään 30 senttimetrin päässä TV-ruudusta tai PC:n näyttöpäätteestä.

# <span id="page-19-0"></span>**Liittäminen TV:hen**

Tee yksi seuraavista liitännöistä riippuen omistamastasi laitteen ominaisuuksista.

- HDMI- liitäntä (sivu 20)
- Video (vasen) -liitäntä (sivu 22)

### , Huomio

- Riippuen TV:stä ja muista laitteista, joita haluat liittää, toistimen liittämiseen on tariolla useita vaihtoehtoja. Käytä vain yhtä tässä käyttöohjeessa kuvattua liitäntää.
- Katso tarvittaessa TV:si, stereolaitteidesi tai muun laitteesi käyttöohjeita tehdäksesi parhaiten sopivat liitännät.
- Tarkasta, että soitin on liitetty suoraan TV:sioon. Viritä TV oikealle videotulokanavalle.
- Älä liitä toistinta videonauhurin kautta. Kopioinninsuojausjärjestelmä saattaa vääristää DVD-kuvaa.

# **HDMI- liitäntä**

Jos sinulla on HDMI-televisio tai monitori, voit liittää sen tähän toistimeen HDMI-kaapelilla (Tyyppi A, erittäin nopea HDMI™-kaapeli ja Ethernet). Kytke toistimen HDMI-liitin HDMI-yhteensopivan television tai näytön HDMI-liittimeen.

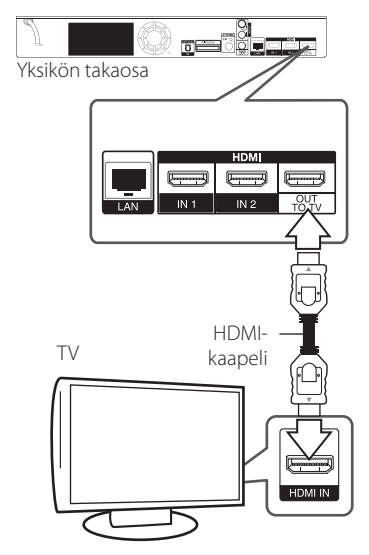

Aseta television tuloksi HDMI (katso ohjeita television käyttöoppaasta).

### **Lisätietoa HDMI:stä**

- Jos liität laitteen HDMI- tai DVI-yhteensopivaan laitteeseen, menettele seuraavasti:
	- Kokeile sammuttaa HDMI/DVI-laite ja tämä soitin. Kytke sitten HDMI/DVI-laite päälle ja jätä se päälle noin 30 sekunniksi, sitten kytke päälle tämä soitin.
	- Tarkista, onko liitetyn laitteen videotulo asetettu oikein tälle laitteelle.
	- Liitetty laite on yhteensopiva 720x576p, 1280x720p, 1920x1080i tai 1920x1080p videotulon kanssa.
- Kaikki HDCP-yhteensopivat HDMI- tai DVI-laitteet eivät välttämättä toimi tämän laitteen kanssa.
	- Kuva ei näy oikein ei-HDCP-laitteen kanssa.

# , Huomio

- <span id="page-20-0"></span>• Jos liitetty HDMI- laite ei hyväksy soittimen audion ulostuloa, HDMI- laitteen audion ääni voi vääristyä tai sitä ei ole ollenkaan.
- y Kun käytät HDMI- liitäntää, voit vaihtaa resoluution HDMI- ulostulolle. (Katso kohta "Näyttötarkkuusasetukset" sivulla 22.)
- Valitse videon ulostulotyyppi HDMI OUT liitännästä käyttämällä [HDMI-väriasetukset] väriasetustoimintoa asetusvalikossa [Asetukset] (katso sivu 35).
- Resoluution muuttaminen yhdistämisen jälkeen saattaa aiheuttaa toimintahäiriöitä. Ratkaistaksesi ongelman, sammuta soitin ja käynnistä se uudelleen.
- y Jos HDMI-liitännän HDCP ei ole hyväksytty, TV-ruutu muuttuu mustaksi. Tarkista tässä tapauksessa HDMI-liitäntä tai irrota HDMIkaapeli.
- Mikäli näytöllä on kohinaa tai viivoja, tarkasta HDMI- kaapeli (pituus on rajoitettu 4.5m).

# **ARC (Audion paluukanava) toiminto**

ARC-toiminto mahdollistaa HDMI-tehoisen TV:n lähettää audiovirtaa tämän soittimen HDMI OUTliitäntään.

Käytä tätä toimintoa:

- TV:n täytyy tukea HDMI-CEC ja ARC-toimintoja ja HDMI-CEC ja ARC täytyy olla asetettuna päälle (asento ON).
- HDMI-CEC ja ARC asetusmenetelmä voi poiketa TV:stä johtuen. Katso lisätietoja ARC-toiminnosta TV:n käyttöohjeesta.
- Sinun on käytettävä HDMI-kaapelia (Tyyppi A, erittäin nopea HDMI™-kaapeli ja Ethernet).
- Sinun täytyy liittää ARC-toimintoa tukeva HDMI IN-liitin käyttämällä tämän soittimen HDMI OUTliitäntää.
- Voit liittää vain yhden Kotiteatterin ARCyhteensopivaan TV:hen.

# **Mikä on SIMPLINK?**

**MPLINK** 

Joitakin tämän laitteen toimintoja ohjataan TV:n kaukosäätimellä, kun tämä laite ja LG TV, jossa on SIMPLINK, liitetään toisiinsa HDMI-liitännällä.

LG TV:n kaukosäätimellä ohjattavia toimintoja: Toisto, Tauotus, Selaus, Hyppy, Pysäytys, Virran katkaisu jne.

Katso TV:n käyttöoppaasta yksityiskohdat SIMPLINKtoiminnosta.

LG TV, jossa on SIMPLINK-toiminto, on merkitty yllä kuvatulla logolla.

# , Huomio

Riippuen toistettavan levyn tyypistä toi toistotilasta, voi olla, että jotkut SIMPLINKtoiminnot eivät toimi halutulla tavalla tai ollenkaan.

# <span id="page-21-0"></span>**Video (vasen) -liitäntä**

Kytke toistimen VIDEO OUT-liitin TV:n VIDEO INliittimeen videokaapelilla. Kuulet äänen järjestelmän kaiuttimista.

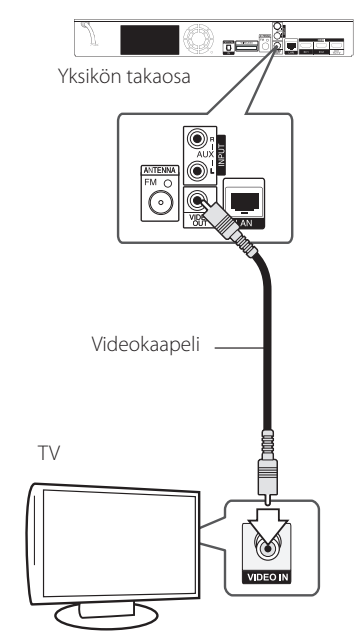

# **Näyttötarkkuusasetukset**

Tämä laite tarjoaa useita eri tarkkuusasetuksia HDMI OUT -liitännöille. Voit muuttaa resoluutiota asetusvalikosta [Asetukset].

- 1 Paina HOME  $(\bigodot)$
- 2. Paina painiketta  $\lt/$  ia valitse asetus [Asetukset] ja paina tämän jälkeen ENTER (<sup>O</sup>). [Asetukset]-valikko tulee esiin.
- 3. Valitse [NÄYTÄ]  $\bigwedge$  / V painikkeilla; siirry sitten seuraavalle tasolle > -painikkeella.
- 4. Valitse [Resoluutio] käyttäen  $\Lambda/V$  -painikkeita; siirry sitten kolmannelle tasolle ENTER  $(\odot)$ -painikkeella.

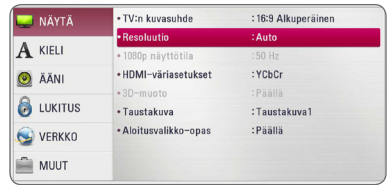

5. Valitse sopiva tarkkuus  $\Lambda/V$  -painikkeilla ja vahvista valinta ENTER (@) -painikkeella.

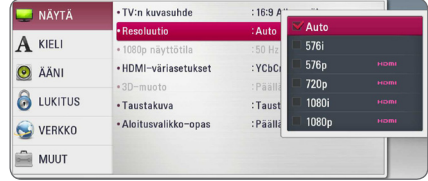

- y Mikäli TV ei hyväksy soittimeen asettamaasi resoluutiota, voit asettaa resoluution 576p seuraavalla tavalla
	- 1. Paina HOME ( $\bigodot$ ) valikko poistuu kun painat HOMEpainiketta.
	- 2 Paina (STOP) yli 5 sekunnin ajan.
- y Kun asetat resoluution 576i HDMI-liitännällä, todellinen lähetysresoluutio on 576p.
- y Mikäli valitset tarkkuuden manuaalisesti ja sitten kytket TV:n HDMI -liitäntään ja TV ei hyväksy tarkkuusasetusta, tarkkuusasetukseksi muuttuu automaattisesti [Auto].
- Mikäli valitset resoluution, jota TV ei hyväksy, varoitusviesti ilmestyy näytölle. Resoluution vaihtamisen jälkeen et voi katsella näyttöä. Odota 20 sekuntia ja resoluutio muunnetaan automaattisesti takaisin edelliselle resoluutiolle.
- 1080p-videosignaalin kuvataajuus asettuu automaattisesti arvoon 24 Hz tai 50 Hz riippuen sekä laitteeseen liitetyn TV:n ominaisuuksista ja asetuksista että BD-ROMlevysisällön alkuperäiskuvataajuudesta.
- y VIDEO OUT -lähtöliittimen resoluutio on aina 576i.

# <span id="page-22-0"></span>, Huomio **Antenniliitäntä**

Liitä mukana toimitettu antenni radion kuuntelemista varten.

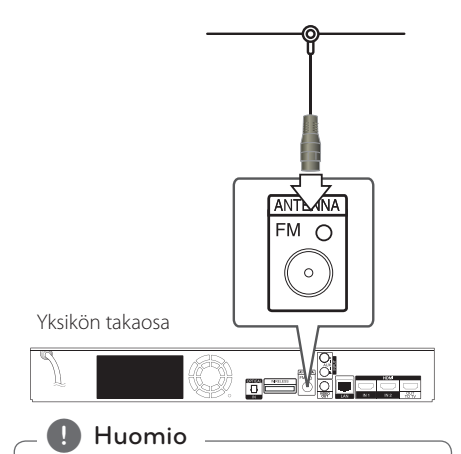

Kun FM-johtoantenni on liitetty, pidä sitä niin vaakasuorassa kuin mahdollista. Varmista, että olet pidentänyt FM-johtoantennin täyteen pituuteensa.

# <span id="page-23-0"></span>**Ulkoisen laitteen kytkennät**

# **AUC-liitäntä**

Voit nauttia äänestä ulkoiselta komponentilta suoraan tämän järjestelmän kaiuttimien kautta.

Liitä komponenttisi analoginen ulostuloliitin tämän laitteen AUX L/R (INPUT) tuloliitäntään. Ja tämän jälkeen valitse [AUX] toiminto painamalla FUNCTION ja ENTER  $(③)$ .

Voit myös käyttää etupaneelin painiketta F tulotilan valitsemiseksi.

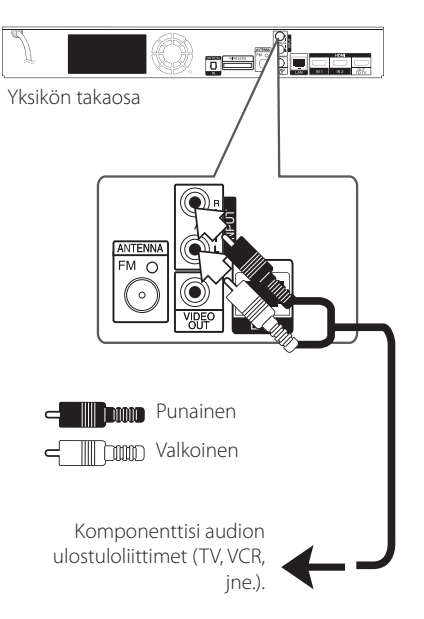

# **PORT. IN-liitäntä**

Voit nauttia äänestä kannettavalta audiosoittimelta suoraan tämän järjestelmän kaiuttimien kautta.

Liitä kannettavan audiosoittimen kuulokkeiden (tai linjan ulostulo) liitin tämän laitteen PORT.INliitäntään. Ja tämän jälkeen valitse [PORTABLE] toiminto painamalla FUNCTION ja ENTER  $(③)$ .

Voit myös käyttää etupaneelin painiketta F tulotilan valitsemiseksi.

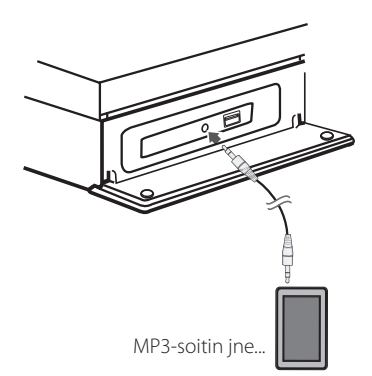

# <span id="page-24-0"></span>**OPTICAL IN-liitäntä**

Voit nauttia äänestä komponenttisi digitaaliselta optiselta liitännältä suoraan tämän järjestelmän kaiuttimien kautta.

Liitä komponenttisi optinen ulostuloliitin tämän laitteen OPTICAL IN-liitäntään. Ja tämän jälkeen valitse [OPTICAL] toiminto painamalla FUNCTION ia ENTER ( $\odot$ ). Tai paina OPTICAL suoraan valitsemiseksi.

Voit myös käyttää etupaneelin painiketta F tulotilan valitsemiseksi.

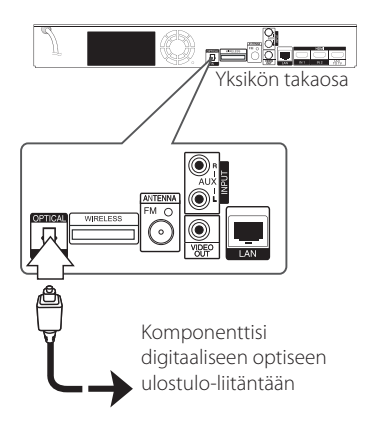

# **HDMI IN 1/2 liitäntä**

Voit nauttia kuvasta ja äänestä komponentiltasi suoraan tämän liitännän kautta.

Liitä komponenttisi HDMI OUT-liitin tämän laitteen HDMI IN 1 tai 2 liitäntään. Ja tämän jälkeen valitse [HDMI in 1/2] toiminto painamalla FUNCTION ja  $ENTFR$  $(O).$ 

Voit myös käyttää etupaneelin painiketta F tulotilan valitsemiseksi.

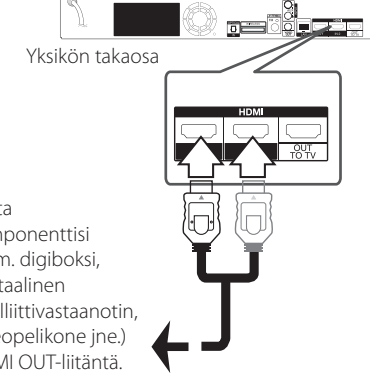

Aseta komponenttisi (esim. digiboksi, digitaalinen satelliittivastaanotin, videopelikone jne.) HDMI OUT-liitäntä.

### , Huomio

- y Et voi muuttaa videoresoluutiota tilassa HDMI IN 1/2. Liitetyn komponentin videoresoluution vaihto.
- Jos videon tulosignaali on epänormaali tietokoneesi ollessa liitettynä HDMI In 1/2 liitäntään, muuta tietokoneesi resoluutio asetukselle 576p, 720p, 1080i tai 1080p.
- y HDMI tuloliitännän videosignaalia ei voi lähettää komponentti- tai komposiittivideon ulostulona.
- y Soitin lähettää audiota HDMI-tuloista sekä HDMI-lähtöön että soittimen kaiuttimiin.

# <span id="page-25-0"></span>**Kotiverkon liitäntä**

Tämä soitin voidaan liittää paikallisalueverkkoon (LAN) takapaneelin LAN-portin tai sisäisen langattoman moduulin kautta. Liittämällä laitteen kotitalouden laajakaistaverkkoon, sinulla on pääsy palveluihin, kuten ohjelmapäivitykset, BD-Live interaktiivisuus ja on-line-sisältöpalvelut.

# **Langallinen verkkoliitäntä**

Paras suorituskyky varmistetaan käyttämällä langallista verkkoa koska suoraan verkkoon liitetyt laitteet eivät altistu radiotaajuushäiriöille.

Katso lisätietoja ja ohjeita verkkolaitteesi asiakirjoista.

Liitä soittimen LAN- liitäntä vastaavaan Modeemisi tai reitittimen liitäntään käyttämällä yleisesti saatavaa LAN- tai Ethernet- kaapelia.

- **D** Huomio
- Kun kytket tai irrotat verkkokaapelia, pidä kiinni kaapelin pistokeosasta. Kun irrotat johtoa, älä vedä itsestään kaapelista, vaan paina pistokkeen hakasta ja vedä pistoke irti liitännästä.
- y Älä kytke puhelinjohtoa LAN-liitäntään.
- On olemassa monenlaisia verkkoliitäntätyyppejä, joten on hyvä noudattaa puhelinyhtiön tai internetpalveluntarjoajan ohjeita.
- y Mikäli haluat tarkastella PC:n tai DLNApalvelimen sisältöä, on tämä soitin liitettävä samaa paikalliseen verkkoon reitittimen kautta.
- Aseta tietokoneesi (PC) DLNA-palvelimeksi, asentamalla mukana toimitettu Nero MediaHome 4 tietokoneeseesi. (Katso sivu 68)

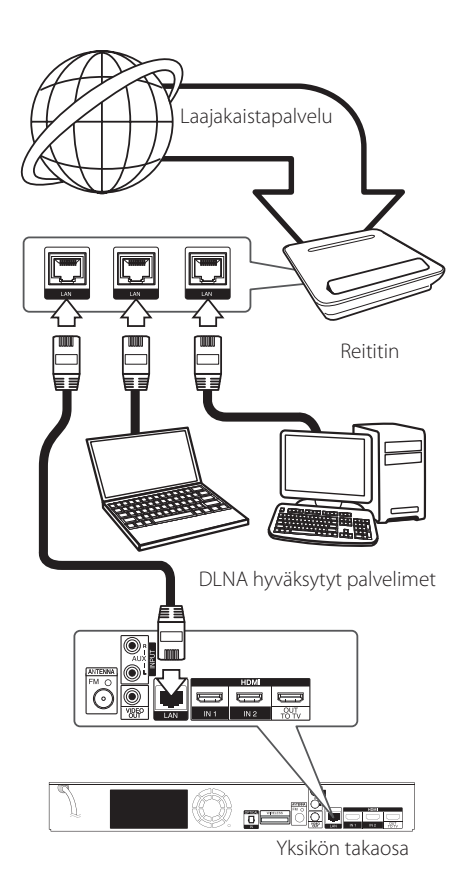

# <span id="page-26-0"></span>**Langallisen verkon käyttöönotto**

Mikäli paikallisessa verkossa (LAN) on DHCPpalvelin, tämä soitin tunnistetaan automaattisesti IP- osoitteen mukaan. Kun fyysiset liitännät on suoritettu, muutama kotiverkko voi vaatia soittimen verkkoasetuksien säätämistä. Säädä verkkoasetukset [VERKKO] seuraavalla tavalla.

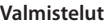

Ennen langallisen verkon käyttöönottoa, on sinun liitettävä laajakaista internet kotiverkkoosi.

1. Valitse liitäntäasetus [Yhteyden asetus] asetusvalikosta [Asetukset] ja paina tämän jälkeen ENTER  $(③)$ .

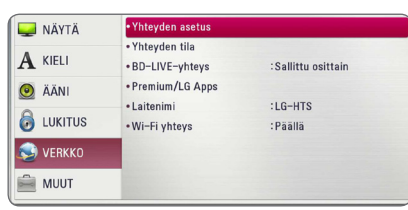

2. Lue verkkoasetusten alkuvalmistelu ja paina sen jälkeen ENTER  $(\odot)$  painiketta käynnistä [Aloita] laatikon ollessa valittuna.

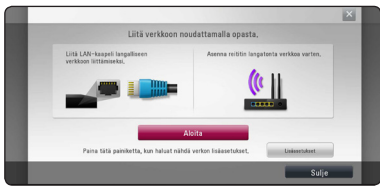

Laite kytkeytyy automaattisesti verkkoon.

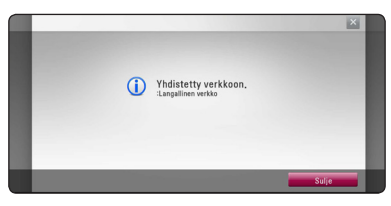

### **Lisäasetukset**

Jos haluat asettaa verkkoasetukset manuaalisesti, käytä  $\Lambda$ /V painikkeita valitaksesi lisäasetukset [Lisäasetukset] kun olet verkkoasetukset [Verkkoasetus] valikossa, ja paina ENTER (<sup>O</sup>) näppäintä jatkaaksesi.

1. Valitse  $\Lambda$ /V painikkeilla langallinen verkko [Lankaverk.] ja paina ENTER  $\ddot{\text{(O)}}$  painiketta.

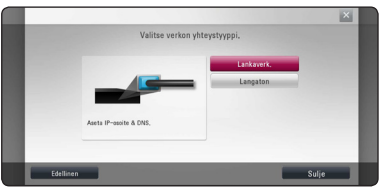

2. Paina painikkeita  $\Lambda$  / V /  $\lt$  /  $>$  ia valitse IP- tila dynaamisen [Dynaam.] ja staattisen [Staat.] väliltä.

Normaalisti valitse dynaaminen [Dynaam.] automaattisen IP- osoitteen tunnistamiseksi.

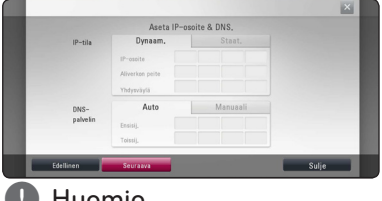

### **D** Huomio

Jos verkossa ei ole DHCP- palvelinta ja haluat asettaa IP- osoitteen manuaalisesti, valitse staattinen [Staat.] ja tämän jälkeen aseta IP- osoite [IP-osoite], aliverkon peite [Aliverkon peite], väylä [Yhdysväylä] ja DNS- palvelin [DNS-palvelin] käyttämällä painikkeita

W/S/A/D ja numeerisia painikkeita. Mikäli syötät virheellisen numeron, korjaa se painamalla painiketta CLEAR korostetun osan tyhjentämiseksi.

3. Valitse seuraava [Seuraava] ja paina ENTER  $(③)$ painiketta ottaaksesi uudet verkkoasetukset käyttöön.

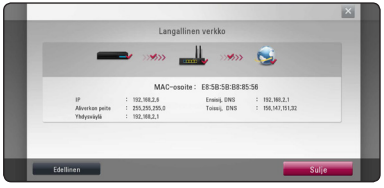

Verkkoyhteyden tila näkyy ruudussa.

4. Paina ENTER ( $\odot$ ) painiketta kun sulje [Sulje] laatikko on valittuna viimeistelläksesi langallisen verkon asennuksen.

### <span id="page-27-0"></span>**Langattoman verkon liitäntä**

Toinen liitäntävaihtoehto on käyttää liitäntäpistettä tai langatonta reititintä. Verkkorakenne ja yhteysmenetelmä vaihtelevat riippuen käytettävästä laitteistosta ja verkkoympäristöstä.

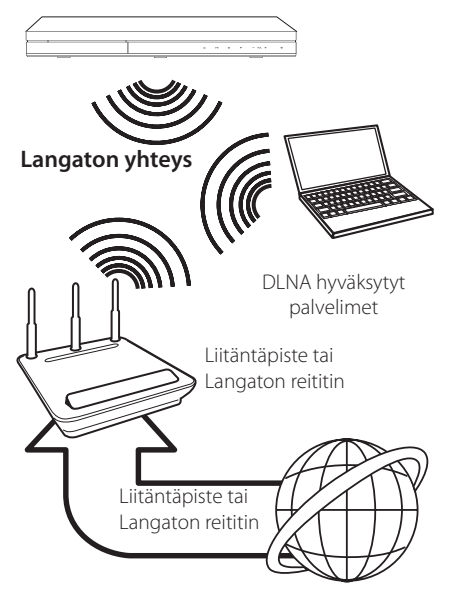

Katso liitäntäpisteen tai langattoman reitittimesi mukana toimitetuista asennusohjeista lisätietoa liitäntävaiheista ja verkkoasetuksista.

Parhaan suorituskyvyn saavuttamiseksi, on paras vaihtoehto aina tämän soittimen suora langallinen liitäntä kotiverkkosi reitittimeen tai kaapeli-/DSLmodeemiin.

Mikäli päätät käyttää langatonta vaihtoehtoa, huomioi, että suorituskyky voi joskus heikentyä kotitaloudessa käytettävistä muista sähkölaitteista johtuen.

# **Langaton verkkoasetus**

Langatonta verkkoliitäntää varten on soittimeen asetettava verkkoyhteys. Tämä säätö voidaan suorittaa asetusvalikossa [Asetukset]. Säädä verkkoasetuksia [VERKKO] seuraavalla tavalla. Access Pointin tai langattoman reitittimen käyttöa vaaditaan ennen soittimen liittämistä verkkoon.

### **Valmistelut**

Ennen langattoman verkon käyttöönottoa, suorita seuraavat vaiheet:

- liitä laajakaista internet langattomaan kotiverkkoon.
- ota käyttöön Access Point tai langaton reititin.
- ota huomioon SSID ja verkon suojauskoodi.
- 1. Valitse toiminto liitäntäasetus [Yhteyden asetus] asetusvalikosta [Asetukset] ja paina tämän jälkeen ENTER  $(③)$ .
- 2. Lue verkkoasetusten alkuvalmistelu ja paina sen jälkeen ENTER (@) painiketta käynnistä [Aloita] laatikon ollessa valittuna.

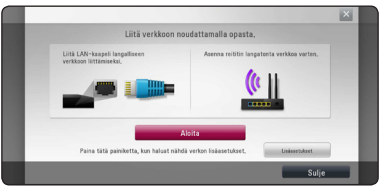

Jos langallista verkkoa ei ole kytketty laitteeseen, kaikki saatavilla olevat verkot näkyvät ruudulla.

3. Käytä  $\Lambda/V$  painikkeita valitaksesi haluamasi langattoman verkon SSID-tunnuksen ja paina sen jälkeen ENTER (<sup>o</sup>) painiketta.

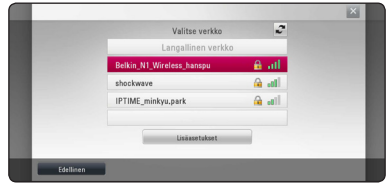

Jos tukiasemasi on suojattu salasanalla, syötä tarvittava turvakoodi.

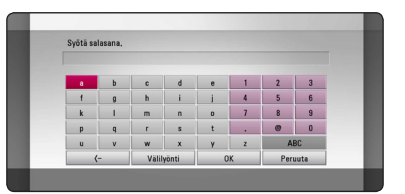

- **<sup>2</sup>** <sup>y</sup> WEP- suojaustilassa on yleisesti 4 avainta käytettävissä Access Pointin tai langattoman reitittimen asetukselle. Mikäli Access Point tai langaton reititin käyttää WEP- suojausta, syötä avaimen nro. 1 suojakoodi kotiverkkosi liittämiseksi. **4. Huomio**<br>• WEP- suojaustilassa on yleisesti 4 avainta
- Access Point on laite, joka mahdollistaa liitännän kotiverkkoosi langattomasti.
- 4. Paina painikkeita  $\Lambda$  / V /  $\lt$  /  $>$  ja valitse IPtila dynaamisen [Dynaam.] ja staattisen [Staat.] väliltä.

Normaalisti valitse dynaaminen [Dynaam.] automaattisen IP- osoitteen tunnistamiseksi.

### , Huomio

Jos verkossa ei ole DHCP- palvelinta ja haluat asettaa IP- osoitteen manuaalisesti, valitse staattinen [Staat.] ja tämän jälkeen aseta IPosoite [IP-osoite], aliverkon peite [Aliverkon peite], väylä [Yhdysväylä] ja DNS- palvelin [DNS-palvelin] käyttämällä painikkeita W/S/A/D ja numeerisia painikkeita. Mikäli syötät virheellisen numeron, korjaa se painamalla painiketta CLEAR korostetun osan tyhjentämiseksi.

5. Valitse seuraava [Seuraava] ja paina ENTER  $(\odot)$ painiketta ottaaksesi uudet verkkoasetukset käyttöön.

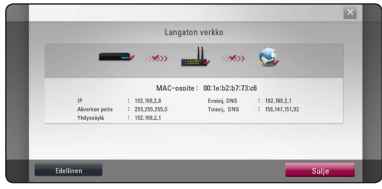

Verkkoyhteyden tila näkyy ruudussa.

6. Valitse [Sulie] ja paina ENTER  $(③)$ , jotta verkkoliitäntä saadaan valmiiksi.

### **Lisäasetukset**

Jos haluat asettaa verkkoasetukset manuaalisesti, käytä  $\Lambda$ /V painikkeita valitaksesi lisäasetukset [Lisäasetukset] kun olet verkkoasetukset [Verkkoasetus] valikossa, ja paina ENTER (<sup>O</sup>) näppäintä jatkaaksesi.

1. Käytä  $\Lambda/V$  painikkeita valitaksesi langattoman verkon [Langaton] ja paina ENTER  $(③)$ painiketta.

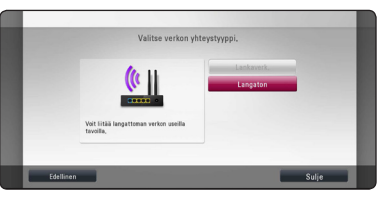

**[AP-lista] -** Laite etsii kaikki saatavilla olevat tukiasemat ja langattomat reitittimet ja näyttää ne luettelona.

**[Verkon nimi (SSID)] –** Tukiasemasi ei välttämättä lähetä verkkonimeään (SSID). Tarkista tukiasemasi asetukset tietokoneesi kautta ja muokkaa asetuksia jotta tukiasemasi verkkonimi näkyisi ulospäin, tai syötä tukiasemasi verkkonimi manuaalisesti kohtaan verkkonimi [Verkon nimi (SSID)].

**[PBC] –** Jos tukiasemasi tai langaton reitittimesi tukee PBC (näppäinpainallus) -metodia, valitse tämä vaihtoehto ja paina tukiasemasi painiketta 120 sekunnin sisällä. Sinun ei tarvitse tietää tukiasemasi verkkotunnusta (SSID) eikä turvakoodia.

**[PIN] –** Jos tukiasemasi tukee WPS (Wi-Fi Protected Setup) perustuvaa PIN-turvakoodia, valitse tämä vaihtoehto ja kirjoita ruudussa näkemäsi turvakoodi muistiin. Syötä sen jälkeen PIN-turvakoodi tukiasemasi asetusvalikkoon yhteyden muodostamista varten. Katso lisätietoja tukiasemasi käyttöoppaasta.

2. Saat lisätietoja eri yhteysasetuksista seuraamalla ruutua.

 $\blacksquare$  Huomio  $\blacksquare$ 

Voidaksesi käyttää PBC- ja PIN-verkkoyhteyksiä, oman tukiasemasi suojaustilan on oltava asetettu tilaan OPEN tai AES.

### **Verkkoliitäntää koskeva huomautus:**

- y Useat verkkoliitäntäongelmat käyttöönoton aikana voidaan usein korjata asettamalla reititin tai modeemi uudelleen. Kun soitin on liitetty kotiverkkoon, katkaise virta nopeasti, ja/tai irrota virtajohto kotiverkon reitittimestä tai kaapelimodeemista. Tämän jälkeen käynnistä virta uudelleen ja/tai liitä virtajohto uudelleen.
- Internet palveluntarjoajasta riippuen (ISP), internet palveluja vastaanottavien laitteiden määrää voidaan rajoittaa käytettävien palvelusääntöjen mukaisesti. Pyydä lisätietoja ottamalla yhteys internet palveluntarjoajaasi  $(ISP)$
- y Yhtiömme ei ole vastuussa mistään soittimen käyttöhäiriöistä ja/tai internet liitäntäominaisuuksista jotka johtuvat laajakaista internetliitäntäsi tai muiden liitettyjen laitteiden yhteyshäiriöistä/käyttöhäiriöistä.
- Suoran internet yhteyden mahdollistavia BD-ROM- levyjä, jotka ei ole luotu tai toimitettu yhtiömme kautta, yhtiömme ei ole vastuussa niiden toiminnallisuudesta tai jatkuvasta käytettävyydestä. Muutamia levyjä, jotka koskevat internet yhteyden tarjoajan materiaalia eivät ehkä ole yhteensopivia tämän soittimen kanssa. Mikäli sinulla on kysymyksiä näistä, ota yhteys levyn tuottajaan.
- Toiset internet sisällöt voivat vaatia nopeampaa laajakaistayhteyttä.
- Vaikka soitin olisi oikein liitetty ja konfiguroitu, muutamia internet sisältöjä ei voi käyttää oikein johtuen internetin ruuhkasta, internet palvelun kaistanopeudesta ja laadusta, tai sisällön tuottajasta johtuvista ongelmista.
- Muutamat internetyhteyden toiminnot eivät ole mahdollisia johtuen laajakaista internetyhteyden palvelun tarjoajan (ISP) rajoituksista.
- Kaikki internet palveluntarjoajan (ISP) veloittamat kulut ovat rajoituksetta sinun vastuullasi.
- y 10 Base-T tai 100 Base-TX LAN- väylä vaatii langallisen yhteyden tätä soitinta varten. Mikäli internet palvelusi ei mahdollista tämän tyyppistä liitäntää, soitinta ei voi liittää ko. palveluun.
- Sinun on käytettävä reititintä xDSL- palvelun käyttämiseksi.
- DSL- modeemia tarvitaan DSL- palvelun käyttämiseen ja kaapelimodeemia tarvitaan kaapelimodeemipalveluiden käyttämiseen. Riippuen palveluntarjoajasi (ISP) sisäänkirjautumistavasta ja sopimusehdoista, et ehkä voi käyttää internetyhteyttä tämän soittimen kanssa tai samanaikaisesti liitettävien laitteiden määrää voi olla rajoitettu. (Mikäli palveluntarjoajasi (ISP) rajoittaa ehtoja yhteen laitteeseen, tätä soitinta ei voi liittää silloin jos PC on samanaikaisesti liitettynä tähän yhteyteen.
- y Reitittimen käyttö ei ehkä ole sallittu tai sen käyttöä voidaan rajoittaa riippuen interpalveluntarjoajasi (ISP) määräyksistä ja rajoituksista. Mikäli sinulla on kysymyksiä näistä, ota yhteys suoraan internetpalveluntarjoajaasi (ISP).
- Langaton verkko toimii radiotaajuudella 2.4GHz jota käytetään myös muiden kotitaloudessa käytettävien laitteiden kuten langaton puhelin, Bluetooth® laitteet, mikroaaltouuni toimintaan ja nämä voivat aiheuttaa verkon suorituskyvyn heikentymistä.
- y Sammuta kaikki käyttämättömät verkkolaitteet kotiverkostasi. Toiset laitteet voivat muodostaa verkkoruuhkia.
- Parempaa tiedonsiirtoa varten, aseta soitin niin lähelle liitäntäpistettä eli Access Pointia kuin mahdollista.
- Joissakin tapauksissa, aseta Access Point tai langaton reititin vähintään 0.45 m yläpuolelle lattiasta vastaanoton parantamiseksi.
- y Siirrä soitinta lähemmäksi Access Pointia jos mahdollista, tai sijoita soitin uudelleen niin, että soittimen ja liitäntäpisteen välissä ei ole mitään esteitä.
- y Langattoman vastaanottolaatu riippuu monista tekijöistä kuten Access Point liitäntäpisteen tyypistä, soittimen ja liitäntäpisteen välisestä etäisyydestä ja soittimen sijoituspaikasta.
- Aseta Access Point liitäntäpisteesi tai langaton reititin perustilaan. Ad-hoc- tilaa ei tueta.

# <span id="page-30-0"></span>**USB- laitteen liitäntä**

Tämä soitin voi toistaa USB- laitteelta elokuvia, musiikkia ja valokuvatiedostoja.

# **USB- laitteen toistettava sisältö**

1. Aseta USB- laite USB- liitäntään kunnes se sovittuu paikalleen.

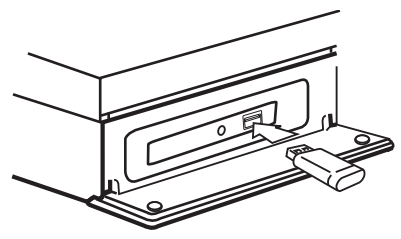

Kun liität USB- laitteen aloitusvalikossa HOME, soitin toistaa musiikkitiedostoja USB- laitteesta automaattisesti. Jos USB- laite sisältää erityyppisiä tiedostoja, tiedostotyypin valintavalikko näkyy näytöllä.

Tiedoston lataus voi kestää muutamia minuutteja riippuen USB- laitteelle tallennettujen sisältöjen määrästä.

Paina  $ENTFR$  ( $\odot$ ) kun peruutustoiminto [Peruuta] on valittuna latauksen pysäyttämiseksi.

- 2. Paina HOME  $(\bigodot)$ .
- 3. Valitse elokuva [Elokuva], valokuva [Valokuva] tai musiikki [Musiikki] käyttämällä painikkeita  $\langle$  / $\rangle$ , ja paina ENTER ( $\odot$ ).
- 4. Valitse toiminto [USB] käyttämällä painikkeita  $\Lambda$  / V, ja paina ENTER ( $\odot$ ).

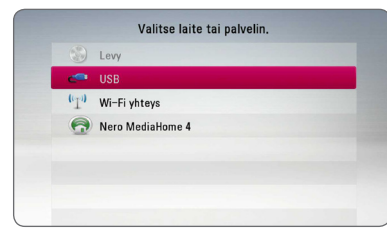

- 5. Valitse tiedosto käyttämällä painikkeita W/S/A/D, ja paina painiketta PLAY tai  $ENTFR$  ( $\odot$ ) tiedoston toistamiseksi.
- 6. Irrota USB- laite varovaisesti.

## , Huomio

- y Tämä soitin tukee USB flash-asemaa/ulkoista kiintolevyä joka on formatoitu käyttämään FAT16-, FAT32- tai NTFS-muotoa (musiikin kuuntelua, valokuvien katselua tai elokuvien toistamista varten). BD-Live on tuettu vain FAT16- tai FAT32-muotoisissa asemissa. Käytä USB flash-asemaa/ulkoista kiintolevyä joka on formatoitu käyttämään joko FAT16- tai FAT32-muotoa kun toistat BD-Live sisältöä laitteellasi.
- y USB-laitetta voidaan käyttää paikalliseen tallentamiseen BD-Live-levyjen suorittamiseksi Internetissä.
- Tämä laite voi tukea max. 4 USB-laitteen osiota.
- y Älä poista USB-laitetta käytön aikana (toisto jne.).
- USB-laitetta, joka vaatii lisäohjelman asennusta sen tietokoneeseen liittämisen aikana ei tueta.
- USB-laite: USB-laite, joka tukee USB1.1 ja USB2.0.
- Elokuva, musiikki ja valokuvatiedostoja voidaan toistaa. Jokaisen tiedoston toimintojen yksityiskohdat on kuvattu vastaavilla sivuilla.
- y Säännöllistä varmuuskopioiden tekemistä suositellaan tietojen menetyksen estämiseksi.
- Jos käytät USB-jatkokaapelia, USB HUBia tai USB Multi-readeria, USB-laitetta ei välttämättä tunnisteta.
- y Eräät USB-laitteet eivät välttämättä toimi tämän soittimen kanssa.
- y Digitaalista kameraa ja matkapuhelinta ei tueta.
- y Laitteen USB–liitäntää ei voi liittää tietokoneeseen. Tätä laitetta ei voi käyttää muistilaitteena.

# <span id="page-31-0"></span>**Asetukset**

# **Alkuvalmistelu**

Kun käynnistät laitteen ensimmäistä kertaa, asennusvelho ilmestyy ruutuun. Aseta näytön kieli, verkko- ja kaiutinasetukset alkuperäisen asetusohjelman avulla.

1. Paina virtapainiketta (1) (POWER).

Asennusvelho ilmestyy ruutuun.

2. 2. Käytä  $\Lambda/V/\leq l$  painikkeita valitaksesi kielen ja paina sen jälkeen ENTER  $(\odot)$  painiketta.

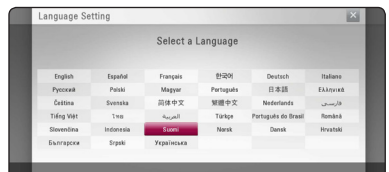

3. Lue verkkoasetusten alkuvalmistelu ja paina sen iälkeen ENTER ( $\odot$ ) painiketta käynnistä [Aloita] laatikon ollessa valittuna.

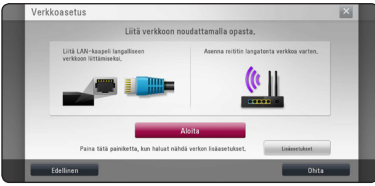

Jos olet kytkenyt verkkojohdon laitteeseen, verkkoyhteysasetukset säätävät itsensä automaattisesti.

4. Kaikki mahdolliset verkkoyhteydet näkyvät ruudulla. Käytä  $\bigwedge$ / V painikkeita valitaksesi langallisen verkon [Langallinen verkko] tai haluamasi langattoman verkon SSIDverkkotunnuksen väliltä ja paina ENTER  $(\odot)$ painiketta.

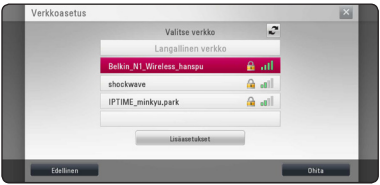

 Jos tukiasemasi on suojattu salasanalla, syötä tarvittava turvakoodi.

5. Paina painikkeita  $\Lambda/V/\langle\!/$  ia valitse IPtila dynaamisen [Dynaam.] ja staattisen [Staat.] väliltä.

Normaalisti valitse dynaaminen [Dynaam.] automaattisen IP- osoitteen tunnistamiseksi.

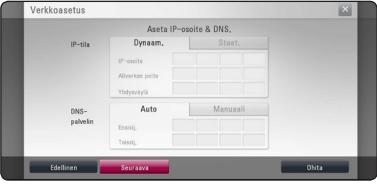

6. Valitse seuraava [Seuraava] ja paina ENTER  $\textcircled{\blacktriangleright}$ painiketta ottaaksesi uudet verkkoasetukset käyttöön.

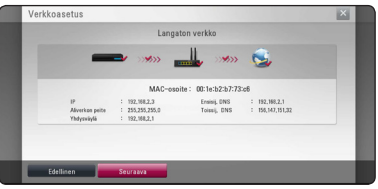

Verkkoyhteyden tila näkyy ruudussa.

Tietoja verkon asetuksista on kohdassa "Kotiverkon liitäntä" sivulla 26.

7. Valitse [Seuraava] ja paina ENTER  $(③)$ .

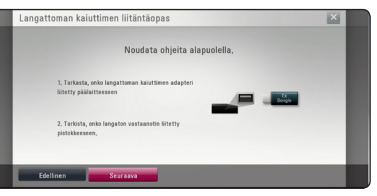

Lue ohjeet ja valmistele langattoman kaiuttimen asetukset.

- 8. Valitse [Seuraava] ja paina ENTER (<sup>O</sup>).
- 9. Paina ENTER(<sup>O</sup>) varmistaaksesi kaiuttimien testiäänimerkit.

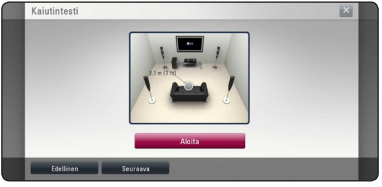

Tarkistettuasi testiäänisignaalit, paina ENTER ( $\odot$ ) [Pysäytys] - tekstin ollessa korostettu. Valitse [Seuraava] ja paina ENTER (<sup>O</sup>).

<span id="page-32-0"></span>10. Tarkista kaikki aiemmin tekemäsi asetukset.

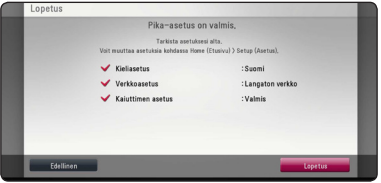

Paina ENTER (<sup>O</sup>) kun valmis [Finish] laatikko on valittuna päättääksesi asetusvelhon. Jos haluat muuttaa jotain asetustasi, paina  $\lt/$ valitaksesi taaksepäin [Previous] ja sen jälkeen ENTER (<sup>o</sup>) painiketta.

## **Setup-asetusten teko**

Voit muuttaa soittimen asetuksia asetusvalikosta [Asetukset].

1. Paina HOME  $( \mathbf{\hat{\omega}} )$ .

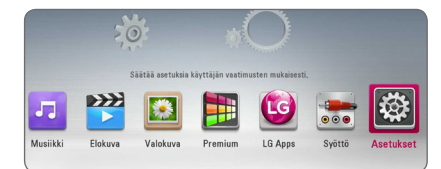

2. Paina painiketta  $\lt/$  > ja valitse asetus [Asetukset] ja paina tämän jälkeen ENTER (<sup>O</sup>). [Asetukset]-valikko tulee esiin.

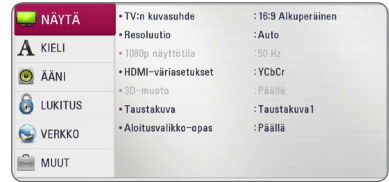

3. Paina painiketta  $\Lambda$  / V ja valitse ensimmäinen asetustoimintoa ja paina tämän jälkeen D siirtyäksesi seuraavalle tasolle.

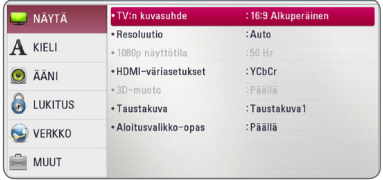

4. Paina painiketta  $\Lambda$  / V ja valitse toinen asetustoimintoa ja paina tämän jälkeen ENTER (<sup> $\odot$ </sup>) siirtväksesi kolmannelle tasolle.

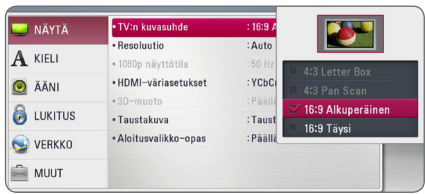

5. Paina  $\Lambda/V$  ja valitse haluttu asetus ja paina ENTER ( $\odot$ ) valintasi vahvistamiseksi.

# <span id="page-33-0"></span>**[NÄYTÄ]-valikko**

### **TV:n kuvasuhde**

Valitse TV:n kuvasuhde TV- tyypin mukaisesti.

### **[4:3 Letter Box]**

Valitse tämä, kun laite liitetään TVvastaanottimeen, jonka vakiokuvasuhde on 4:3. Tällöin elokuvatoiston yhteydessä kuvaruudun ylä- ja alaosissa näkyvät mustat palkit.

### **[4:3 Pan Scan]**

Voit valita tämän, kun laite liitetään TVvastaanottimeen, jonka vakiokuvasuhde on 4:3. Tällöin laajakuva näytetään koko kuvaruudulla, mutta molemmat reunat jätetään näyttämättä.

### **[16:9 Alkuperäinen]**

Valitse tämä kun 16:9 laajakuva TV on liitettynä. Tyyppiä 4:3 oleva kuva näytetään alkuperäisessä 4:3 kuvasuhteessa siten, että vasemmassa ja oikeassa reunassa näkyvät mustat palkit.

### **[16:9 Täysi]**

Valitse tämä kun 16:9 laajakuva TV on liitettynä. Tyyppiä 4:3 oleva kuva suhteutetaan vaakatasossa (lineaarisessa suhteessa) täyttämään koko ruudun.

### , Huomio

Et voi valita kuvasuhteita [4:3 Letter Box] ja [4:3 Pan Scan] jos resoluutio on asetettu korkeammaksi kuin 720p.

### **Resoluutio**

Asettaa HDMI videosignaalin ulostuloresoluution. Katso lisätietoja resoluution asetuksesta sivuilta 22.

### **[Auto]**

Jos HDMI OUT -liitäntä on yhdistetty näyttötietoja (EDID) tarjoavaan TV-laitteeseen, laite valitsee automaattisesti laitteeseen liitetylle TV:lle parhaiten sopivat tarkkuusasetukset.

### **[1080p]**

lomittamaton 1080-juovainen kuva.

### **[1080i]**

lomitettu 1080-juovainen kuva.

#### **[720p]**

lomittamaton 720-juovainen kuva.

### **[576p]**

lomittamaton 576-juovainen kuva.

### **[576i]**

lomitettu 576-juovainen kuva.

### **1080p näyttötila**

Kun 1080p on valittuna, valitse [24 Hz], 1080p/24 Hz-videomateriaalille, kun laitteeseen on kytketty 1080p/24 Hz-HDMI-liitännällä varustettu näyttölaite.

### , Huomio

- Kun valinta [24 Hz] on aktiivinen, kuvassa voi havaita jonkin verran häiriötä kuvan vaihtuessa video- ja elokuvamateriaalin välillä. Jos häiriötä esiintyy, valitse [50 Hz].
- Vaikka jos näyttötila [1080p näyttötila] asetetaan [24 Hz], ja jos TV ei ole yhteensopiva 1080p/24Hz kanssa, sen hetkisen videon ulostulon kehystaajuus on 60 Hz, joka vastaa videolähteen formaattia.

### <span id="page-34-0"></span>**HDMI-väriasetukset**

Valitse sopiva asetus HDMI OUT -liitännälle. Tarkista sopiva asetus näyttölaitteen ohjekirjasta.

### **[YCbCr]**

Valitse tämä asetus HDMI-näyttölaitteelle.

### **[RGB]**

Valitse tämä asetus DVI-näyttölaitteelle.

### **3D-muoto**

Valitse ulostulotila Blu-ray 3D-levyn toistoa varten.

### **[Pois]**

Blu-ray 3D-levyjen toisto lähetetään kuten 2D-tilassa normaalina BD-ROM-levyn toistona.

### **[Päällä]**

Blu-ray 3D-levyjen toisto lähetetään kuten 3D tilassa.

### **Taustakuva**

Muuttaa alkuperäisen näytön taustan.

### **Aloitusvalikko-opas**

Tämä toiminto mahdollistaa sinun joko näyttää, tai poistaa oppaan aloitusvalikosta (HOME). Aseta tämä toiminto päälle [Päällä] oppaan näyttämiseksi.

# **[KIELI]-valikko**

### **Näytä valikko**

Valitse [Asetukset] -valikon ja ruutunäytön kieli.

### **Levyn valikko/Levyn ääniraita/Levyn tekstitys**

Valitse äänitoiston (levyn audioraita), tekstityksen ja levyvalikoiden kieli.

### **[Alkuperäinen]**

Valitse levyn alkuperäiskieli, jolla levy on alunperin tuotettu.

### **[Muu]**

Valitse toinen kieli ENTER (·) -näppäimellä. Syötä numeropainikkeilla nelinumeroinen kielikoodi sivulta 71 ja paina ENTER  $(③)$ 

### **[Pois] (Vain levytekstitys)**

Kytkee tekstityksen pois.

### , Huomio

Levystä riippuen kieliasetuksesi ei ehkä toimi.

# <span id="page-35-0"></span>**[ÄÄNI]-valikko**

Levyillä on usein valittavana erilaisia äänivaihtoehtoja. Säädä soittimen ääniasetukset käytetyn äänentoistojärjestelmän mukaisesti.

, Huomio

Koska useat tekijät vaikuttavat audion ulostuloon, katso kohta "Audion Ulostulon tekniset tiedot" sivulla 75.

### **Digitaalinen lähtö**

### **[PCM Stereo] (vain HDMI)**

Valitse se, jos liität tämän laitteen HDMI OUT -liittimen laitteeseen, jossa on kaksikanavainen digitaalinen dekooderi.

### **[PCM monikanava] (vain HDMI)**

Valitse tämä vaihtoehto, jos laitteen HDMI OUT -liitäntä on kytketty digitaaliseen monikanavadekooderiin.

### **[DTS uudel. koodaus] (vain HDMI)**

Valitse se, jos liität tämän laitteen HDMI OUT -liittimen laitteeseen, jossa on DTS-dekooderi.

### **[Bittivirta] (vain HDMI)**

Valitse se, jos liität tämän laitteen HDMI OUT -liittimen laitteeseen, jossa on LPCM, Dolby Digital, Dolby Digital Plus, Dolby TrueHD, DTS ja DTS-HD -dekooderi.

### , Huomio

- Kun toiminto [Digitaalinen lähtö] on asetettu [PCM monikanava], audion voidaan lähettää kuten PCM Stereo, jos PCM Multi-Ch tietoja ei havaita EDID toiminnolla olevalta HDMIlaitteelta.
- Jos [Digitaalinen lähtö] toiminto on asetettu [DTS uudel. koodaus], DTS Re-Encode audio lähetetään BD-ROM-levyille toissijaisena audiona ja alkuperäinen audio lähetetään toisille levyille (kuten [Bittivirta]).
- y Tämä asetus ei ole käytettävissä ulkoisesta laitteesta tulevan signaalin kanssa.

### **Kaiutinasetukset**

Parhaan mahdollisen äänen saavuttamiseksi käytä kaiuttimen asetusnäyttöä liitettyjen kaiuttimien äänenvoimakkuuden asettamiseksi ja niiden etäisyyden asettamiseksi kuuntelupaikkaasi nähden. Suorita testaus kaiuttimien äänenvoimakkuuden säätämiseksi samalle tasolle.

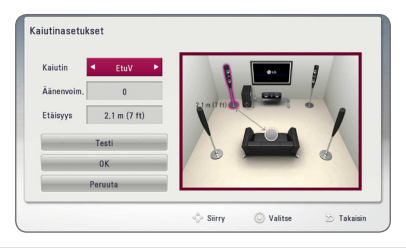

### **[Kaiutin]**

Valitse säädettävä kaiutin.

### **[Äänenvoim.]**

Säädä jokaisen kaiuttimen ulostulon tasoa.

### **[Etäisyys]**

Säädä jokaisen kaiuttimen ja kuuntelupaikan etäisyyttä.

### **[Testi/ Äänit.pysäy]**

Kaiuttimet lähettävät äänisävyn.

#### **[OK]**

Vahvistaa asetuksen.

#### **[Peruuta]**

Peruuttaa asetuksen.
### **HD AV synk**

Joskus Digitaalinen TV suorittaa viiveen kuvan ja äänen välillä. Mikäli tätä tapahtuu, voit tasata äänen asetusviivettä niin, että ääni odottaa kuvan ilmestymistä: tätä kutsutaan toiminnoksi HD AV Sync. Paina  $\Lambda\,V$  painiketta liikkuaksesi ylös- tai alaspäin viivemäärien välillä ja voit asettaa minkä tahansa viiveen 0 – 300 ms välille.

### **DRC (Dynaaminen aluesäätö)**

Tämä toiminto mahdollistaa elokuvan kuuntelemisen alhaisella äänenvoimakkuudella ilman äänen kirkkauden menettämistä.

#### **[Pois]**

Ottaa tämän toiminnon pois käytöstä.

#### **[Päällä]**

Pakkaa Dolby Digital, Dolby Digital Plus tai Dolby TrueHD audion ulostulon dynaamisen alueen.

#### **[Auto]**

Dolby TrueHD audion ulostulon dynaaminen alue määritetään itsestään.

Ja Dolby Digital ja Dolby Digital Plus dynaaminen alue toimii samalla tavalla käyttötilassa [Päällä].

DRC-asetusta voidaan muuttaa vain jos levyä ei ole asetettu paikalleen tai jos laite on täysin **Pyshtetys Huomio**<br>DRC-asetusta voida<br>ei ole asetettu paika<br>pysäytetyssä tilassa.

### **Langattomien kaiuttimien liitäntä**

Tunniste on jo asetettu laitteen valmistuksen yhteydessä. Jos häiriöitä esiintyy tai käytät uutta langatonta laitetta, tulisi tunniste asettaa uudelleen.

### **[LUKITUS]-valikko**

[LUKITUS] lukitusasetukset ovat vaikuttavat vain BD-ROM a DVD- toistotoimintoihin.

Päästäksesi käsittelemään [LUKITUS]-asetuksia, sinun pitää syöttää 4-numeroinen turvakoodi, jonka olet itse luonut.

Jos et ole vielä syöttänyt salasanaa, ruudulle ilmestyy siihen kehote. Syötä 4-numeroinen salasana kaksi kertaa ja paina ENTER (<sup>O</sup>) uuden salasanan luomiseksi.

#### **Salasana**

Voit luoda uuden salasanan tai vaihtaa sen.

#### **[Ei mitään]**

Syötä 4-numeroinen salasana kaksi kertaa ja paina ENTER (O) uuden salasanan luomiseksi.

#### **[Vaihda]**

Syötä nykyinen salasana ja paina ENTER ( $\odot$ ). Syötä 4-numeroinen salasana kaksi kertaa ja paina ENTER (@) uuden salasanan luomiseksi.

#### **Jos unohdat salasanan**

Jos unohdat salasanasi, voit poistaa sen seuraavasti:

- 1. Poista levy levyasemasta.
- 2. Valitse [Salasana]-vaihtoehto [Asetukset] valikosta.
- 3. Käytä numeropainikkeita syöttääksesi "210499". Salasana on poistettu.

#### , Huomio

Mikäli syötät virheellisesti ennen painikkeen  $ENTER$  ( $\odot$ ), painamista, korjaa painamalla CLEAR. Tämän jälkeen syötä salasana oikein.

### **DVD ikäraja**

Luokiteltujen DVD- levyjen jaksojen toisto perustuu niiden sisältöön. (Kaikki levyt eivät ole luokiteltuja.)

#### **[1-8 ikäraja]**

Ykkönen (1) on korkein ikäraja ja kahdeksan (8) matalin.

#### **[Avaa]**

os valitset lukituksen avauksen [Avaa], Parental Control -valvonta ei ole toiminnassa ja levyn voi toistaa kokonaan.

#### **Blu-ray-levy ikäraja**

Aseta BD-ROM-levyn toistamiseen ikäraja. Käytä numeerisia painikkeita ja syötä ikäraja BD-ROM-levyjen katselua varten.

#### **[255]**

Kaikki BD-ROM-levyt toistetaan.

#### **[0-254]**

BD-ROM-levyihin merkityt toistorajoitukset voimassa.

#### , Huomio

BD-luokitusta [Blu-ray-levy ikäraja] käytetään vain Blu-ray-levyille, jotka sisältävät lisäluokitustoiminnot.

#### **Aluekoodi**

Syötä sen alueen koodi, jonka luokituksia on käytetty toistettavissa DVD-levyissä; katso lista sivulla 70.

### **[VERKKO]-valikko**

Verkkoasetuksia [VERKKO] tarvitaan ohjelmapäivitysten, BD-Live- ja on-linesisältöpalveluiden käyttämiseen.

### **Yhteyden asetus**

Jos kotiverkkosi ympäristö on valmis soittimen liittämistä varten, soitin on asetettava langattomaan tai langalliseen verkkoliitäntään verkkoyhteyttä käyttämällä. (Katso kohta "Kotiverkon liitäntä" sivuilla 26.)

### **Yhteyden tila**

Voit tarkastaa halutessasi soittimen verkkotilan valitsemalla toiminnon liitäntätila [Yhteyden tila] ja painamalla ENTER  $(\odot)$  verkkoliitännän ja internetyhteyden tarkastamiseksi.

### **BD-LIVE-yhteys**

Voit asettaa rajoituksia BD-Live-toimintojen vaatimalle Internet-yhteyden käyttölle.

#### **[Sallittu]**

Internet-yhteys sallittu kaikelle BD-Livesisällölle.

#### **[Sallittu osittain]**

Internet-yhteys sallittu vain sellaiselle

BD-Live-sisällölle, jolla on sisällönhaltijan hyväksyntä. Internet-yhteys ja AACS Online-toiminnot on kielletty kaikelta hyväksymättömältä BD-Live-sisällöltä.

#### **[Kielletty]**

Internet-yhteys kielletty kaikelta BD-Livesisällöltä.

### **Premium/LG Apps**

#### **[Maa-asetukset]**

Valitse alueesi oikeiden palveluiden ja sisällön näyttämiseksi ominaisuuksissa [Premium] ja [LG Apps].

### **Laitenimi**

Voit antaa verkkonimen virtuaalista näppäimistöä käyttämällä. Tämä soitin tunnistetaan kotiverkossasi syöttämälläsi nimellä.

### **Wi-Fi yhteys**

Tämä soitin on Wi-Fi Direct™ hyväksytty laite. Wi-Fi Direct™ on menetelmä, joka liittää toisiinsa liitetyt laitteet ilman liitäntäpisteen tai reitittimen yhteyttä. Aseta tämä toiminto päälle [Päällä] Wi-Fi Direct™ tilan ottamiseksi käyttöön. Katso lisätietoja laiteliitäntäsivulta 44.

### **[MUUT]-valikko**

### **DivX® VOD**

DIVX videoformaatti: DivX® on Rovi Corporationin tytäryhtiön DivX LLC:n kehittämä digitaalinen videoformaatti. Tämä on yleisesti DivX Certified® hyväksytty laite joka toistaa DivX- videota. Vieraile sivustolla.divx.com ja etsi lisätietoa ja ohjelmatyökaluja tiedostojesi muuntamiseksi DivXvideomuotoon.

TIETOA DIVX-TILAUSVIDEOISTA (VIDEO-ON-DEMAND): Tämä DivX Certified ® laite on rekisteröitävä ostettujen tai vuokrattujen DivXtilausvideoiden (VOD) toistamista varten. Rekisteröintikoodisi vastaanottamiseksi, on sinun etsittävä laitteesi asetusvalikosta DivX VOD-kappale. Siirry sivustolle www.divx.com ja katso lisätietoja rekisteröinnin lopettamiseksi.

#### **[Rekisteröi]**

Näyttää soittimesi rekisteröintikoodin.

#### **[Poista rekisteröinti]**

Ottaa soittimesi pois käytöstä ja näyttää deaktivointikoodin.

#### **4** Huomio

Kaikkia tällä käyttäjän rekisteröintikoodilla DivX (R)VOD:stä ladattuja videoita voidaan toistaa vain tässä laitteessa.

### **Verkkotoisto**

Tämä toiminto sallii käyttäjän hallita DLNAmediapalvelimelta tulevaa median toistoa DLNA hyväksytyn älypuhelimen toimesta. Useimmilla DLNA hyväksytyillä älypuhelimilla on toiminto median toistamiseksi kotiverkossasi. Aseta tämä toiminto päälle [Päällä] jolloin voit käyttää älypuhelintasi tässä laitteessa. Katso lisätietoja DLNA hyväksytyn älypuhelimen tai sovelluksen ohjeista.

#### , Huomio

- y Tämä laite ja DLNA hyväksytty älypuhelin on liitettävä samaan verkkoon.
- Verkkotoiminnon [Verkkotoisto] käyttämiseksi DLNA hyväksytyllä älypuhelimella, paina painiketta HOME  $(\triangle)$ aloitusvalikon näyttämiseksi ennen tämän laitteen liitäntää.
- Samalla kun käytät laitetta verkkotoiminnolla [Verkkotoisto], kaukosäädin ei ole käytössä.
- y Käytettävissä olevat tiedostoformaatit on kuvattu sivulla 10 ja ne eivät aina tue verkkotoimintatoimintoa [Verkkotoisto].

#### **Autosammutus**

Näytön säästäjä ilmestyy näytölle kun jätät laitteen pysäytystilaan n. viiden minuutin ajaksi. Mikäli asetat tämän toiminnon päälle [Päällä], laite sammuttaa itsensä automaattisesti sen jälkeen, kun näytön säästäjä on ollut käytössä 20 minuuttia. Aseta tämä toiminto pois päältä [Pois] näytön säästäjän jättämiseksi päälle niin kauan, kunnes laitetta käytetään käyttäjän toimesta.

### , Huomio

Toiminnosta riippuen on mahdollista, ettei tämä toiminto ole käytettävissä.

#### **Alusta**

#### **[Tehdasasetukset]**

Voit palauttaa soittimeen sen alkuperäiset tehdasasetukset.

#### **[Pyyhi Blu-ray-muisti]**

Alustaa tosiaikaiset BD-sisällöt liitetystä USBmuistilaitteesta.

#### , Huomio

Mikäli palautat soittimeen sen alkuperäiset asetukset käyttämällä toimintoa tehdasasetukset [Tehdasasetukset], sinun täytyy asentaa kaikki aktivointitoiminnot online-palveluja ja verkkoasetuksia varten uudelleen.

### **Ohjelmisto**

#### **[Tiedot]**

Näyttää sen hetkisen ohjelmaversion.

#### **[Päivitys]**

Voit päivittää ohjelma liittämällä laitteen suoraan ohjelmanpäivityspalvelimeen (katso sivut 66).

#### **Vastuuvapauslauseke**

Paina ENTER (<sup>O</sup>) Verkkopalvelun vastuuvapautuslausekkeen näyttämiseksi.

# **Äänitehoste**

Voit valita sopivan äänitilan. Paina äänitehon painiketta SOUND EFFECT toistuvasti niin kauan, kunnes haluttu tila näkyy etupaneelin näytöllä tai TV-ruudulla. Taajuuskorjaimen nimikkeet voivat vaihdella äänilähteestä ja -tehosteista riippuen.

**[Luonnoll.]:** Voit nauttia luonnollisesta äänitehosta samalla 5.1 kanavalla.

**[Luonnol.]:** Ääni on mukavan luonnollinen.

**[Bypass]:** Il software con segnali audio surround multicanale viene riprodotto in base alla modalità di registrazione.

**[Bassoteho]:** Vahvistaa basson äänitehoa vasemmalta ja oikealta etukaiuttimelta ja bassokaiuttimelta.

**[Selkeä]:** Lauluääni on kirkas, ja sen laatua parannetaan.

**[Peli]:** Ääni on aidompi pelattaessa virtuaalisia videopelejä.

**[Yö]:** Tehosteesta on hyötyä, kun katsot elokuvia myöhään illalla tai yöllä äänenvoimakkuuden ollessa matala.

**[Up Scaler]:** Kun kuuntelet MP3-tiedostoja tai muulla tavalla pakattua musiikkia, voit parantaa äänenlaatua. Tila on käytettävissä vain 2-kanavaisten äänilähteiden kanssa.

**[Kuuluvuus]:** Basso- ja diskanttiääniä tehostetaan.

**[Käyttäj.EQ]:** Voit säätää ääntä nostamalla tai laskemalla määrätyn taajuuden tasoa.

### **3D ääniefekti**

3D ääni lähettää äänen ei ainoastaan eteen- ja taaksepäin, vaan myös ylöspäin luoden laajemman alueen, jolloin voit nauttia mukaansatempaavammasta ja elokuvateatterimaisesta ympärysäänestä.

**[3D Musiikki]:** Tässä toimintatilassa saadaan erinomainen ympärysääni ja voit nauttia konserttisalimaisesta musiikkikokemuksesta kotonasi.

**[3D Elokuva]:** Tässä toimintatilassa saadaan erinomainen ympärysääni ja voit nauttia elokuvateatterimaisesta elokuvakokemuksesta kotonasi.

### **Käyttäjän EQ asetus [Käyttäj.EQ]:**

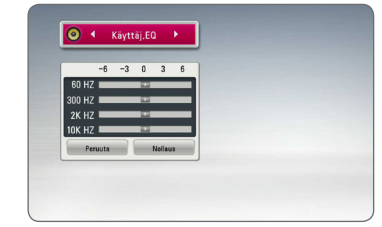

- 1. Paina  $\Lambda/V$  ja valitse haluttu taajuus.
- 2. Paina  $\lt/$  ia valitse haluttu taso.

Valitse peruutustoiminto [Peruuta] ja tämän jälkeen paina ENTER  $(\odot)$  asetuksen peruuttamiseksi. Valitse nollaustoiminto [Nollaus] ja paina tämän  $i$ älkeen ENTER ( $\odot$ ) kaikkien säätöien nollaamiseksi.

## **Äänen voimakkuus (4.1 CH tai 2.1 CH)**

1. Paina äänen SOUND ZOOM-painiketta.

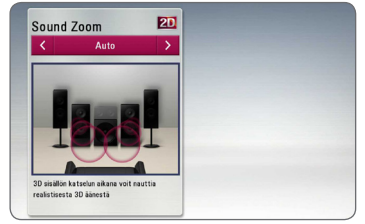

2. Paina äänen SOUND ZOOM-painiketta toistuvasti valitaksesi haluamasi tilan.

**[Auto] :** Vaihtaa automaattisesti optimaaliselle äänen voimakkuuden tasolle kun katsot 3D filmiä.

**[Manual] :** Kun katsot 3D tai 2D filmiä, voit säätää äänen voimakkuutta käyttämällä  $\bigwedge V$ .

## **Yleinen toisto**

### **Aloitusvalikon [HOME] käyttö**

Aloitusvalikko saadaan esiin painamalla HOMEpainiketta ( $\bigcirc$ ). Paina  $\bigwedge$  /  $\bigvee$  /  $\bigtriangleup$  ja valitse luokka ja paina ENTER  $(③)$ .

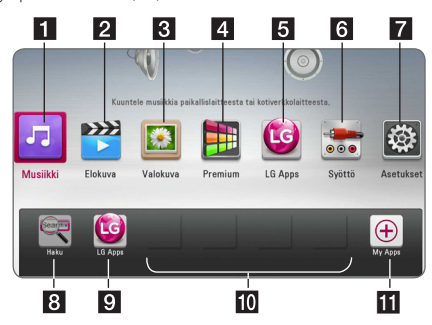

### , Huomio

Alueesta riippuen, [LG Apps] palvelu ja [Haku] toiminto eivät ehkä toimi nyt. Palvelu voi toteutua tällä alueella myöhemmin kun ohjelmistoa päivitetään.

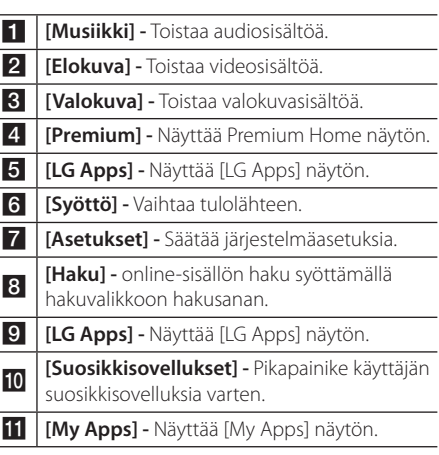

### **Levyjen toisto BD DVD AVCHD ACD**

1. Pane levy levyn aukkoon.

Toisto käynnistyy automaattisesti useille Audio CD-, BD-ROM- ja DVD-ROM- levyille.

- 2. Paina HOME  $\left( \bigodot \right)$ .
- 3. Valitse [Elokuva] tai [Musiikki] painamalla  $\lt/$ ), ja paina ENTER  $(③)$ .
- 4. Valitse toiminto [Blu-ray-levy], [DVD], [VR] tai [Ääni] painamalla  $\Lambda$  / V ja paina ENTER ( $\odot$ ).
	- Huomio -
	- Tässä käyttöohjeessa kuvatut toistotoiminnot eivät ole aina käytettävissä jokaisessa tiedostossa tai mediassa. Muutamia toimintoja on rajoitettu monista tekijöistä riippuen.
	- BD-ROM-levyjen otsikoista riippuen, voidaan USB-laitteen liitäntää tarvita kunnollisen toiston varmistamiseksi.
	- y Päättämättömiä DVD VR -formaatin levyjä ei voi toistaa tässä soittimessa.
	- Tietyt DVD-VR-levyt on valmistettu CPRMdatalla DVD-tallentimessa. Tämä laite ei tue tämän tyyppisiä levyjä.

### **Tiedoston toisto levyltä/USBlaitteelta**

### **MOVIE MUSIC PHOTO**

Tämä soitin voi toistaa levyllä tai USB-laitteella olevia elokuvia, musiikkia ja valokuvatiedostoja.

- 1. Pane tiedostolevy levyn aukkoon tai yhdistä USB laitteeseen.
- 2. Paina HOME  $( \bigodot )$ .
- 3. Valitse elokuva [Elokuva], valokuva [Valokuva] tai musiikki [Musiikki] käyttämällä painikkeita  $\langle$  / $\rangle$ , ia paina ENTER ( $\odot$ ).
- 4. Valitse toiminto levy [Data] tai [USB] käyttämällä painikkeita  $\Lambda$  / V, ja paina ENTER ( $\odot$ ).
- 5. Valitse tiedosto käyttämällä painikkeita  $\Lambda$  /  $V$  /  $\leq$  /  $\geq$ , ja paina  $\blacktriangleright$  (PLAY) tai ENTER ( $\odot$ ) tiedoston toistamiseksi.

### **Blu-ray 3D-levyjen toisto**

### RD

Tämä soitin voi toistaa eri kuvauksia sekä vasemmalle että oikealle sisältäviä 3D-levyjä.

#### **Esivalmistelu**

Blu-ray 3D-otsikon toistamiseksi stereoskooppisessa 3D-tilassa, sinun täytyy:

- y Tarkasta, onko TV:ssäsi 3D valmius ja onko siinä HDMI sisääntulo(t).
- Käytä tarvittaessa 3D-laseja 3D kokemuksen vastaanottamiseksi.
- y Tarkasta, onko BD-ROM-otsikko Blu-ray 3D-levyllä vai ei
- y Liitä HDMI-kaapeli (Tyyppi A, erittäin nopea HDMI™-kaapeli ja Ethernet) soittimen HDMIulostulon ja TV:n HDMI-sisääntulon välille.
- 1. Paina painiketta HOME  $\left( \bigodot \right)$ , ja aseta toiminto [3D-muoto] asetusvalikossa [Asetukset] päälle [Päällä] (sivu 35).
- 2. Pane levy levyn aukkoon.

Toisto käynnistetään automaattisesti.

3. Katso 3D-ready TV:n käyttöohjeistasi lisätietoa..

Sinun on ehkä säädettävä näyttöasetuksia ja kohdistusta TV:n asetuksista 3D-tehokkuuden parantamiseksi.

### >Huomio

- 3D-sisällön katselu pitkäaikaisesti voi aiheuttaa huimausta ja väsymystä.
- Emme suosittele sairaiden, lapsien ja raskaana olevien henkilöiden katsomaan 3D-sisältöä.
- y Mikäli sinulla on päänsärkyä, olet väsynyt tai sinulla on huimausta 3D-sisällön katselemisen aikana, suosittelemme jyrkästi keskeyttämään toiston ja lepäämään niin kauan, kunnes olosi on jälleen normaali.

# **BD-Live™ toiminnon käyttö**

### **BD**

BD-ROM:lla, joka tukee verkonlaajennustiminnolla varustettua BD-LIVE:ä voit nauttia useammista toiminnoista, kuten uusien elokuvatrailereiden lataamisesta yhdistämällä tämän laitteen internetiin.

- 1. Tarkista verkkoyhteys ja -asetukset (sivut 26).
- 2. Aseta USB- muistilaite etupaneelin USBliitäntään.

USB- muistilaitteeseen voidaan ladata bonus sisältöä.

3. Paina painiketta HOME  $\left( \bigodot \right)$ , ja aseta toiminto [BD-LIVE-yhteys] asetusvalikossa [Asetukset] (sivu 39).

Joidenkin levyjen BD-Live-toiminnot eivät ehkä toimi, jos [BD-LIVE-yhteys] -asetukseksi on valittu [Sallittu osittain].

4. Aseta BD-ROM- levy toiminnolla BD-Live.

Nämä toiminnot voivat poiketa levystä riippuen. Katso levyn mukana toimitetut ohjeet.

>Huomio

Älä irroita kiinnitettyä USB laitetta kun tietoja ladataan tai kun Blu-ray levy on vielä levyn aukossa. Tämä voi vahingoittaa USB-laitetta ja voi olla, etteivät BD-live-toiminnot toimi kunnolla vahingoittuneen USB-laitteen kanssa. Jos liitetty USB-laite näyttää vahingoittuneen toimenpiteestä, voit alustaa liitetyn USBlaitteen PC:ltä ja käyttää sitä uudelleen tämän soittimen kanssa.

### **D** Huomio

- Joidenkin BD-Live sisältöjen käyttöoikeuksia saatetaan rajata joillakin alueilla sisällöntuottajan omalla päätöksellä.
- y BD-Live-sisällön lataaminen voi kestää useita minuutteja.

### **Tiedoston toisto verkkopalvelimella MOVIE MUSIC PHOTO**

Tämä soitin voi toistaa videota, audiota ja valokuvatiedostoja DLNA-palvelimelta kotiverkossasi.

- 1. Tarkista verkkoyhteys ja -asetukset (sivut 26).
- 2. Paina HOME  $(\bigodot)$
- 3. Valitse elokuva [Elokuva], valokuva [Valokuva] tai musiikki [Musiikki] käyttämällä painikkeita  $\langle$  / $\rangle$ , ja paina ENTER ( $\odot$ ).
- 4. Valitse listasta DLNA-mediapalvelin käyttämällä painiketta  $\bigwedge$  / V ja painamalla ENTER ( $\odot$ ).

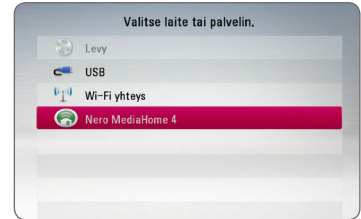

Mikäli haluat hakea saatavilla olevaa mediapalvelinta uudelleen, paina vihreää (G) painiketta.

5. Valitse tiedosto painamalla  $\Lambda$  / V /  $\lt$  /  $>$  ja paina  $ENTFR$  ( $\odot$ ) tiedoston toistamiseksi.

Huomio -

- Tiedostovaatimukset ovat kuvattu sivulla 10.
- Tiedostojen kuvakkeet, joita ei voi toistaa voidaan näyttää, mutta niitä ei voi toistaa tässä soittimessa.
- Tekstitystiedoston ja elokuvatiedoston nimet täytyy olla samanlaisia ja sijaita samassa kansiossa.
- Toisto- ja käyttölaatuun voi vaikuttaa kotiverkkosi olosuhteet.
- Sinulla voi olla yhteysongelmia johtuen palvelimesi ympäristöstä.
- Aseta tietokoneesi (PC) DLNA-palvelimeksi, asentamalla mukana toimitettu Nero MediaHome 4 tietokoneeseesi. (Katso sivu 68)

### **Wi-Fi Direct™ -yhteys**

### **Wi-Fi Direct™ -sertifioidun laitteen yhdistäminen MOVIE MUSIC PHOTO**

Tällä laitteella voi toistaa elokuva-, musiikki- ja valokuvatiedostoja, jotka on tallennettu Wi-Fi Direct™ -sertifioituun laitteeseen. Wi-Fi Direct™ -tekniikan avulla soitin voi olla suoraan yhteydessä Wi-Fi Direct™ -sertifioituun laitteeseen ilman verkkolaitetta (esimerkiksi tukiasemaa).

- 1. Paina painiketta [Wi-Fi yhteys] ja aseta toiminto päälle [Päällä] asetusvalikossa [Asetukset] päälle (sivu 39).
- 2. Paina HOME  $( \bigodot )$ .
- 3. Valitse [Elokuva], [Valokuva] tai [Musiikki] painamalla  $\lt/$  $>$ , ja paina ENTER ( $\odot$ ).
- 4. Valitse [Wi-Fi yhteys] painamalla  $\Lambda$  / V, ja paina  $ENTER(\odot)$ .

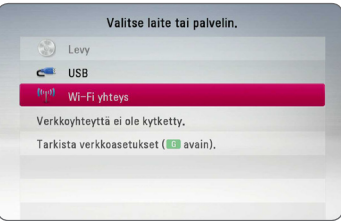

5. Valitse luettelosta Wi-Fi Direct™ -laite painamalla  $\Lambda$  / V, ja paina ENTER ( $\odot$ ).

Wi-Fi Direct™ -yhteyden muodostus jatkuu automaattisesti.

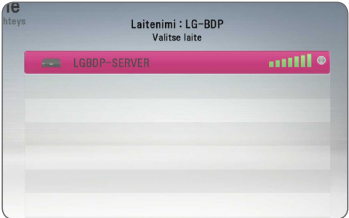

Jos Wi-Fi Direct™ -laite tukee WPS-pohjaista PINkoodimääritystä, valitse luettelosta laite ja paina keltaista (Y) painiketta. Muista näytöllä näkyvä PIN-numero. Muodosta yhteys antamalla PINnumero laitteen asetusvalikossa.

Jos haluat hakea käytettävissä olevat Wi-Fi Direct™ -laitteet uudelleen, paina vihreää (G) painiketta.

### , Huomio

Kytkiessäsi tämän yksikön toisista Wi-Fi Direct™ laitteista, PIN-yhteystapa ei ole käytettävissä.

6. Valitse palvelin, joka jakoi yhdistetystä Wi-Fi Direct™ -laitteesta, painamalla ∧/V ja avaa palvelimen sisältö painamalla ENTER  $(\odot)$ .

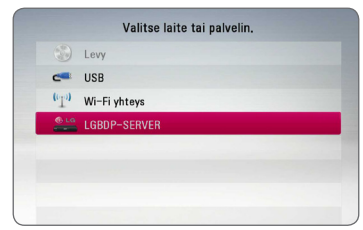

Palvelimen voi valita laiteluettelosta vain, jos yhdistetyn Wi-Fi Direct™ -laitteen DLNA-palvelin jakaa tiedostoja tai kansioita.

7. Valitse tiedosto painamalla  $\Lambda/V/\langle\!/$ paina ENTER  $(\odot)$  tiedoston toistamiseksi.

### , Huomio

- Paremman tiedonsiirron varmistamiseksi, aseta soitin niin lähelle Wi-Fi Direct™ hyväksyttyä palvelinta kuin mahdollista.
- Tämä yksikkö voi yhdistää kerralla vain 1 laitteen. Moninkertainen yhteys ei ole mahdollinen.
- Jos yrität yhdistää langattoman verkon, kun laite on yhdistettynä Wi-Fi Direct™ -toiminnolla, Wi-Fi Direct™ -yhteys katkaistaan.
- Jos soitin ja Wi-Fi Direct™ -laite yhdistetään eri lähiverkkoihin, Wi-Fi Direct™ -yhteys ei ole kaikissa tapauksissa käytettävissä.
- Jos Wi-Fi Direct™ hyväksytty laite ei ole Wi-Fi Direct-valmiustilassa, tämä soitin ei tunnista tai löydä laitetta.
- y Tämä tuote ei voi yhdistyä Wi-Fi direct™ laitteeseen, joka on tilassa Group Owner.

### **Yhdistäminen Wi-Fi-toimintoa tukeviin laitteisiin**

### **MOVIE MUSIC PHOTO**

Tämä soitin voidaan yhdistää tavanomaiseen Wi-Filaitteeseen Wi-Fi Direct™ -toiminnolla.

- 1. Paina painiketta [Wi-Fi yhteys] ja aseta toiminto päälle [Päällä] asetusvalikossa [Asetukset] päälle (sivu 39).
- 2. Paina HOME  $(\bigodot)$
- 3. Valitse [Elokuva], [Valokuva] tai [Musiikki] painamalla  $\lt/$  $>$ , ja paina ENTER ( $\odot$ ).
- 4. Valitse [Wi-Fi yhteys] painamalla  $\Lambda$  / V, ja paina  $ENTER(\odot)$ .

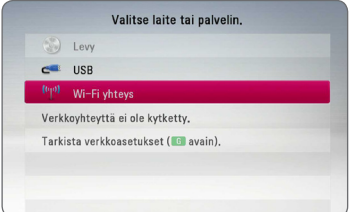

5. Paina punaista (R) painiketta. Se avaa soittimen [SSID]-, [Suojausvalinta]- ja [Salaus]-asetukset.

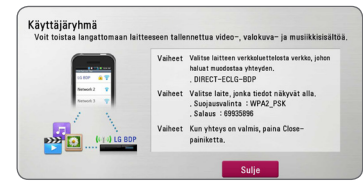

- 6. Muodosta Wi-Fi-laitteesta verkkoyhteys tähän soittimeen. Käytä vaiheessa 5 kerrottuja [Verkon nimi (SSID)]-, [Suojausvalinta]- ja [Salaus] asetuksia.
- 7. Avaa laiteluettelo painamalla kaksi kertaa  $BACK(1)$ .

8. Valitse palvelin, joka jakoi yhdistetystä Wi-Fi Direct™ -laitteesta, painamalla  $\bigwedge$  / V, ja avaa palvelimen sisältö painamalla ENTER  $(③)$ .

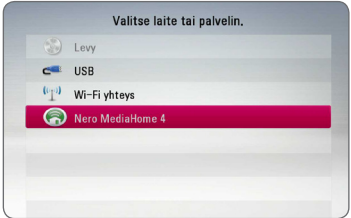

Palvelimen voi valita laiteluettelosta vain, jos yhdistetyn Wi-Fi Direct™ -laitteen DLNA-palvelin jakaa tiedostoja tai kansioita.

9. Valitse tiedosto painamalla  $\Lambda/V/\langle\!/$ paina ENTER  $(\odot)$  tiedoston toistamiseksi.

#### Huomio -

PIN-liitäntä ei toimi Wi-Fi-verkolla varustetun laitteen liitännässä.

### **Video- ja audiosisällön perustoiminnot**

#### **Toiston lopetus**

Paina painiketta (STOP) toiston aikana.

#### **Toiston keskeytys**

Paina painiketta II (PAUSE) toiston aikana. Paina toistopainiketta  $\blacktriangleright$  (PLAY) toiston jatkamiseksi.

#### **Kehys kehykseltä (Video) toisto**

Paina II (PAUSE) elokuvan toiston aikana. Paina II (PAUSE) toistuvasti toistaaksesi kuva kuvalta.

#### **Haku eteen- tai taaksepäin**

Paina < tai > toistaaksesi pikakelauksella eteen tai taakse toiston aikana.

Voit vaihtaa toistonopeutta painamalla  $\blacktriangleleft$  tai  $\blacktriangleright$ toistuvasti.

#### **Toistonopeuden hidastus**

Kun toisto on keskeytetty, paina toistuvasti hidastetun liikkeen eri nopeuksien toistamiseksi.

#### **Ohita seuraava/edellinen kappale/ raita/tiedosto**

Voit toiston aikana siirtyä seuraavaan kappaleeseen/ raitaan/tiedostoon tai toistettavan kappaleen/ raidan/tiedoston alkuun **IEE** ja **DE** painikkeilla.

Painamalla  $\blacktriangleleft$  -painiketta kaksi kertaa lyhyesti voit siirtyä takaisin edelliseen kappaleeseen/raitaan/ tiedostoon.

Palvelimen tiedostovalikossa on useita kansion sisältötyyppejä samanaikaisesti yhdessä. Tässä tapauksessa paina  $\blacktriangleright$  ia  $\blacktriangleright$  siirtyäksesi edelliseen tai seuraavaan samantyyppiseen sisältöön.

### **Valokuvasisällön perustoiminnot**

### **Kuvaesityksen toisto**

Paina toistopainiketta (PLAY) kuvaesityksen aloittamiseksi.

### **Kuvaesityksen lopetus**

Paina painiketta ■ (STOP) kuvaesityksen toiston aikana.

### **Kuvaesityksen keskeytys**

Paina painiketta II (PAUSE) kuvaesityksen toiston aikana.

Paina toistopainiketta (PLAY) kuvaesityksen aloittamiseksi uudelleen.

### **Ohitus seuraavaan/edelliseen valokuvaan**

Kun valokuva on näkyvissä koko näytöllä, paina  $\zeta$  tai  $\geq$  siirtyäksesi edelliseen tai seuraavaan valokuvaan.

## **Levyvalikon käyttö**

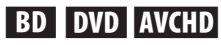

### **Levyvalikon näyttö**

Valikkonäyttö voidaan näyttää heti valikon sisältävän levyn latauksen jälkeen. Mikäli haluat katsella levyvalikkoa toiston aikana, paina DISC **MENU** 

Paina  $\Lambda$  / V /  $\lt$  /  $>$  painikkeita valikkonimikkeiden välillä liikkumiseen.

### **Alasvetovalikon näyttö**

Muutamat BD-ROM-levyt sisältävät alavetovalikon joka näkyy toiston aikana.

Paina painiketta TITLE/POPUP toiston aikana ja paina  $\Lambda/V/\langle\rangle$  painikkeita valikkonimikkeiden välillä liikkumiseen.

### **Palaa toistoon**

### **BD DVD AVCHD MOVIE ACD MIISIC**

Laite tallentaa kohdan missä pysäytyspainiketta Z (STOP) painettiin levystä riippuen.

Jos "III (Resume Stop)" näkyy lyhyesti näytöllä, paina painiketta  $\blacktriangleright$  (PLAY) toiston jatkamiseksi (kohtauksen kohdasta).

Jos painat pysäytyspainiketta (STOP) kaksi kertaa tai ota levyn ulos, "C(Complete Stop)" ilmestyy näytölle. Laite poistaa pysäytetyn kohdan.

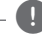

### , Huomio

- y Pysäytyskohta saattaa poistua muistista, jos jotakin laitteen painikkeista painetaan (esim.  $(^1)$  (POWER),  $\triangle$  (OPEN/CLOSE))
- y BD-J:llä varustetuilla BD-ROM-levyillä palaa toistoon toiminto ei toimi.
- $\bullet$  Jos painat pysäytyspainiketta  $\blacksquare$  (STOP) kerran BD-ROM- levyn interaktiivisen otsikon toiston aikana, laite on täydellisessä pysäytystilassa.

### **Viimeisimmän kohtauksen muisti**

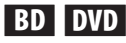

Laite muistaa viimeisimmän toistetun levyn viimeisimmän katsotun kohtauksen. Viimeisin kohtaus säilyy muistissa, vaikka levy poistetaan laitteesta tai laitteen virta katkaistaan. Kun laitteeseen ladataan sellainen levy, jonka viimeisin kohtaus on muistissa, tämän toisto jatkuu automaattisesti tästä kohtauksesta.

#### , Huomio

- Viimeisen kohtauksen muisti tyhjentyy silloin, kun laitteeseen syötetään joku toinen levy.
- y Tämä toiminto ei toimi kaikilla levyillä.
- y BD-J:llä varustetuilla BD-ROM-levyillä viimeisen kohtauksen muisti ei toimi.
- y Tämä laite ei tallenna levyn asetuksia jos sammutat laitteen ennen levyn toistamisen aloittamista.

## **Edistynyt toisto**

### **Uudelleen toisto**

### **BD DVD AVCHD ACD MUSIC MOVIE**

Valitse uudelleentoistotila painamalla toiston aikana REPEAT  $(CD)$  -painiketta toistuvasti.

#### **Blu-ray-levy / DVD-levy / Elokuvatiedostot**

j**A-** – Valittua kohtaa toistetaan uudelleen jatkuvasti.

 $\sum$ **Luku** – Sen hetkinen kappale toistetaan toistuvasti.

 $\Omega$ **Nimike** – Sen hetkinen otsikko toistetaan toistuvasti.

j**All** – Kaikki raidat tai tiedostot toistetaan toistuvasti.

Palaa normaaliin toistoon painamalla toistuvasti REPEAT  $(CD)$  ja valitse [Pois].

#### **Audio CD-/Musiikkitiedostot**

;**Track**– Sen hetkinen raita tai tiedosto toistetaan toistuvasti.

:**All** – Kaikki raidat tai tiedostot toistetaan toistuvasti.

 $\mathbf{R}$  – Raidat tai tiedostot toistetaan satunnaisessa järjestyksessä.

**X:** All – Kaikki raidat tai tiedostot toistetaan toistuvasti satunnaisessa järjestyksessä.

k**A-B** – Valittua kohtaa toistetaan uudelleen jatkuvasti. (Vain Audio CD)

Palaa normaaliin toistoon painamalla CLEAR.

#### , Huomio

- Jos painat painiketta **>>I** kerran uudelleentoistettavan kappaleen/Raidan toiston aikana, uudelleentoistotoiminto peruutetaan.
- Tämä toiminto ei ole käytössä joillakin levyillä tai otsikoilla.

### **Tietyn osion uudelleentoisto**

### **BD DVD AVCHD ACD MOVIE**

Tämä soitin voi toistaa valitsemaasi osiota.

- 1. Paina toiston aikana painiketta REPEAT ( $\mathbb{C}$ ) ja valitse [A-] haluamasi toistettavan osien alusta.
- 2. Paina painiketta ENTER  $\textcircled{\textbf{0}}$  kohtauksen lopussa. Valitsemaasi jaksoa toistetaan jatkuvasti.
- 3. Palataksesi normaalitoistoon, paina REPEAT (C) toistuvasti valitaksesi tilan [Pois].

#### $\blacksquare$  Huomio –

- Et voi valita 3 sekuntia lyhyempää jaksoa.
- Tämä toiminto ei ole käytössä joillakin levyillä tai otsikoilla.

## **Sisältötietojen näyttäminen** | MOVIE

Soitin voi näyttää sisältötietoja.

- 1. Valitse tiedosto painamalla painiketta  $\Lambda/V/\langle\!/$
- 2. Paina painiketta INFO/MENU **(**m**)** vaihtoehtoisen valikon näyttämiseksi.
- 3. Valitse tietotoiminto [Tiedot] painamalla painiketta  $\bigwedge$  / V, ja painamalla ENTER ( $\odot$ ).

Tiedoston tiedot näkyvät näytöllä.

Elokuvan toiston aikana voit näyttää tiedoston tiedot painamalla TITLE/POPUP.

#### , Huomio

Näytöllä näkyvä tieto ei ehkä ole oikea verrattuna todelliseen tietoon.

## **Sisältölistan näkymän muuttaminen**

## **MOVIE MUSIC PHOTO**

Valikoissa elokuva [Elokuva], musiikki [Musiikki], tai [Valokuva] voit muuttaa sisältölistan näkymää.

### **Tapa 1**

Paina punaista painiketta (R) toistuvasti.

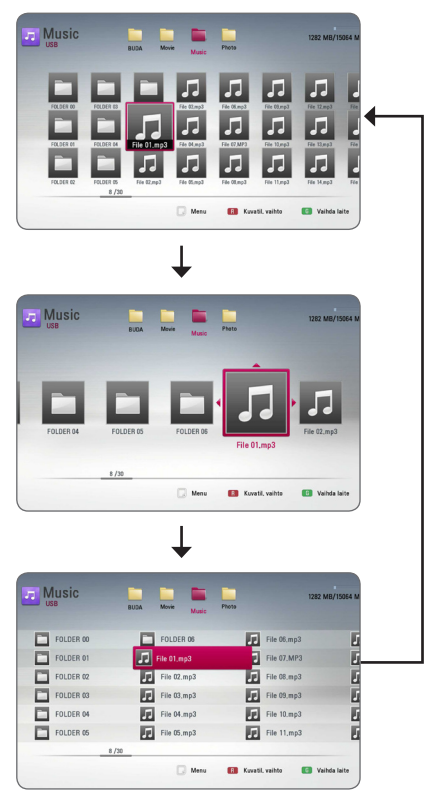

### **Tapa 2**

- 1. Paina sisältölistassa painiketta INFO/MENU **(**m**)** vaihtoehtoisen valikon näyttämiseksi.
- 2. Paina painiketta  $\Lambda$  / V ia valitse näkymän muutos toiminto [Kuvatil. vaihto].
- 3. Paina ENTER ( $\odot$ ) sisältölistan näkymän muuttamiseksi.

### **Tekstitystiedoston valinta MOVIE**

Jos tekstitystiedoston nimi poikkeaa elokuvan tiedostonimesta, sinun on valittava tekstitystiedosto elokuvavalikosta [Elokuva] ennen elokuvan toiston aloittamista.

- 1. Paina painikkeita  $\Lambda/V/\langle\!/$ haluamasi toistettava tekstitystiedosto elokuvavalikosta [Elokuva].
- 2. Paina  $ENTFR(\odot)$

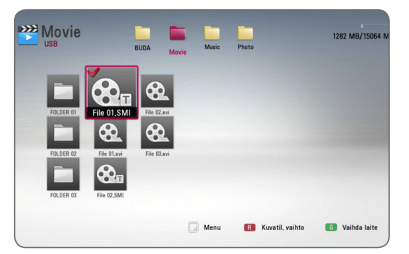

Paina ENTER (<sup>O</sup>) uudelleen tekstitystiedoston valinnan peruuttamiseksi. Valittu tekstitystiedosto näytetään elokuvatiedoston toiston aikana.

### $\blacksquare$ . Huomio

- Mikäli painat painiketta (STOP) toiston aikana, tekstityksen valinta peruutetaan.
- Tämä toiminto ei ole käytettävissä kotiverkon kautta toistettavalle tiedostolle palvelimella.

### **Toiminnot valokuvien katselun aikana PHOTO**

Voit käyttää erilaisia toimintoja valokuvan katsomisen aikana koko näytöllä.

- 1. Kun valokuvaa katsellaan koko näytöllä, paina painiketta INFO/MENU **(**m**)** valintavalikon näyttämiseksi.
- 2. Valitse toiminto painamalla  $\Lambda/V$ .

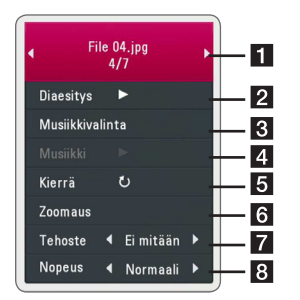

- **1** Sen hetkinen valokuva/Valokuvien **kokonaismäärä** – Paina painiketta A/D seuraavan/edellisen valokuvan katsomiseksi.
- **2** Diaesitys Paina ENTER (**@)** käynnistääksesi tai tauottaaksesi diaesityksen.
- **3 Musiikkivalinta** Valitse kuvaesityksen taustamusiikki (sivut 50).
- 4 Musiikki –Paina ENTER (<sup>O</sup>) valokuvan kääntämiseksi myötäpäivään.
- **5 Kierrä** Paina ENTER (**@**) valokuvan kääntämiseksi myötäpäivään.
- **6** Zoomaus Paina ENTER ( $\odot$ ) zoomausvalikon [Zoomaus] näyttämiseksi.
- **Tehoste** Paina painiketta  $\lt/$  ia valitse vaihtumisnopeus valokuvien välillä kuvaesityksen aikana.
- $\bullet$  Nopeus Paina painiketta  $\lt/$  > ja valitse viiveaika valokuvien välillä kuvaesityksen aikana.
- 3. Poistu vaihtoehtovalikosta painamalla BACK  $(1)$ .

### **Musiikin kuuntelu kuvaesityksen aikana PHOTO**

Voit näyttää valokuvia musiikin kuuntelun aikana.

- 1. Kun valokuva täyttää koko näytön, paina INFO/MENU (m) valintavalikon näyttämiseksi.
- 2. Paina  $\Lambda/V$  ja valitse musiikin valinta [Musiikkivalinta] ja paina tämän jälkeen ENTER (<sup> $\odot$ </sup>) musiikin valinta valikon [Musiikkivalinta] näyttämiseksi.
- 3. Paina  $\Lambda/V$  ja valitse laite ja paina ENTER ( $\odot$ ).

Laite, jonka voit valita voi poiketa riippuen koko näytöllä katsomastasi valokuvatiedoston sijainnista.

| Valokuvan sijainti | Käytettävissä oleva<br>laite |
|--------------------|------------------------------|
| Levy, USB          | Levy, USB                    |
| DLNA-palvelin      | DLNA-palvelin                |

4. Paina  $\Lambda/V$  ja valitse haluamasi toistettava tiedosto tai kansio.

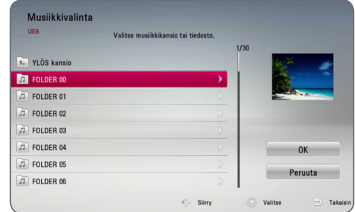

Valitse  $\Xi$  ja paina ENTER ( $\odot$ ) ylähakemiston näyttämiseksi.

#### , Huomio

Valittaessa musiikkitiedostoa palvelimelta, ei kansion valinta ole käytettävissä. Ainoastaan tiedoston valinta on käytettävissä.

5. Paina  $>$  ja valitse [OK], ja paina tämän jälkeen  $ENTER$  ( $\odot$ ) musiikin valinnan päättämiseksi.

## **Kuvaruutunäyttö**

Voit näyttää ja säätää erilaisia sisällön tietoja ja asetuksia.

### **Sisältötietojen näyttö kuvaruutunäytöllä**

### **BD** DVD AVCHD MOVIE

1. Paina toiston aikana INFO/MENU (n) erilaisten toistotietojen näyttämiseksi.

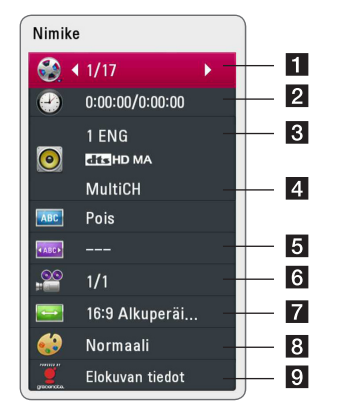

- a **Nimike** sen hetkinen otsikkomäärä/ otsikoiden kokonaismäärä
- **2 Luku** Nykyisen kappaleen numero / kappaleiden kokonaismäärä
- **3 Aika** kulutettu toistoaika/kokonaistoistoaika
- d **Ääni** Valitun äänen tai kanavan kieli
- **F** Tekstitys Valittu tekstitys
- **6 Kuvakulma** Valittu kulma / kulmien kokonaismäärä
- **7 TV:n kuvasuhde** valittu TV:n kuvasuhde
- **R** Kuvatila valittu kuvatila
- i **Elokuvan tiedot** Valitse tämä toiminto ja paina ENTER  $(\odot)$  elokuvatietojen näyttämiseksi Gracenote Median tietokannasta (vainBD-ROM/DVD).
- 2. Valitse toiminto painamalla  $\Lambda/V$ .
- 3. Paina painiketta  $\lt/$  > valitun toimintoarvon säätämiseksi.
- 4. Paina paluupainiketta BACK ( $\bigtriangleup$ ) kuvaruutunäytön lopettamiseksi.

#### Huomio \_

- Jos mitään painiketta ei paineta muutamaan sekuntiin, kuvaruudussa oleva näyttö häviää.
- Joillakin levvillä nimikkeen numeroa ei voida valita.
- Käytössä olevat nimikkeet voivat poiketa levyistä tai otsikoista riippuen.
- Jos toistetaan interaktiivista Blu-ray-levyä, jotkin asetustiedot näytetään näytöllä, mutta niiden muuttaminen on estetty.
- Elokuvatietojen [Elokuvan tiedot] käyttämiseksi on soitin liitettävä laajakaistalla varustettuun internetyhteyteen Gracenote Media tietokantaan pääsemiseksi.
- LG Gracenote teknologian lisenssinhaltija ja ei ole vastuussa tai anna takuuta Gracenote Media tietokannan tiedoista.

## **Toiston aloitus tietystä ajankohdasta**

### **BD DVD AVCHD MOVIE**

- 1. Paina INFO/MENU **(**m**)** toiston aikana. Ajan hakulaatikko näyttää kuluneen toistoajan.
- 2. Valitse [Aika]-vaihtoehto ja syötä sitten halutun aloitusajankohdan tunnit, minuutit ja sekunnit vasemmalta oikealle lukien.

Esimerkiksi kohtauksen haku kohdasta 2 tuntia, 10 minuuttia ja 20 sekuntia, syötä luku "21020".

Paina </>
siirtääksesi toistokohtaa 60 sekuntia eteen- tai taaksepäin.

- 3. Paina ENTER  $(\odot)$  toiston aloittamiseksi valitusta ajasta.
	- , Huomio
	- y Tämä toiminto ei välttämättä toimi kaikilla levyillä tai kappaleilla.
	- y Tämä toiminto ei ehkä toimi tiedostotyypistä ja DLNA-palvelimen tehosta johtuen.

## **Tekstityksen kielen valinta BD** DVD **AVCHD** MOVIE

- 1. Paina toiston aikana painiketta INFO/MENU **(**m**)** kuvaruutunäytön (OSD) näyttämiseksi.
- 2. Paina painiketta  $\Lambda/V$  ja valitse tekstitystoiminto [Tekstitys].
- 3. Paina painiketta  $\lt/$  ia valitse haluttu tekstityskieli.
- 4. Paina paluupainiketta BACK  $(1)$  to kuvaruutunäytön lopettamiseksi.

#### , Huomio

- Joillakin levyillä tekstitysvalintoja voi muuttaa vain levyvalikon kautta. Paina tässä tapauksessa TITLE/POPUP- tai DISC MENU -näppäintä ja valitse levyvalikosta sopiva tekstitysvaihtoehto.
- Voit valita toiminnon [Tekstitys] suoraan näytöltä painamalla painiketta SUBTITLE.

### **Eri audion kuuntelu BD DVD AVCHD MOVIE**

- 1. Paina toiston aikana painiketta INFO/MENU **(**m**)** kuvaruutunäytön (OSD) näyttämiseksi.
- 2. Paina painiketta  $\Lambda$  / V ja valitse toiminto [Ääni].
- 3. Paina painiketta  $\lt/$  ia valitse haluttu audion kieli, audioraita tai audiokanava.

### D Huomio -

- Joitakin levyjä toistettaessa audio-valintoja on mahdollista tehdä vain levyvalikon kautta. Paina tässä tapauksessa TITLE/POPUP tai DISC MENU -painiketta ja valitse sopiva äänivaihtoehto levyvalikosta.
- y Äänivalinnan vaihtamisen jälkeen kuvan ja äänen synkronoinnissa on hetken ajan pientä häiriötä.
- y BD-ROM-levyillä moniääniformaatti (5.1CH tai 7.1CH) ja [MultiCH] näkyvät hetken kuvaruutunäytössä.
- y Voit valita toiminnon [Ääni] suoraan näytöltä painamalla painiketta AUDIO.

### **Katselu toisesta kuvakulmasta BD DVD**

Jos levy sisältää useita kamerakulmia, voit vaihtaa toiseen kamerakulmaan toiston aikana.

- 1. Paina toiston aikana painiketta INFO/MENU **(**m**)** kuvaruutunäytön (OSD) näyttämiseksi.
- 2. Paina painiketta  $\Lambda/V$  ja valitse kulmatoiminto [Kuvakulma].
- 3. Paina painiketta  $\lt/$  > ja valitse haluttu kulma.
- 4. Paina paluupainiketta BACK  $(1)$ kuvaruutunäytön lopettamiseksi.

### **TV:n kuvasuhteen muuttaminen BD AVCHD MOVIE**

Voit muuttaa TV:n kuvasuhdetta toiston aikana.

- 1. Paina toiston aikana painiketta INFO/MENU **(**m**)** kuvaruutunäytön (OSD) näyttämiseksi.
- 2. Paina painiketta  $\Lambda$  / V ia valitse TV:n kuvasuhdetoiminto [TV:n kuvasuhde].
- 3. Paina painiketta  $\lt/$  ia valitse haluttu toiminto.
- 4. Paina paluupainiketta BACK  $(1)$ kuvaruutunäytön lopettamiseksi.

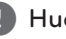

### , Huomio

Vaikka vaihdat TV kuvasuhteen arvoa [TV:n kuvasuhde] kuvaruutunäytöllä, kuvasuhteen toiminto [TV:n kuvasuhde] asetusvalikossa [Asetukset] ei muutu.

### **Tekstityksen koodisivun muuttaminen**

### **MOVIE**

Jos tekstitys ei näy oikein, voit muuttaa tekstiryksen koodisivua tekstitystiedoston näkymiseksi oikealla tavalla.

- 1. Paina toiston aikana painiketta INFO/MENU **(**m**)** kuvaruutunäytön (OSD) näyttämiseksi.
- 2. Paina painiketta  $\Lambda$  / V ja valitse koodisivutoiminto [Koodisivu].
- 3. Paina painiketta  $\lt/$  ia valitse halutun koodin toiminto.

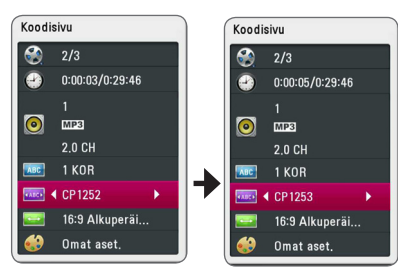

4. Paina paluupainiketta BACK  $($ kuvaruutunäytön lopettamiseksi.

## **Kuvatilan muuttaminen**

## **BD DVD AVCHD MOVIE**

Voit muuttaa kuvatilatoimintoa [Kuvatila] toiston aikana.

- 1. Paina toiston aikana painiketta INFO/MENU **(**m**)** kuvaruutunäytön (OSD) näyttämiseksi.
- 2. Paina painiketta  $\Lambda/V$  ja valitse kuvatilatoiminto [Kuvatila].
- 3. Paina painiketta  $\lt/$  ja valitse haluttu toiminto.
- 4. Paina paluupainiketta BACK  $(1)$ kuvaruutunäytön lopettamiseksi.

### **Käyttäjätoiminnon [Omat aset.] asetus**

- 1. Paina toiston aikana painiketta INFO/MENU **(**m**)** kuvaruutunäytön (OSD) näyttämiseksi.
- 2. Paina painiketta  $\Lambda$  / V ja valitse kuvatilatoiminto [Kuvatila].
- 3. Paina painiketta  $\lt/$  ja valitse käyttäjätoiminto [Omat aset.] ja paina  $ENTER(\odot)$ .

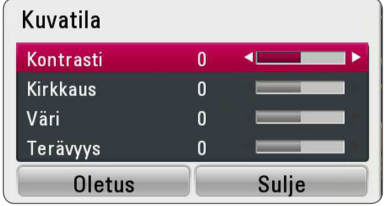

4. Paina painikkeita **A/V/K/>** ja säädä kuvatilan [Kuvatila] toimintoja.

Valitse oletustoiminto [Oletus] ja paina tämän  $i$ älkeen ENTER ( $\odot$ ) kaikkien videosäätöien poistamiseksi.

5. Paina painikkeita  $\Lambda/V/\langle\!/$ sulkutoiminto [Sulje] ja paina ENTER  $(\odot)$ asetuksen lopettamiseksi.

## **Gracenote Media tietokannan katselutiedot**

Soitin pääsee Gracenote Media tietokantaan ja lataa musiikkitietoja niin, että raidan nimi, artistin nimi, tyyli ja muut tekstitiedot voidaan näyttää listalta.

### **Audio CD- levy**

Kun asetat Audio CD- levyn paikalleen, soitin aloittaa toiston automaattisesti ja lataa musiikkiotsikon Gracenote Media tietokannasta.

Jos tietokannassa ei ole musiikkitietoja, musiikkiotsikoita ei näytetä näytöllä.

#### **Musiikkitiedosto**

- 1. Valitse musiikkitiedosto tai audioraita painamalla  $\Lambda/V/2/$
- 2. Paina INFO/MENU (n) valintavalikon näyttämiseksi.
- 3. Valitse toiminto [Tiedot] painamalla  $\Lambda$  / V, ja paina ENTER  $(③)$ .

Soitin siirtyy Gracenote Median tietokantaan musiikkitietoja varten.

### **Blu-ray-levy/DVD-/Elokuvatiedosto**

Musiikin kuuntelemiseksi elokuvan toiston aikana, paina MUSIC ID musiikkitietojen lataamisen aloittamiseksi Gracenote Media tietokannasta.

### , Huomio

- Soitin on liitettävä laajakaistalla varustettuun internetyhteyteen Gracenote Media tietokantaan pääsemiseksi.
- Viesti ilmestyy näytölle, mikäli Gracenote Media tietokannassa ei ole musiikkitietoja.
- Tapauksesta riippuen, musiikkitietojen lataus kestää muutaman minuutin Gracenote Media tietokannasta.
- Tietoa näytetään murtuneilla kirjaimilla jos valitsemaasi kieltä ei ole saatavana Gracenote Median tietokannassa.
- y Tämä toiminto ei ole käytettävissä on-linesisällöissä ja DLNA-palvelimen sisällöissä.
- y LG Gracenote teknologian lisenssinhaltija ja ei ole vastuussa tai anna takuuta Gracenote Media tietokannan tiedoista.
- Käyttäjien omiin tarkoituksiin valmistamia Audio CD-levyjä ei tueta tässä ominaisuudessa koska ne eivät ole Gracenote Media tietokannassa.
- Tuetut musiikkiformaatit ovat mp3, wma tai m4a

## **iPodin toisto**

Voit nauttia iPodin äänestä. Lisätietoja käytöstä on iPod-laitteen käyttöoppaassa.

### **Valmistelu**

Ennen iPodin liitäntää, sammuta tämä laite ja laske tämän laitteen äänenvoimakkuus alimmalle tasolle.

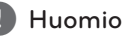

Käytä iPod:n mukana toimitettua iPod kaapelia.

1. Yhdistä iPod USB porttiin. Mikäli käynnistät tämän laitteen, iPodisi käynnistetään myös automaattisesti ja uudelleenlataus aloitetaan.

Kun liität iPodin aloitusvalikossa (HOME), soitin toistaa musiikkia automaattisesti.

2. Valitse tiedosto painamalla  $\Lambda$  / V /  $\lt$  /  $>$  ia paina ENTER  $(\odot)$  tiedoston toistamiseksi.

### **IPodin tiedostojen katselu näytöllä**

- 1. Yhdistä iPod USB porttiin.
- 2. Paina HOME  $( \bigodot )$ .
- 3. Valitse [Musiikki] </>>> -painikkeilla ja paina  $ENTER(\odot)$ . Mikäli liität muun laitteen (CD tai USB), valitse iPod valikosta.
- 4. Valitse sisältö painamalla  $\Lambda/V/\langle\!/$  ja paina ENTER (<sup>O</sup>) sisällön toistamiseksi.

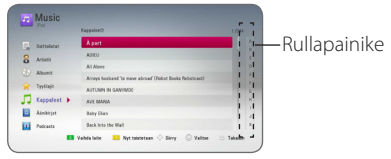

Voit hakea sisältöjä helposti näytöllä liikkumalla.

Valitse pikahaku käyttäen symbolia $>$ ia valitsemalla halutun sisällön alkukirjain.

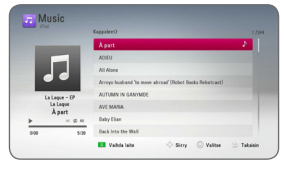

Paina REPEAT (C) halutun uudelleentoistotilan valitsemiseksi: Raita  $(\mathbf{\mathbf{\odot}})$ , Kaikki ( $\vec{a}$ ), Sekoitus ( $\vec{a}$ ;  $\vec{a}$ ), Sekoita ( $\vec{a}$ ), Pois päältä (Ei näyttöä).

#### **H** Huomio

Mikäli iPodin OSD-kieli valitaan yksinkertaiseksi kiinaksi, rullapainiketoiminto ei toimi oikein.

### **IPodin käyttö IN-tilassa**

Voit käyttää iPodiasi käyttämällä kaukosäädintä tai iPodisi painikkeita.

- 1. Yhdistä iPod USB porttiin. Mikäli käynnistät tämän laitteen, iPodisi käynnistetään myös automaattisesti ja uudelleenlataus aloitetaan.
- 2. Paina FUNCTION painiketta ja valitse iPod IN-tila.

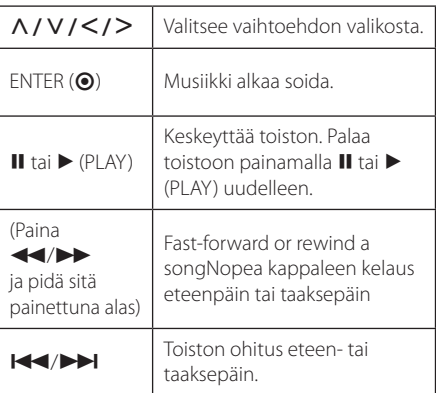

#### , Huomio

- Virheviesti "CHECK" tai "Kytketyn iPodin mallia ei tueta." ilmestyy jos:
	- iPodisi ei ole käytettävissä käytettävälle toiminnolle.
- Virheviesti "CHFCK" tai "Päivitä iPodin ohjelmisto." ilmestyy jos:
	- iPodissasi on vanha ohjelmaversio.
	- /Päivitä iPodisi uusimpaan versioon.
- Jos tämä laite näyttää virheviestin, noudata viestin ohjeita. Virheviesti "CHECK" tai "Tarkista iPod." ilmestyy jos:
	- tämän laitteen ja iPodisi yhteys on epäonnistunut.
	- /Kun yhdistät iPodin tähän laitteeseen.
	- iPodiasi ei ole liitetty oikein.
	- tämä laite tunnistaa iPodisi tuntemattomaksi laitteeksi.
- iPodisi virta on äärimmäisen alhainen.
	- Paristot on vaihdettava.
	- /Mikäli lataat pariston iPodin virran ollessa erittäin alhainen, lataus voi kestää kauan.
- iPodisi yhteensopivuus voi vaihdella iPodisi tyypistä riippuen.
- iPod touch, iPhone ja iPad toimivat kuten iPod. Sinun täytyy ehkä lisätä uusia toimintoja niiden käyttämiseksi tässä laitteessa. (esim. "liu'uta sen vapauttamiseksi").
- Jos käytät sovellutuksia, soitat puhelimella tai lähetät tai vastaanotat SMS tekstiviestejä jne. iPod touchilla, iPhonella tai iPadillä, irroita se tämän laitteen USB portista ja käytä sitä sitten.
- y iPodisi ohjelmaversiosta johtuen sitä ei ehkä voi iPodissasi tämän laitteen kautta. Suosittelemme asentamaan viimeisimmän ohjelmaversion.
- Tämä laite hyväksyy seuraavia malleja.
	- iPad nano 2G, 3G, 4G, 5G, 6G
	- iPod classic
	- iPod touch 1G, 2G, 3G, 4G
	- iPhone 3G, 3GS, 4, 4S
	- iPad, iPad2
- Mikäli sinulla on ongelmia iPodisi kanssa. vieraile sivustolla www.apple.com/support/ ipod.

## **Radiotoiminnot**

Varmista, että antennit on liitetty oikein. (Katso sivu 23)

### **Radion kuuntelu**

- 1. Paina painiketta FUNCTION kunnes TUNER (FM) näkyy näyttöikkunassa. Viimeisin vastaanotettu kanava viritetään.
- 2. Paina painiketta TUNING (-/+) ja pidä sitä painettuna alas niin kauan, kunnes taajuuden osoitin muuttuu. Haku pysähtyy, kun laite virittää kanavan. Tai paina painiketta TUNING (-/+) toistuvasti.
- 3. Säädä äänen voimakkuutta painamalla VOL (+/-) painikkeita.

### **Radioasemien uudelleenasetus**

Voit esiasettaa 50 FM asemaa.

Ennen viritystä, varmista, että äänenvoimakkuus on asetettu alhaiseksi.

- 1. Paina painiketta FUNCTION niin kauan, kunnes TUNER (FM) näkyy näyttöikkunassa.
- 2. SValitse haluttu taajuus painamalla TUNING  $(-/+)$ .
- 3. Paina ENTER  $(①)$  ja esiasetusnumero vilkkuu näyttöikkunassa.
- 4. Paina PRESET (-/+) ja valitse haluamasi esiasetusnumero.
- 5. Paina ENTER ( $\odot$ ). Asema on tallennettu.
- 6. Toista vaiheita 2 5 muiden asemien tallentamiseksi.

### **Tallennetun aseman poisto**

- 1. Paina PRESET (- / +) ja valitse haluamasi poistettava esiasetusnumero.
- 2. Paina CLEAR ja esiasetusnumero vilkkuu näyttöikkunassa.
- 3. Paina CLEAR uudelleen valitun esiasetusnumeron poistamiseksi.

### **Kaikkien tallennettujen asemien poisto**

Paina CLEAR ja pidä sitä painettuna alas kahden sekunnin ajan. Poista kaikki toiminto "ERASE ALL" vilkkuu näyttöikkunassa. Paina uudelleen painiketta CLEAR. Tämän jälkeen kaikki tallennetut asemat poistetaan.

### **Huonon FM vastaanoton parantaminen**

Paina sinistä B (blue) (MONO/STEREO) painiketta kaukosäätimestä. Tämä muuttaa virittimen stereo-tilasta mono-tilaan ja yleensä parantaa vastaanottoa.

### **Katso tietoja radioasemasta**

FM-viritin on varustettu RDS (Radiodatajärjestelmä) ominaisuudella. Tämä näyttää tietoa kuunneltavasta radioasemasta. Paina toistuvasti painiketta RDS eri datatyyppien välillä selaamiseksi:

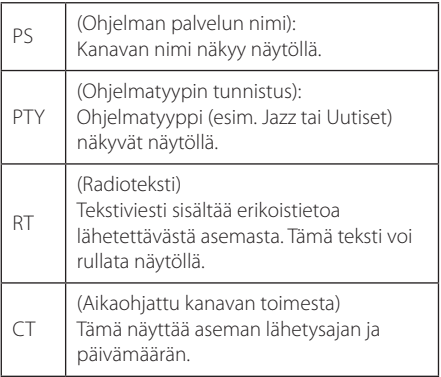

## **Premium:in käyttö**

Voit käyttää erilaisia sisältöpalveluita Internetin kautta Premium ominaisuudella.

- 1. Tarkista verkkoyhteys ja -asetukset(sivut 26).
- 2. Paina HOME  $( \bigodot )$ .
- 3. Valitse toiminto [Premium] painamalla  $\lt/$  >, ja paina ENTER  $(③)$ .

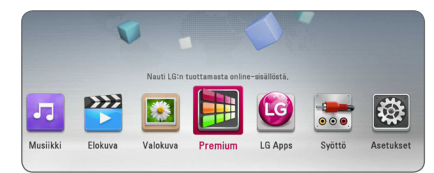

4. Valitse on-line-palvelu painamalla  $\Lambda$  /  $V$  /  $\leq$  /  $>$  ia paina ENTER ( $\odot$ ).

#### , Huomio

- Jokaisen palvelun yksityiskohtaisia tietoja varten, ota yhteys palveluntuottajaan tai vieraile palvelun tukilinkissä.
- y Premium palveluiden sisältöön ja käyttöä koskeviin tietoihin, myös käyttäjäliittymään voi kohdistua muutoksia. Katso jokaisen palvelun web-sivustolta lisätietoja yleisimmistä päivitystiedoista.
- Premium ominaisuuksien käyttö langattomalla verkkoyhteydellä voi aiheuttaa virheellistä tiedonsiirtonopeutta johtuen radiotaajuuksia käyttävien kotitalouslaitteiden aiheuttamasta häiriöstä.
- Kun ensimmäisen kerran siirryt toimintoihin [Premium] tai [LG Apps], sen hetkinen maa-asetus ilmestyy näytölle. Mikäli haluat muuttaa maa-asetusta, valitse muokkaustoiminto [Muokkaa] ja paina  $ENTER(\odot)$ .

## **LG Apps -palvelun käyttö**

Voit käyttää LG:n sovelluspalveluja internetissä tämän soittimen välityksellä. Voit helposti löytää ja ladata erilaisia sovelluksia LG App storesta.

LG Apps -palvelu ei ole tällä hetkellä välttämättä käytettävissä kaikilla alueilla. LG Apps -palvelu avataan tällaisilla alueilla myöhemmin ohjelmistopäivityksen yhteydessä.

- 1. Tarkista verkkoyhteys ja -asetukset (sivut 26).
- 2. Paina HOME  $( \bigodot )$ .
- 3. Valitse toiminto [LG Apps] painamalla  $\lt/$  > ia paina  $FNTFR$  ( $\odot$ ).

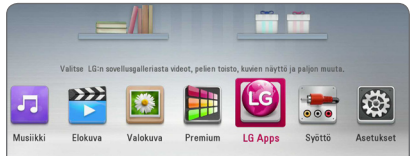

- 4. Valitse luokitus painamalla  $\lt/$  >, ja paina  $ENTER(\odot)$ .
- 5. Paina  $\Lambda/V/\langle\rangle$  ja valitse sovellus ja paina ENTER (<sup>o</sup>) tietojen näyttämiseksi.
- 6. Paina ENTER ( $\odot$ ) samalla kun asennusikoni [asenna] on korostettuna. Sovellus asennetaan soittimeen.

Sovelluksen asetamiseksi soittimeen on käyttäjän kirjauduttava sisään. Katso sisäänkirjautumissivulta lisätietoja 59.

- 7. Paina keltaista (Y) painiketta [My Apps] näytön näyttämiseksi.
- 8. Valitse asennettava sovellus ja paina ENTER  $(\odot)$ sen suorittamiseksi.

#### , Huomio

Maksullisen sovelluksen asentamista varten täytyy sinun olla maksava jäsen. Katso lisätietoja vierailemalla osoitteessa www.lgappstv.com.

### **Sisäänkirjautuminen**

[LG Apps] ominaisuuksien käyttämiseksi täytyy sinun kirjautua sisään tilillesi.

- 1. Näytöllä [LG Apps] tai [My Apps] paina punaista (R) painiketta.
- 2. Täytä kentät [ID] ja [Salasana] käyttämällä virtuaalista näppäimistöä.

Mikäli sinulla ei ole tiliä, paina punaista (R) painiketta rekisteröimistä varten.

3. Paina  $\Lambda/V/\langle\!/$  ja valitse [OK] ja paina ENTER (@) sisäänkirjautumiseksi tilillesi.

Mikäli valitset tarkastuslaatikon [Kirjaudu autom.], ID ja salasanasi tallennetaan ja pääset kirjautumaan automaattisesti sisään niitä syöttämättä.

#### Huomio -

- Mikäli haluat kirjautua sisään muihin tileihin, paina punaista (R) painiketta näytöllä [LG Apps] tai [My Apps] ja valitse käyttäjän muutostoiminto [Vaihda käyttäjää].
- Tilitietojesi ja sovellusten katsomiseksi, paina punaista (R) painiketta näytöllä [LG Apps] tai [My Apps] ja valitse tiliasetustoiminto [Tilin asetukset].

### **My Apps sovellusten hallinta**

Voit siirtää tai poistaa asennettuja sovelluksia valikossa [My Apps].

#### **Sovelluksen siirto**

- 1. Valitse sovellus ja paina vihreää (G) painiketta toimintojen näyttämiseksi.
- 2. Paina  $\Lambda/V$  ja valitse siirrätoiminto [Siirrä] ja paina  $ENTER$  ( $\odot$ ).
- 3. Paina  $\Lambda/V/\langle\!/$  ja valitse siirrettävä sijainti ia paina ENTER  $(③)$ .

#### **Sovelluksen poisto**

- 1. Valitse sovellus ja paina vihreää (G) painiketta toimintojen näyttämiseksi.
- 2. Paina  $\Lambda/V$  ja valitse poistotoiminto [Poista] ja paina ENTER  $(③)$ .
- 3. Paina  $\lt/$  > ja valitse [Kyllä] ja paina ENTER ( $\odot$ ) valinnan vahvistamiseksi.

## **Bluetooth teknologian käyttö**

### **Tietoa Bluetoothista**

Bluetooth® on langaton yhteysmenetelmä lyhyille etäisyyksille.

Käyttöalue on 10 metriä.

(Ääni voi keskeytyä kun muut sähköaallot häiritsevät yhteyttä tai jos liität Bluetooth-yhteyden muualla.) Laitteiden liittäminen langattoman Bluetooth® tekniikan avulla ei aiheuta mitään kustannuksia. Langattomalla Bluetooth®-tekniikalla varustetun matkapuhelimen toimintoja voi käyttää Cascadin avulla jos käytettiin bluetooth-yhteyttä.

Käytettävät laitteet : Mobile phone, MP3, Laptop, PDA

#### **Bluetooth-profiilit**

Langaton bluetooth-yhteys voidaan luoda laitteiden välille, jotka tukevat tiettyjä bluetoothtiedonsiirtostandardeja. Tämä laite on yhteensopiva seuraavien profiilien kanssa.

A2DP (Advanced Audio Distribution Profile)

### **Bluetooth-laitteisiin tallennetun musiikin kuunteleminen**

### **Laitteesi ja Bluetooth-laitteen yhdistäminen**

Ennen kun voit aloittaa yhdistämisen varmista, että Bluetooth laitteesi Bluetooth toiminto on kytketty päälle. Katso lisätietoja Bluetooth laitteesi käyttöohjeesta. Kun yhdistäminen on suoritettu, tätä ei tarvitse suorittaa uudelleen.

- 1. Valitse Bluetooth toiminto painamalla FUNCTION painiketta Näytölle tulee "BT READY".
- 2. Käytä Bluetooth laitetta ja suorita yhdistäminen. Haettaessa tätä laitetta Bluetooth-laitteella, laitelistaus näkyy Bluetooth laitteen näytöllä riippuen Bluetooth laitteen tyypistä. Laitteesi tulee näytölle muodossa "LG Audio"
- 3. Kun tämä laite on yhdistetty kunnolla Bluetooth laitteeseesi, tämän laitteen Bluetooth LED valo syttyy ja "BTPAIRED" tulee näytölle.

#### , Huomio

Bluetooth laitteen tyypistä riippuen muutamilla laitteilla on erilaiset yhdistämistavat.

4. Musiikin kuunteleminen.

Bluetooth laitteelle tallennetun musiikin toistamista varten, katso lisätietoja Bluetooth laitteen käyttöohjeesta.

#### , Huomio

Mikäli muutat laitteen toimintoa, Bluetooth yhteys katkeaa, jolloin suorita parinmuodostus uudelleen.

### Huomio

- y Ääni voi häiriintyä kun muut sähköaallot häritsevät yhteyttä.
- y Et voi käyttää Bluetooth laitetta tämän laitteen kanssa.
- Parinmuodostamista on rajoitettu yhteen Bluetooth laitteeseen per yksi laite ja moniparisuutta ei tueta.
- Jos etäisyys Bluetooth-laitteen ja laitteen välillä on alle 10 m ja se sisältää esteitä, ei Bluetooth laitetta voi liittää.
- Laitteen tyypistä riippuen, et ehkä voi käyttää Bluetooth toimintoa.
- Kun Bluetooth yhteys ei ole käytössä, "BT READY" näkyy näyttöikkunassa.
- y Sähköisissä käyttöhäiriötilanteissa, jotka johtuvat muista samaa taajuutta käyttävistä laitteista kuten lääketieteelliset laitteet, mikroaaltouunit tai langattomat LANlaitteet, yhteys ei onnistu.
- Jos joku keskeyttää yhteyden Bluetooth laitteen ja soittimen väliltä olemalla niiden välissä, yhteys katkeaa.
- Jos Bluetooth laitteen ja soittimen välinen etäisyys ei ole riittävä, äänenlaatu on huonompi ja yhteys katkeaa, kun etäisyys suurenee Bluetooth laitteen ja soittimen välillä. **Pa**<br> **Huomio**<br>
Aäni voi häiriint<br>
häritsevät yhtey<br>
Et voi käyttää Blaitteen kanssa.<br>
Parimmuodosta<br>
Blaitteen kanssa.<br>
Parimmuodosta<br>
Jos etäisyys Blu<br>
Jos etäisyys Blu<br>
Jos etäisyys Blu<br>
Läitteen tyypist<br>
käyttää Blueto
- Bluetooth laitteen langaton yhteys katkeaa, jos sammutat pääyksikön tai asetat Bluetooth laitteen yli 10 m:n päähän pääyksiköstä.

## **Vianetsintä**

### **Yleistä**

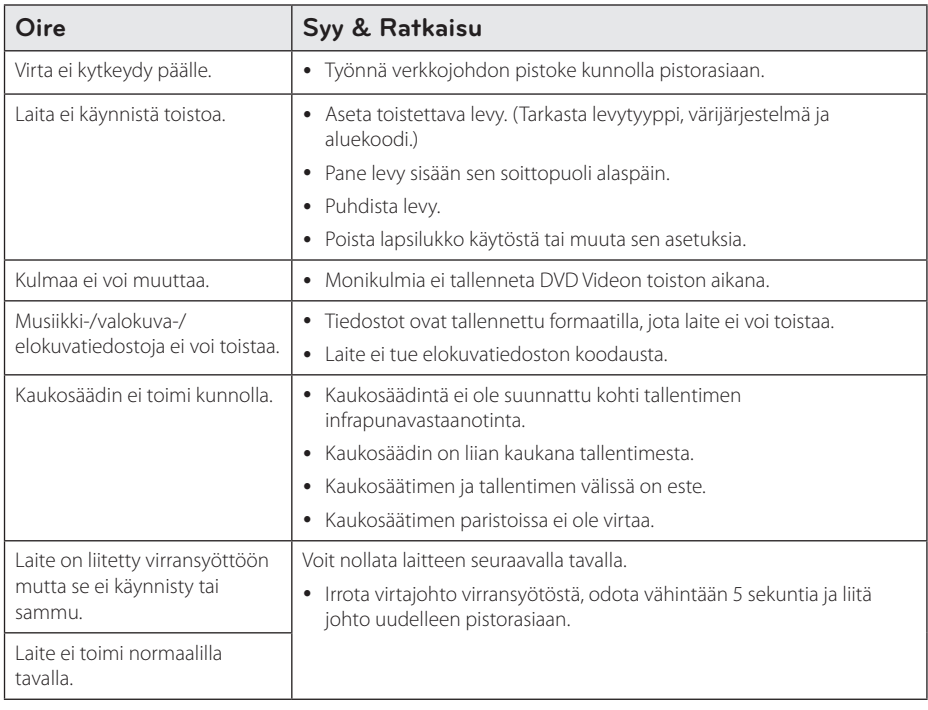

### **Verkko**

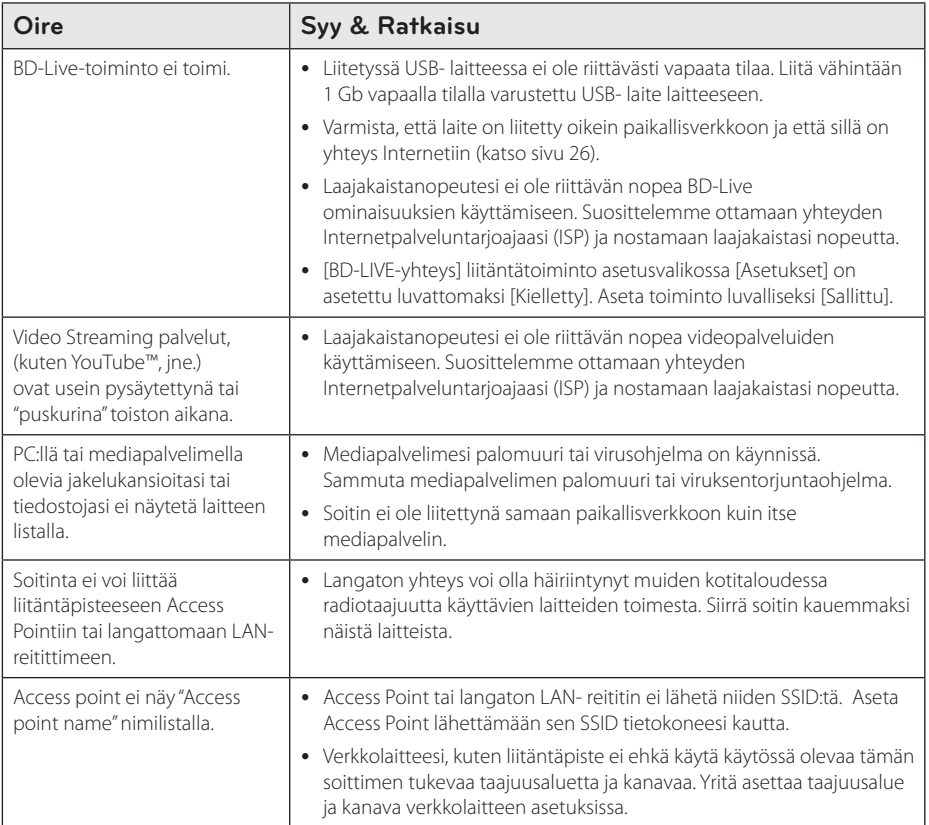

### **Kuva**

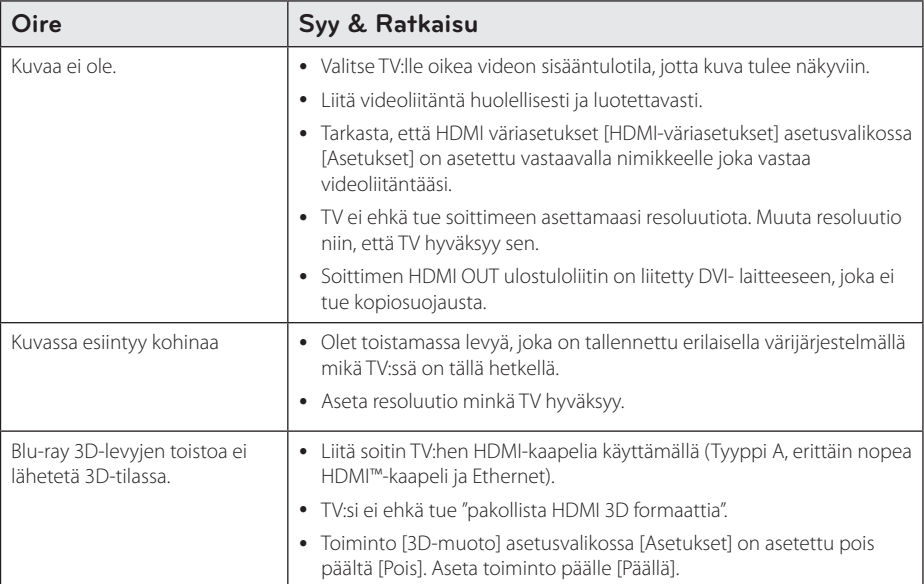

### **Son**

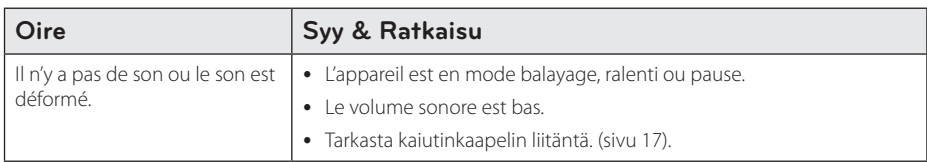

### **Asiakastuki**

Laiteohjelmiston päivittäminen parantaa sen toimintoja ja/tai lisää uusia toimintoja. Viimeisin ohjelmisto (jos päivityksiä on tehty), on saatavissa verkkosivuiltamme http://www.lg.com/global/support tai LG Electronics -asiakaspalvelusta.

### **Huomautus koskien avointa lähdekoodia**

Oikean lähdekoodin vastaanottamiseksi GPL, LGPL ja muiden avoimien lähteiden lisenssien alaisuudessa, vieraile osoitteessa http://opensource.lge.com. Kaikki viitatut lisenssiehdot, takuuvastuuvapautuslausekkeet ja huomautukset tekijänoikeuksiin ovat ladattavissa lähdekoodin kanssa.

## **TV:n ohjaus toimitukseen kuuluvalla kaukosäätimellä**

Voit käyttää TV:tä alla olevilla painikkeilla.

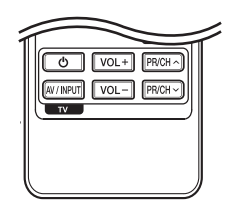

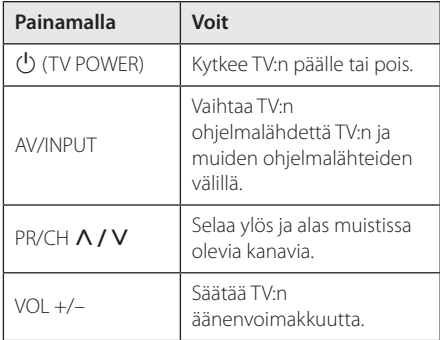

### **A** Huomio

Liitetystä laitteista riippuen, et välttämättä voi ohjata TV:tä joillakin painikkeilla.

### **Kaukosäätimen asetus TV:n ohjaamista varten**

Voit ohjata TV:tä toimitukseen kuuluvalla kaukosäätimellä. Jos TV on alla olevalla listalla, aseta sopiva valmistajakoodi.

1. Pidä  $\bigcirc$  (TV POWER)-painiketta alas painettuna ja syötä numeropainikkeilla TV:n valmistajakoodi (katso alla oleva taulukko).

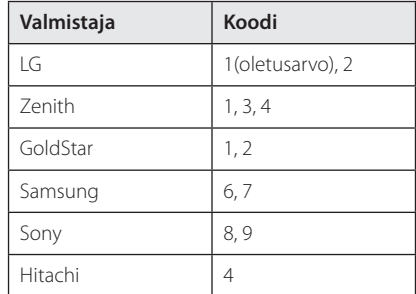

2. Vapauta  $\bigcup$  (TV POWER)-painike, jolloin asetus on valmis.

Televisiosta riippuen jotkut tai kaikki painikkeet eivät ehkä toimi television kanssa, vaikka oikea valmistajan koodi olisikin syötetty. Vaihtaessasi kaukosäätimeen uudet paristot saattaa syötetty koodinumero palautua oletusasetuksen koodiksi. Aseta sopiva koodinumero uudelleen.

## **Verkko-ohjelman päivitys**

### **Huomautus koskien verkon päivitystä**

Suorituskyvyn parannus ja/tai lisäominaisuudet tai palvelut ovat ajoittain käytettävissä laitteille, jotka on liitetty kodin laajakaistaverkkoon. Jos saatavilla on uusia ohjelmapäivityksiä ja laite on liitetty laajakaistaverkkoon, soitin ilmoittaa näistä päivityksistä seuraavalla tavalla:

### **Tapa 1:**

- 1. Päivitysvalikko ilmestyy näytölle kun soitin sammutetaan.
- 2. Paina painiketta  $\lt/$  > ja valitse haluttu toiminto ja paina tämän jälkeen ENTER  $(③)$ .

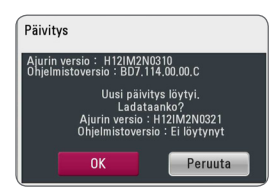

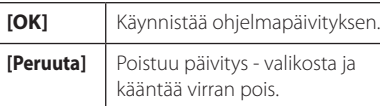

#### **Tapa 2:**

Jos ohjelmapäivitys on saatavana päivityspalvelimelta, kuvake "Päivitys" ilmestyy aloitusvalikon alapuolelle. Paina sinistä painiketta (B) päivityksen käynnistämiseksi.

### **Ohjelmistopäivitys**

Voit päivittää soittimesi käyttämällä viimeisintä ohjelmistoa tuotteen toimintojen laajentamiseksi ja/tai uusien ominaisuuksien lisäämiseksi. Voit päivittää ohjelman liittämällä laitteen suoraan ohjelmapäivityspalvelimeen.

#### , Huomio

- Ennen soittimen ohjelmapäivitystä on sinun poistettava mikä tahansa levy ja USB- laite soittimesta.
- Ennen soittimen ohjelmapäivitystä on sinun sammutettava soitin ja käynnistettävä se uudelleen.
- y **Ohjelmapäivityksen aikana älä sammuta soitinta tai katkaise AC- virransyöttöä tai paina mitä tahansa painiketta.**
- Mikäli peruutat päivityksen, sammuta virta ja käynnistä uudelleen suorituskyvyn vakauttamiseksi.
- y Tätä laitetta ei voi päivittää edelliseen ohjelmaversioon.
- 1. Tarkista verkkoyhteys ja -asetukset (sivu 26).
- 2. Valitse toiminta ohjelma [Ohjelmisto] asetusvalikosta [Asetukset] ja paina tämän jälkeen ENTER $(③)$ .
- 3. Valitse päivitystoiminto [Päivitys] ja paina ENTER  $\odot$

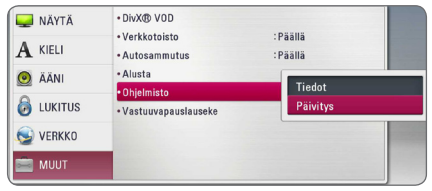

Soitin tarkastaa uusimmat päivitykset.

, Huomio

- $\bullet$  Jos painat ENTER ( $\odot$ ) päivityksen etsimisen aikana, etsintä päättyy.
- Jos päivitystä ei ole saatavana, sanoma "Päivityksiä ei löytynyt." ilmestyy näkyviin. Paina ENTER (<sup>O</sup>) palataksesi [Home Menu]valikkoon.
- 4. Jos uusi versio on saatavilla, viesti "Do you want to update?" ilmestyy näytölle.
- 5. Valitse [OK] päivityksen aloittamiseksi. (Peruutusvalinta [Peruuta] lopettaa päivityksen).
- 6. Soitin käynnistää uusimman päivityksen latauksen palvelimelta. (Lataus kestää useita minuutteja riippuen kotiverkkosi olosuhteista)
- 7. Kun lataus on valmis, viesti "Lataus valmis. Päivitetäänkö?" ilmestyy näytölle.
- 8. Valitse [OK] päivityksen aloittamiseksi. (Päivitys lopetetaan valitsemalla peruuta [Peruuta] ja ladattu tiedosto ei ole kelvollinen. Ohjelman päivittämiseksi seuraavalla kerralla, on ohjelmapäivitys aloitettava alusta uudelleen.)

Älä katkaise laitteen virtaa ohjelmapäivityksen **/ ! Varoitus**<br>Alä katkaise laitte<br>aikana.

- 9. Kun päivitys on valmis, virta katkaistaan automaattisesti muutamien sekuntien kuluessa.
- 10. Kytke virta takaisin päälle. Järjestelmä käyttää nyt uusinta versiota.

### , Huomio

Ohjelmiston päivitystoiminto ei ehkä toimi kunnolla johtuen Internet-ympäristöstäsi. Siinä tapauksessa voit saada LG Electronics huoltopisteestä viimeisimmän ohjelmistoversion, jolla pystyt päivittämään soittimesi. Katso lisätietoja kohdasta "Asiakastuki" sivulla 64 .

## **Tietoa Nero MediaHome 4 Essentials ohjelmistosta**

Nero MediaHome 4 Essentials on ohjelmisto tietokoneestasi tähän soittimeen siirrettyjen sekä DLNA yhteensopivaan digitaaliseen mediapalvelimeen siirrettyjen elokuvien, musiikin ja valokuvien jakamiseen.

#### , Huomio

- Nero MediaHome 4 Essentials CD-ROM- levyke on suunniteltu PCkäyttöympäristöön ja sitä ei tule asettaa tähän tai mihinkään toisiin tuotteisiin kuin pelkästään PC- laitteisiin.
- Mukana toimitettu Nero MediaHome 4 Essentials CD-ROM-levy on räätälöity ohjelmapainos vain tämän soittimen tiedostojen ja kansioiden jakamista varten.
- Mukana toimitettu Nero MediaHome 4 Essentials-ohjelmisto ei tue seuraavia toimintoja: Koodinvaihto, Etä UI, TV-käyttö, Internet-palvelut ja Apple iTunes.
- Toimitettu Nero MediaHome 4 Essentialsohjelmisto voidaan ladata verkkosivulla http://www.lg.com/global/support. Tämän tuotteen verkkosivulla on linkki tiedoston lataamiseksi.
- y Tässä käyttöohjeessa kuvataan Nero MediaHome 4 Essentials-ohjelmiston toiminnot englanninkielisenä ja vain esimerkillisenä. Noudata oman kieliversiosi todellisia kuvattuja toimintoja.

### **Järjestelmävaatimukset**

### **Windows PC**

- Windows® XP (Service Pack 2 tai uudempi) Windows Vista® (Service Packia ei vaadita), Windows 7® (ei Service Pack vaatimusta), Windows® XP Media Center Edition 2005 (Service Pack 2 tai uudempi), Windows Server® 2003
- Windows Vista® 64-bittinen julkaisu (sovellus toimii 32-bittisessä tilassa)
- 64-bittinen Windows® 7 (sovellus toimii 32-bittisessä tilassa)
- y Kiintolevytila: 200 MB vapaata kiintolevytilaa Nero MediaHome stand-alone ohjelmiston asennukseen
- 1.2 GHz Intel® Pentium® III tai AMD Sempron™ 2200+ prosessorit
- y Muisti: 256 MB RAM
- y Grafiikkakortti vähintään 32 MB videomuistilla, minimiresoluutio 800 x 600 pikseliä ja 16-bittiset väriasetukset
- Windows® Internet Explorer® 6.0 tai uudempir
- DirectX® 9.0c revisio 30 (Elokuu 2006) tai uudempi
- y Verkkoympäristö: 100 Mb Ethernet, WLAN

#### **Macintosh**

- Mac OS X 10.5 (Leopard) or 10.6 (Snow Leopard)
- Macintosh tietokone jossa on Intel x86 suoritin
- y Kiintolevytila: 200 MB vapaata kiintolevytilaa Nero MediaHome stand-alone ohjelmiston asennukseen
- y Muisti: 256 MB RAM

### **Nero MediaHome 4 Essentials asennus**

#### **Windows**

Käynnistä tietokoneesi ja aseta mukana toimitettu CD-ROM-levy tietokoneesi CD-ROM-asemaan. Asennusikkuna opastaa sinua koko nopean asennusohjelman ajan. Asenna Nero MediaHome 4 Essentials ohjelmisto seuraavalla tavalla:

- 1. Sulje kaikki Microsoft Windows ohjelmat ja lopeta kaikki käynnissä olevat virusohjelmat.
- 2. Aseta mukana toimitettu CD-ROM-levy tietokoneesi CD-ROM-asemaan.
- 3. Klikkaa [Nero MediaHome 4 Essentials].
- 4. Klikkaa käynnistä [Run] ohjelman asentamiseksi.
- 5. Klikkaa kuvaketta [Nero MediaHome 4 Essentials]. Asennusta valmistellaan ja asennusohjelma avautuu.
- 6. Klikkaa seuraava [Next] sarjanumeron syöttöikkunan näyttämiseksi. Klikkaa seuraava [Next] siirtyäksesi seuraavaan vaiheeseen.
- 7. Mikäli hyväksyt kaikki ehdot, klikkaa tarkastuslaatikkoa kohdassa [I accept the License Conditions] ja klikkaa seuraava [Next]. Asennus ei onnistu ilman tätä sopimusehtoa.
- 8. Klikkaa normaali [Typical] ja klikkaa seuraava [Next]. Asennus käynnistyy.
- 9. Jos haluat ottaa osan nimettömistä tiedonkeräyksistä, valitse tarkastuslaatikko ja klikkaa seuraava [Next].
- 10. Klikkaa lopeta [Exit] asennuksen päättämiseksi.

### **Mac OS X**

- 1. Käynnistä tietokoneesi ja laita laitteen mukana tullut CD-ROM levy tietokoneesi CD-ROM asemaan.
- 2. Avaa CD-ROM asematunnus ja selaa "MediaHome 4 Essentials MAC" kansiota.
- 3. Kaksoisnapsauta "Nero MediaHome,dmg" kuvatiedostoa. Nero MediaHome ikkuna avautuu.
- 4. Ollessasi Nero MediaHome ikkunassa, raahaa MediaHome ikoni joko Ohjelmat-kansioon tai mihin tahansa valitsemaasi sijaintiin.
- 5. Voit nyt käynnistää sovelluksen kaksoisnapsauttamalla Nero MediaHome ikonia valitsemastasi sijainnista.

### **Tiedostojen ja kansioiden jakelu**

Tietokoneessasi täytyy olla elokuvia, musiikkia ja valokuvia sisältävä jakelukansio niiden toistamiseksi tässä soittimessa.

Tässä osassa kuvataan toiminnot jaettujen kansioiden valitsemiseen tietokoneessasi.

- 1. Kaksoisnapsauta "Nero MediaHome 4 Essentials" -kuvaketta työpöydällä.
- 2. Klikkaa verkkokuvaketta [Network] vasemmalta puolelta ja määrittele verkkosi nimi verkkonimikenttään [Network name]. Syöttämästi verkon nimi tunnistetaan soittimesi toimesta.
- 3. Klikkaa jakelu kuvaketta [Shares] vasemmalla.
- 4. Klikkaa paikalliset kansiot [Local Folders] kohtaa jakeluikkunassa [Shares].
- 5. Klikkaa lisää kuvaketta [Add] hakukansion [Browse Folder] avaamiseksi.
- 6. Valitse tiedostoja sisältävä kansio jonka haluat jakaa. Valittu kansio lisätään jaettavien kansioiden listaan.
- 7. Klikkaa käynnistä palvelin kuvaketta [Start Server] palvelimen käynnistämiseksi.

#### D Huomio

- Jos jaetut kansiot tai tiedostot eivät näy soittimessa, klikkaa kuvaketta paikalliset kansiot [Local Folders] ja klikkaa kansion uudelleenhaku toimintoa [Rescan Folder] painikkeella [More].
- Katso lisätietoja ja ohjelmatyökaluja sivustolta www.nero.com

## **Aluekoodilista**

Valitse aluekoodi tästä listasta.

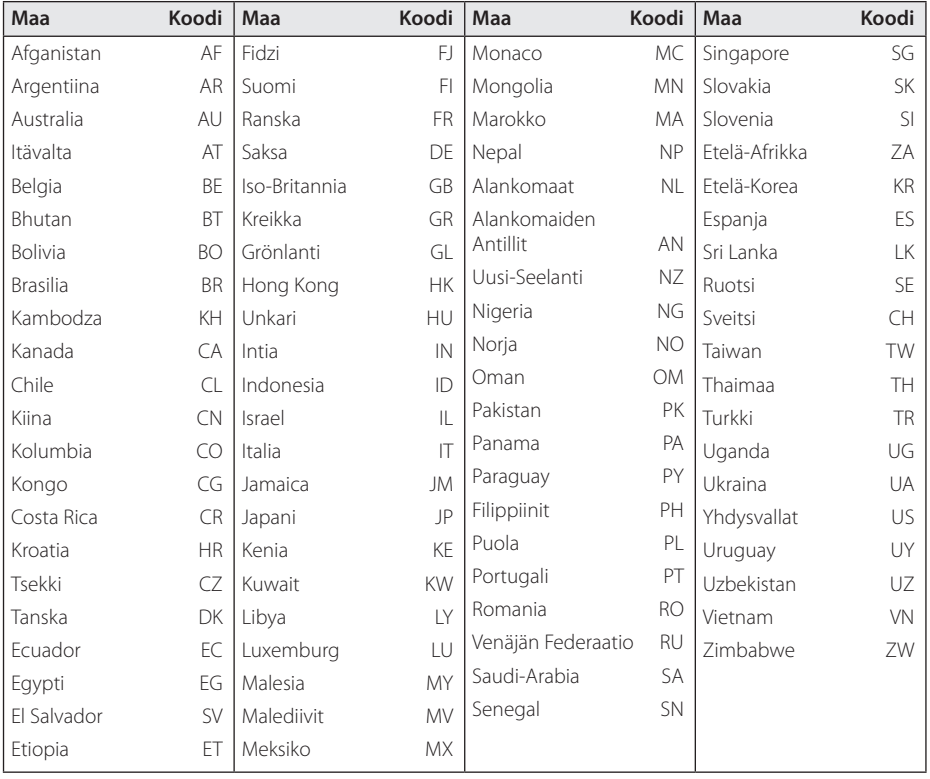

## **Kielikoodilista**

Käytä tätä listää haluamasi kielen syöttämiseksi seuraaville aloitusasetuksille: Levyaudio [Levyn ääniraita], Levytekstitys [Levyn tekstitys] ja Levyvalikko [Levyn valikko].

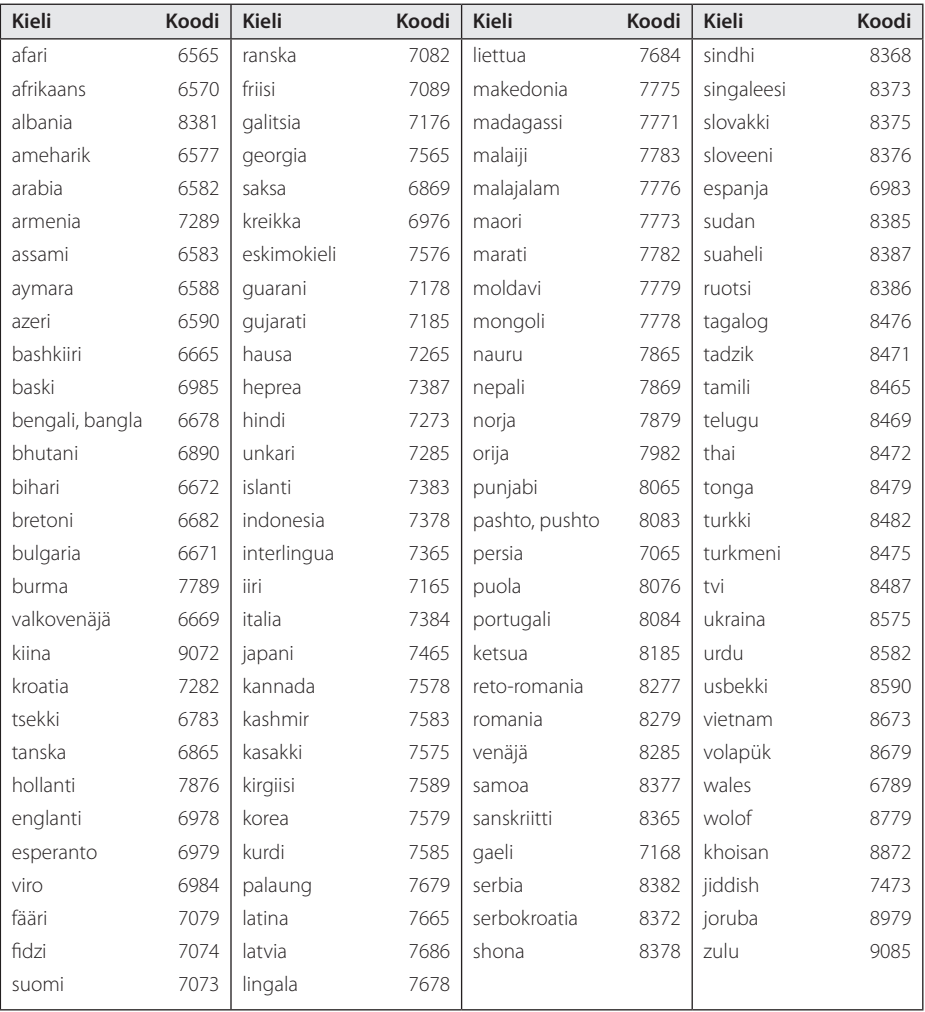

## **Tavaramerkit ja lisenssit**

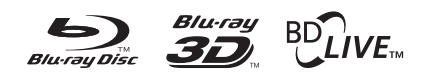

Blu-ray Disc™, Blu-ray™, Blu-ray 3D™, BD-Live™, BONUSVIEW™ ja logot ovat Blu-ray levyyhdistyksen tavaramerkkejä.

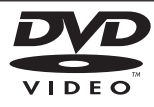

"DVD Logo" on DVD Format/Logo Licensing Corporationin omistama tavaramerkki.

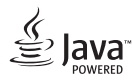

Java on Oraclen ja/tai sen tytäryhtiöiden omistama tuotemerkki.

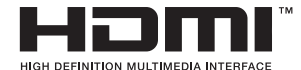

HDMI, HDMI-logo ja High-Definition Multimedia Interface ovat tuotemerkkejä tai USA:ssa ja muissa maissa rekisteröityjä tuotemerkkejä, jotka kuuluvat HDMI Licensing LLC:lle.

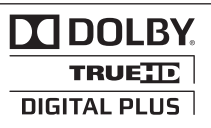

Valmistettu Dolby Laboratoriesin lisenssillä. Dolbyja kaksois-D ovat Dolby Laboratoriesin tavaramerkkejä.

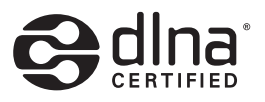

DLNA®, DLNA-logo ja DLNA CERTIFIED® ovat Digital Living Network Alliancen tavaramerkkejä, käyttömerkkejä tai hyväksyntämerkkejä.

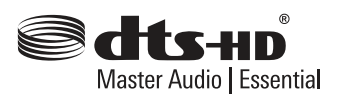

Valmistettu patenttien 5,956,674; 5,974,380; 6,226,616; 6,487,535; 7,392,195; 7,272,567; 7,333,929; 7,212,872 ja muiden yhdysvaltalaisten ja maailmanlaajuisten myönnettyjen ja vireillä olevien patenttien lisenssien nojalla. DTS-HD - merkki ja DTS-HD ja -merkki yhdessä ovat rekisteröityjä tavaramerkkejä. & DTS-HD Master Audio on DTS, Inc.:n tavaramerkki. Tuotteeseen sisältyy ohjelma. © DTS, Inc. Kaikki oikeudet pidätetään.

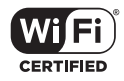

Wi-Fi CERTIFIED Logo on Wi-Fi Alliancen tyyppihyväksyntämerkki.

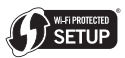

Wi-Fi Protected Setup™ -merkki on Wi-Fi Alliancen tavaramerkki.

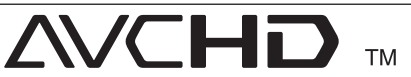

"AVCHD" ja "AVCHD"-logo ovat Panasonic Corporationin ja Sony Corporationin omistamia tavaramerkkejä.

### Made for **SiPod DiPhone DiPad**

"Made for iPod", "Made for iPhone" ja " Made for iPad" tarkoittavat, että sähköinen lisälaite on suunniteltu erityisesti vastaavasti iPoda, iPhonea tai iPadia varten ja se on valmistajan takaama ja vastaa Applen toimintastandardeja. Apple ei ole vastuussa tämän laitteen toiminnasta tai sen yhdenmukaisuudesta turvallisuus- ja lakisääteisiin vaatimuksiin. Ota huomioon,että tämän lisälaitteen käyttö iPodin, iPhonen tai iPadin kanssa voi vaikuttaa langattomaan toimintaan.
# **DIVX**

DivX®, DivX Certified® ja näihin liittyvät logot ovat Rovi Corporationin tai sen tytäryhtiöiden rekisteröimiä lisensoituja tuotemerkkejä.

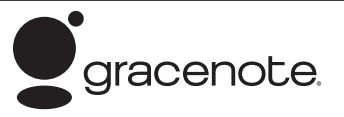

Gracenote®, Gracenote-logo ja liikemerkki sekä "Powered by Gracenote" logo ovat Gracenote , Inc. yhtiön tavaramerkkejä tai rekisteröityjä tavaramerkkejä Yhdysvalloissa ja/tai muissa maissa.

Musiikintunnistusteknologian ja siihen liittyvien tietojen toimittaja on Gracenote®.

#### **Gracenote® MusicID® -sovelluksen käyttöehdot**

Tämä laite sisältää Gracenote, Inc. yhtiön, toimipaikka Emeryville, Kalifornia, USA ("Gracenote"), valmistamia ohjelmistoja. Gracenoten valmistama ohjelmisto

("Gracenote-ohjelmisto") mahdollistaa sovelluksessa levyjen tunnistamisen Internet-yhteyden välityksellä sekä musiikkiin liittyvien tietojen hakemisen. Tällaisia tietoja ovat muun muassa nimi, esittäjä, kappaleen numero ja nimi ("Gracenote-tiedot") ja ne haetaan palvelimista ("Gracenote-palvelimet"). Lisäksi ohjelmisto suorittaa muita toimintoja. Gracenote-tietoja voidaan käyttää vain tämän laitteen loppukäyttäjille tarkoitettujen toimintojen sallimilla tavoilla.

Hyväksymällä tämän sopimuksen käyttäjä sitoutuu käyttämään Gracenote-tietoja, Gracenote-ohjelmistoa ja Gracenote-palvelimia ainoastaan henkilökohtaisessa, ei-kaupallisessa tarkoituksessa. Lisäksi käyttäjä sitoutuu olemaan luovuttamatta, kopioimatta tai siirtämättä Gracenote-ohjelmistoa tai mitään Gracenotetietoja kolmansille osapuolille. KÄYTTÄJÄ SITOUTUU OLEMAAN KÄYTTÄMÄTTÄ TAI HYÖDYNTÄMÄTTÄ GRACENOTE-TIETOJA, GRACENOTE-OHJELMISTOA TAI GRACENOTE-PALVELIMIA MUILLA KUIN TÄSSÄ KÄYTTÖOIKEUSSOPIMUKSESSA MÄÄRITETYILLÄ TAVOILLA.

Hyväksymällä tämän käyttöoikeussopimuksen, joka ei anna käyttäjälle yksinoikeutta, käyttäjä hyväksyy, että Gracenote-tietojen, Gracenoteohjelmiston tai Gracenote-palvelimien käyttäminen muilla kuin tässä käyttöoikeussopimuksessa sovituilla tavoilla lopettaa käyttöoikeuden välittömästi. Mikäli käyttäjän käyttöoikeus päättyy, käyttäjä sitoutuu lopettamaan kaiken Gracenote-tietojen, Gracenote-ohjelmiston ja Gracenote-palvelimien käytön. Gracenote pidättää itsellään kaikki Gracenote-tietojen, Gracenoteohjelmiston sekä Gracenote-palvelimien oikeudet, mukaan lukien omistusoikeuden. Gracenote ei ole missään olosuhteissa korvausvelvollinen käyttäjälle mihinkään annettuihin tietoihin liittyen. Käyttäjä hyväksyy, että Gracenote, Inc. voi omalla nimellään vedota tässä käyttöoikeussopimuksessa mainittuihin oikeuksiinsa.

Gracenote MusicID -palvelu käyttää kappalekyselyissä yksilöityjä tunnisteita, joita käytetään tilastointitarkoituksiin. Satunnaisesti luotavien, numeerisessa muodossa olevien tunnisteiden tarkoitus on mahdollistaa Gracenote MusicID -palvelun kyselyjen laskenta. Tunnisteet eivät sisällä tietoja käyttäjästä. Lisätietoja Gracenote MusicID -palvelusta on saatavana Gracenoten yksityisyyskäytäntösivustossa.

Gracenote-ohjelmiston ja kaikkien Gracenotetietojen käyttöoikeus myönnetään käyttäjälle "SELLAISENAAN". Gracenote ei myönnä minkäänlaisia Gracenote-palvelimien Gracenotetietojen paikkaansa pitävyyttä koskevia suoria tai epäsuoria takuita. Gracenote pidättää itsellään oikeuden poistaa tietoja Gracenote-palvelimista tai muuttaa tietojen luokitusta Gracenoten oikeaksi toteamalla tavalla. Gracenote ei myönnä mitään Gracenote-ohjelmiston tai Gracenote-palvelimien virheettömään tai keskeytyksettömään toimintaan liittyviä takuita. Gracenote ei ole velvollinen toimittamaan mitään uusia tietotyyppejä tai luokkia, joita Gracenote julkaisee tulevaisuudessa. Gracenote voi keskeyttää palveluidensa toimittamisen milloin tahansa.

GRACENOTE EI MYÖNNÄ MINKÄÄNLAISIA SUORIA TAI EPÄSUORIA TAKUITA, MUKAAN LUKIEN EPÄSUORAT TAKUUT MYYNTIKELPOISUUDESTA TAI SOVELTUVUUDESTA TIETTYYN TARKOITUKSEEN JA OIKEUKSIEN LOUKKAAMATTOMUUSESTA. GRACENOTE EI VASTAA GRACENOTE-OHJELMISTON TAI GRACENOTE-PALVELIMIEN KÄYTÖSTÄ AIHEUTUVISTA SEURAUKSISTA. GRACENOTE EI OLE MISSÄÄN OLOSUHTEISSA KORVAUSVELVOLLINEN MISTÄÄN ERITYISISTÄ VÄLILLISISTÄ TAI TUOTTAMUKSELLISISTA VAHINGOISTA TAI MENETETYSTÄ TULOSTA TAI VOITOISTA.

© Gracenote, Inc. 2009

#### **Cinaviaa koskeva huomautus**

Tässä tuotteessa on käytetty Cinavia-tekniikkaa, jolla rajoitetaan kaupalliseen käyttöön tuotettujen elokuvien, videoiden ja niiden musiikkia sisältävien tallenteiden luvattomien kopioiden käyttöä. Mikäli toistojärjestelmä havaitsee, että käytössä on luvaton kopio, näyttöön ilmestyy vastaava ilmoitus, ja toisto tai kopiointi keskeytyy.

Lisätietoja Cinavia-tekniikasta on nähtävissä Cinavian verkkoasiakaspalvelun sivustolla osoitteessa http://www.cinavia.com. Lisätietoja Cinaviasta voi myös pyytää postitse kirjoittamalla lähettäjän osoitteen sisältävän postikortin osoitteeseen: Cinavia Consumer Information Center, P.O. Box 86851, San Diego, CA, 92138, USA."

Tässä tuotteessa on käytetty Verance Corporationin lupaa edellyttämää omistusoikeudellista tekniikkaa, joka on suojattu yhdysvaltalaisella patentilla nro 7 369 677 ja muilla yhdysvaltalaisilla ja maailmanlaajuisilla, hyväksytyillä ja hyväksyntää odottavilla patenteilla sekä tällaista tekniikkaa koskevilla tekijänoikeus- ja kauppasalaisuuslaeilla. Cinavia on Verance Corporationin omistama tavaramerkki. Tekijänoikeudet 2004-2010 Verance Corporation. Verance Corporation pidättää kaikki oikeudet. Käsittely käänteistekniikalla ja purkaminen on kiellettyä.

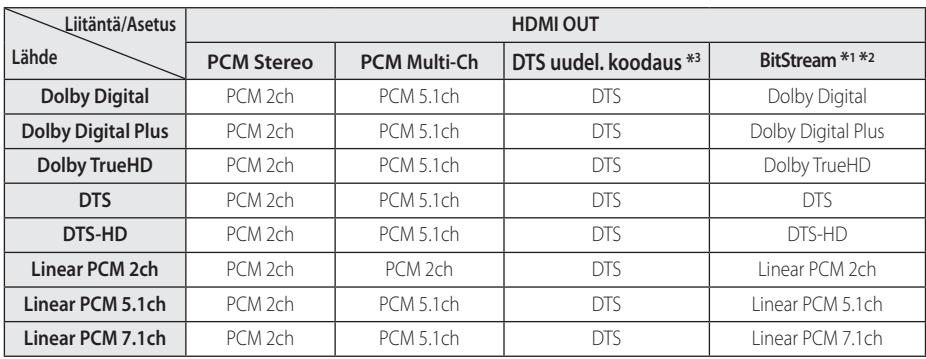

## **Audion Ulostulon tekniset tiedot**

- \*1 Toissijaiset ja vuorovaikutteiset äänet eivät välttämättä sisälly ulossyötettyyn bittivirtaan, kun [Digitaalinen lähtö]-tilaksi on asetettu [Bittivirta]. (lukuun ottamatta LPCM-koodekkia: antosignaali sisältää aina interaktiivisen ja PIP-äänen.)
- \*2 Tämä laite valitsee aina automaattisesti HDMI-äänen siihen liitetyn HDMI-laitteen dekoodausominaisuuksien mukaan, myös siinä tapauksessa, että [Digitaalinen lähtö]-valinnaksi on asetettu [Bittivirta].
- \*3 Jos [Digitaalinen lähtö] -valinnaksi on asetettu [DTS uudel. koodaus], audiolähtö on enintään 48 kHz ja 5.1 kanavaa. Jos [Digitaalinen lähtö] toiminto asetetaan asetukselle [DTS uudel. koodaus], DTS uudel. koodaus audio lähetetään BD-ROM- levyille ja alkuperäinen audio lähetetään toisille levyille (kuten [Bittivirta]).
- y Ääni toistetaan muodossa PCM 48 kHz/16 bit MP3/WMA-tiedostoista ja muodossa PCM 44.1kHz/16 bit Audio CD -levyiltä.
- y Käytettäessä digitaalista audioliitäntää (HDMI OUT), BD-ROM-levyn levyvalikon näppäinäänet eivät ehkä kuulu, jos [Digitaalinen lähtö] vaihtoehto on asetettu arvoon [Bittivirta].
- y Mikäli digitaalilähdön audioformaatti ei ole yhteensopiva vastaanottimen kanssa, vastaanotin joko tuottaa voimakasta säröääntä tai se ei tuota minkäänlaista ääntä.
- y Monikanavaisen digitaalisen surround-äänen tuottaminen digitaalisen kytkennän kautta on mahdollista vain, jos vastaanotin on varustettu digitaalisella monikanavadekooderilla.
- y Tämä asetus ei ole käytettävissä ulkopuolisesta laitteesta tulevan signaalin kanssa.

# **Tekniset tiedot**

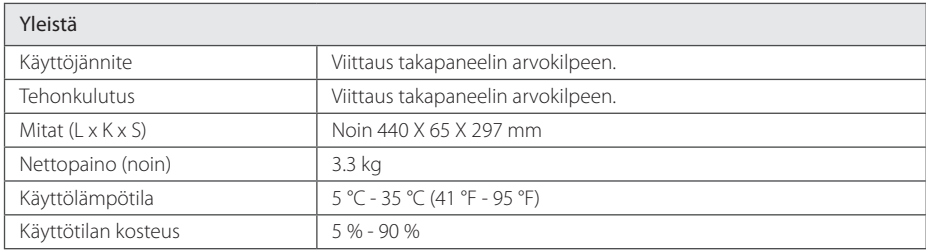

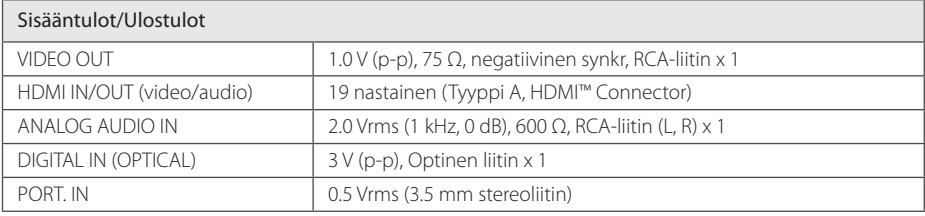

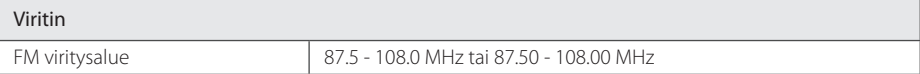

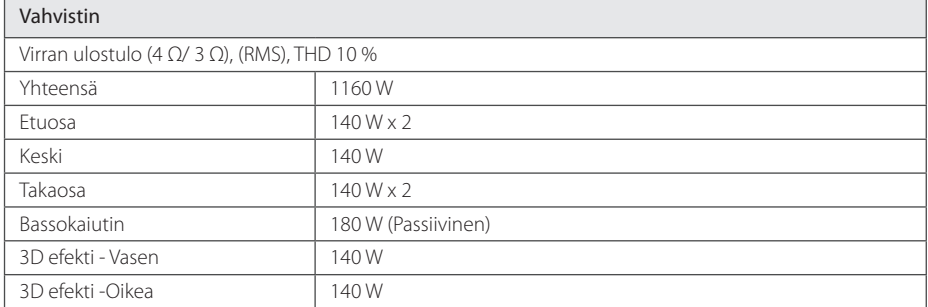

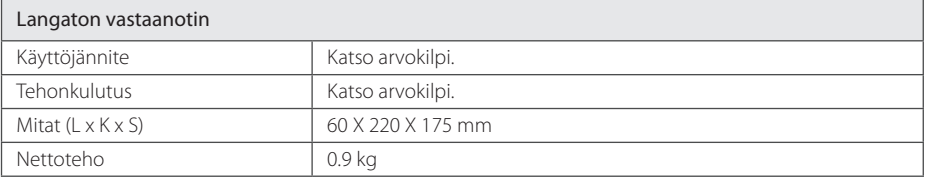

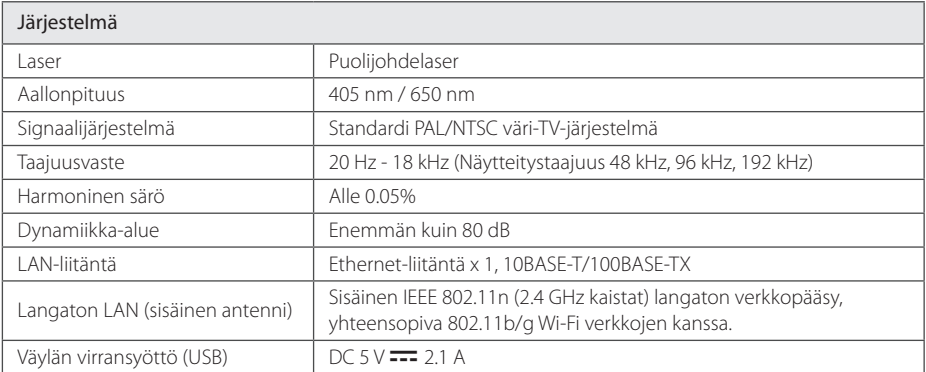

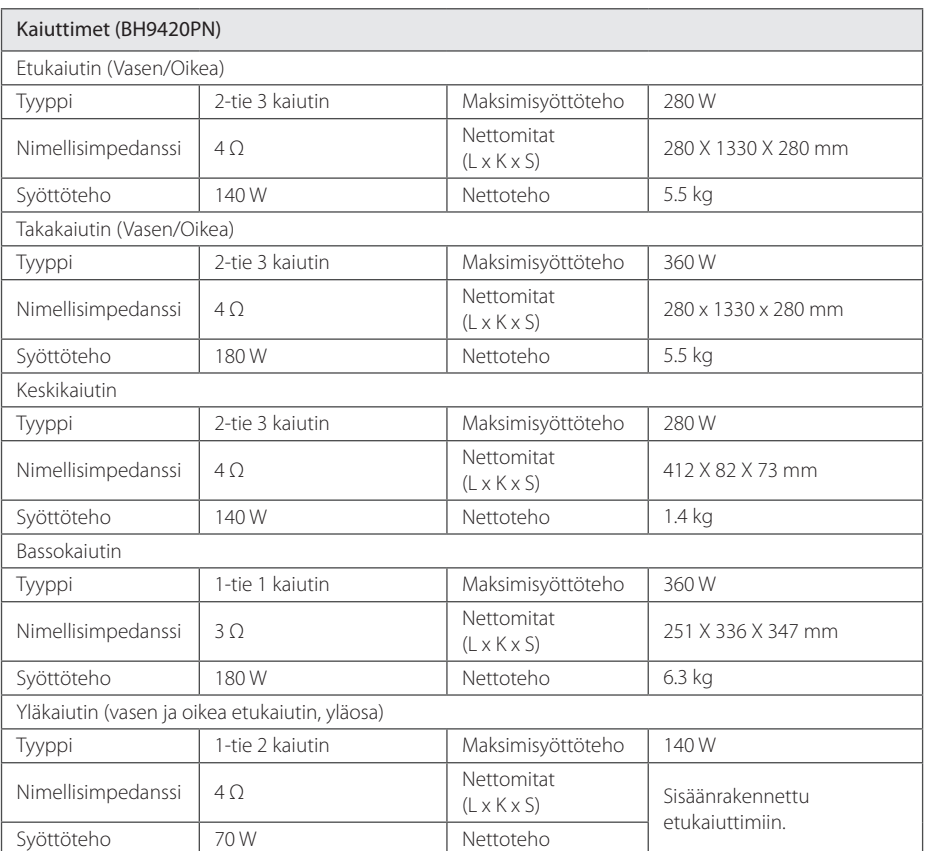

• Tuotteen konstruktio ja tekniset erittelyt saattavat muuttua ilman ennakkoilmoitusta.

# **Huolto**

## **Laitteen käsittely**

#### **Laitteen kuljettaminen**

Säilytä alkuperäinen tehtaan pahvilaatikko ja pakkausmateriaalit. Parhaan suojan laitetta kuljetettaessa saat, kun pakkaat laitteen takaisin tehtaan alkuperäispakkaukseen.

Näin pidät ulkopinnat puhtaina

#### **Laitteen puhdistus**

Puhdista soitin pehmeällä, kuivalla kangaspalalla. Jos pinnat ovat erittäin likaiset, kostuta pehmeä kangas miedolla pesuaineella. Älä käytä vahvoja liuottimia, kuten alkoholia, bensiiniä tai ohenteita, koska voivat vaurioittaa laitteen pintaa.

- y Älä käytä laitteen lähellä haihtuvia nesteitä, kuten hyönteissumutteita.
- y Pyyhkiminen voimakkaasti painamalla saattaa vahingoittaa pintoja.
- y Älä jätä kumi- tai muovituotteita kosketuksiin laitteen kanssa pitkiksi ajoiksi.

#### **Laitteen hoito**

Tuote on huipputekniikkaa sisältävä hienomekaaninen laite. Optisen lukupään tai levyaseman osien likaantuminen tai kuluminen voi vaikuttaa kuvanlaatuun. 9Lisätietoja lähimmästä valtuutetusta huoltopisteestä.

## **Huomautuksia levyistä**

#### **Levyjen käsittely**

Älä koske levyn toistopuoleen. Pitele levyä reunoista niin, ettei pintaan jää sormenjälkiä. Älä kiinnitä tarroja tai teippiä levyihin.

#### **Levyjen säilytys**

Säilytä levy käytön jälkeen kotelossaan. Älä jätä levyä suoraan auringonpaahteeseen tai lämmönlähteiden lähelle tai jätä suoraan auringonpaahteeseen pysäköityyn autoon.

#### **Levyjen puhdistus**

Sormenjäljet tai pöly levyillä voivat heikentää kuvanlaatua ja aiheuttaa häiriöitä ääneen. Puhdista levy pehmeällä kankaalla ennen toistoa. Pyyhi levyä keskiöstä ulospäin.

Älä käytä vahvoja liuottimia, kuten alkoholia, bensiiniä, ohenteita, kaupoissa myytäviä puhdistusaineita tai vanhoille vinyylilevyille tarkoitettuja antistaattisia suihkeita.

## **Tärkeää tietoa koskien verkkopalveluja**

Kaikki kolmansien osapuolten (jokainen niistä "Palvelun tarjoaja") tarjoamat tiedot, data, asiakirjat, viestit, lataukset, tiedostot, tekstit, kuvat, valokuvat, grafiikat, videot, webcast-lähetykset, julkaisut, työkalut, resurssit, ohjelmistot, koodit, ohjelmat, sovelmat, widgetit, sovellukset, tuotteet ja muut sisällöt ("Sisältö") sekä palvelut ja tarjoukset ("Palvelut") ovat kokonaan alkuperäisen Palvelun tarjoajan vastuulla.

Palvelun tarjoajan LGE:n kautta tarjoamien Sisältöjen ja Palvelujen saatavuus ja niihin pääsy saattavat muuttua milloin vain ilman ennakkoilmoitusta, muun muassa kaikkien Sisältöjen ja Palvelujen tai osan niistä keskeyttäminen, poistaminen tai lakkautus.

Jos sinulla on Sisältöihin ja Palveluihin liittyvää kysyttävää tai ongelmia, voit saada ajankohtaisia tietoja palveluntuottajan sivustolta. LGE ei ole vastuussa eikä korvausvelvollinen Sisältöihin ja Palveluihin liittyvässä asiakaspalvelussa. Kaikki Sisältöihin ja Palveluihin liittyvät kysymykset ja palvelupyynnöt tulee tehdä suoraan kullekin sisällön- ja palvelujentuottajalle.

Huomaathan, että LGE ei ole vastuussa mistään palveluntuottajan välittämästä sisällöistä ja palveluista tai näiden sisältöjen ja palvelujen muutoksista, poistamisesta tai lakkauttamisesta, eikä takaa näiden saatavuutta eikä niihin pääsyä.

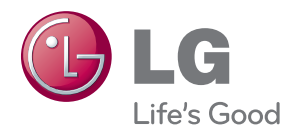